# **CGP-700**

# USER'S GUIDE GUÍA DEL USUARIO

Please keep all information for future reference. Guarde toda información para tener como referencia futura.

#### **Safety Precautions**

Before trying to use the Digital Piano, be sure to read the separate "Safety Precautions".

#### Precauciones de seguridad

Antes de intentar usar el piano digital, asegúrese de leer las "Precauciones de seguridad" separadas.

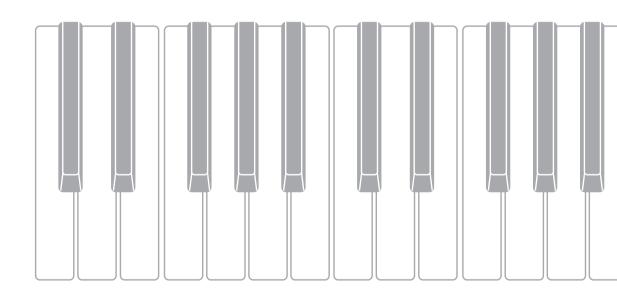

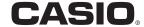

#### IMPORTANT SAFETY INSTRUCTIONS

- 1. Read these instructions.
- 2. Keep these instructions.
- 3. Heed all warnings.
- 4. Follow all instructions.
- 5. Do not use this apparatus near water.
- 6. Clean only with dry cloth.
- 7. Do not block any ventilation openings. Install in accordance with the manufacturer's instructions.
- 8. Do not install near any heat sources such as radiators, heat registers, stoves, or other apparatus (including amplifiers) that produce heat.
- 9. Do not defeat the safety purpose of the polarized or grounding-type plug. A polarized plug has two blades with one wider than the other. A grounding type plug has two blades and a third grounding prong. The wide blade or the third prong are provided for your safety. If the provided plug does not fit into your outlet, consult an electrician for replacement of the obsolete outlet.
- 10. Protect the power cord from being walked on or pinched particularly at plugs, convenience receptacles, and the point where they exit from the apparatus.
- 11. Only use attachments/accessories specified by the manufacturer.
- 12. Use only with the cart, stand, tripod, bracket, or table specified by the manufacturer, or sold with the apparatus. When a cart is used, use caution when moving the cart/apparatus combination to avoid injury from tip-over.

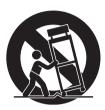

- 13. Unplug this apparatus during lightning storms or when unused for long periods of time.
- 14. Refer all servicing to qualified service personnel. Servicing is required when the apparatus has been damaged in any way, such as power-supply cord or plug is damaged, liquid has been spilled or objects have fallen into the apparatus, the apparatus has been exposed to rain or moisture, does not operate normally, or has been dropped.

The apparatus shall not be exposed to dripping or splashing and that no objects filled with liquids, such as vases, shall be placed on the apparatus.

The  $\circlearrowleft$  (POWER) indicator being unlit does not mean the apparatus is completely disconnected from the MAINS.

When you need to have the apparatus completely disconnected from the MAINS, you must unplug the power cord. For that purpose, locate the apparatus in a way that secures easy access to the power cord.

#### **Declaration of Conformity**

Model Number: CGP-700

Trade Name: CASIO COMPUTER CO., LTD. Responsible party: CASIO AMERICA, INC.

Address: 570 MT. PLEASANT AVENUE, DOVER, NEW JERSEY 07801

Telephone number: 973-361-5400

This device complies with Part 15 of the FCC Rules, Operation is subject to the following two conditions:

(1) This device may not cause harmful interference, and (2) this device must accept any interference received, including interference that may cause undesired operation.

#### NOTICE

This equipment has been tested and found to comply with the limits for a Class B digital device, pursuant to Part 15 of the FCC Rules. These limits are designed to provide reasonable protection against harmful interference in a residential installation. This equipment generates, uses and can radiate radio frequency energy and, if not installed and used in accordance with the instructions, may cause harmful interference to radio communications. However, there is no guarantee that interference will not occur in a particular installation. If this equipment does cause harmful interference to radio or television reception, which can be determined by turning the equipment off and on, the user is encouraged to try to correct the interference by one or more of the following measures:

- · Reorient or relocate the receiving antenna.
- Increase the separation between the equipment and receiver.
- · Connect the equipment into an outlet on a circuit different from that to which the receiver is connected.
- Consult the dealer or an experienced radio/TV technician for help.

#### **FCC WARNING**

Changes or modifications not expressly approved by the party responsible for compliance could void the user's authority to operate the equipment.

#### Important!

Please note the following important information before using this product.

- Before using the AD-E24250LW Adaptor to power the product, be sure to check the AC Adaptor for any damage first. Carefully check the
  power cord for breakage, cuts, exposed wire and other serious damage. Never let children use an AC adaptor that is seriously damaged.
- · The product is not intended for children under 3 years.
- Use only the CASIO AD-E24250LW adaptor.
- · The AC adaptor is not a toy.
- Be sure to disconnect the AC adaptor before cleaning the product.

Declaration of Conformity According to EU Directive

X

Manufacturer: CASIO COMPUTER CO., LTD. 6-2, Hon-machi 1-chome, Shibuya-ku, Tokyo 151-8543, Japan

Responsible within the European Union: Casio Europe GmbH Casio-Platz 1, 22848 Norderstedt, Germany www.casio-europe.com

# Contents

| Getting Ready                                                                                                    | 1                                                                                                    | EN-55                                              |
|----------------------------------------------------------------------------------------------------|----------------------------------------------------------------------------------------------------|----------------------------------------------------|
| Assembling the Stand EN-55 Using the Anti-tipping Brackets EN-57                                                   | Removing the Protective Tape from the Keyboard                                                       |                                                    |
| General Guide EN-4                                                                                                 | Demo Song                                                                                            | EN-25                                              |
| Saving Settings and Using Panel Lock EN-6                                                                          | Playing the Demo Tunes                                                                               | EN-25                                              |
| Returning the Digital Piano to Its Factory Default Settings EN-6                                                   | Music Presets                                                                                        | EN-26                                              |
| Power Outlet EN-7                                                                                                  | Recalling Preset Data                                                                                | EN-26                                              |
| Using an AC Adaptor EN-7 Turning Power On or Off EN-7                                                              | Registering Tone and Rhythm Setups                                                                   | EN-27                                              |
| Connections EN-8                                                                                                   | Recording and Playback                                                                               | EN-29                                              |
| Connecting Headphones EN-8 Connecting a Pedal EN-8                                                                 | Recording to Digital Piano Memory (MIDI Recorder)                                                    | EN-31                                              |
| Connecting Audio Equipment or an Amplifier EN-9 Bundled and Optional Accessories EN-10                             | (Audio Recorder)                                                                                     | EN-38                                              |
| Operations Common to All Modes EN-11                                                                               | <b>Configuring Digital Piano Settings</b>                                                            | EN-41                                              |
| Using the Display Screen                                                                                           | Configuring Digital Piano Settings                                                                   | EN-41                                              |
| Performing Operations EN-12                                                                                        | USB Flash Drive                                                                                      | EN-49                                              |
| Selecting and Playing a Tone EN-14  Splitting the Keyboard between Two Tones EN-15  Layering Two Tones             | Connecting a USB Flash Drive to and Detaching It from the Digital Piano Formatting a USB Flash Drive | EN-50<br>EN-50<br>EN-51<br>EN-51<br>EN-52<br>EN-53 |
| Using Auto Accompaniment EN-20                                                                                     | Minimum Computer System Requirements Using MIDI                                                      |                                                    |
| Playing an Auto Accompaniment EN-20                                                                                | Reference                                                                                            | EN-59                                              |
| Using Recommended Tones and Tempos (One-Touch Presets) EN-23 Adding Harmony to Melody Notes (Auto Harmonize) EN-24 | Error Messages                                                                                       | EN-60<br>EN-62                                     |

Company and product names used in this manual may be registered trademarks of others.

# & General Guide

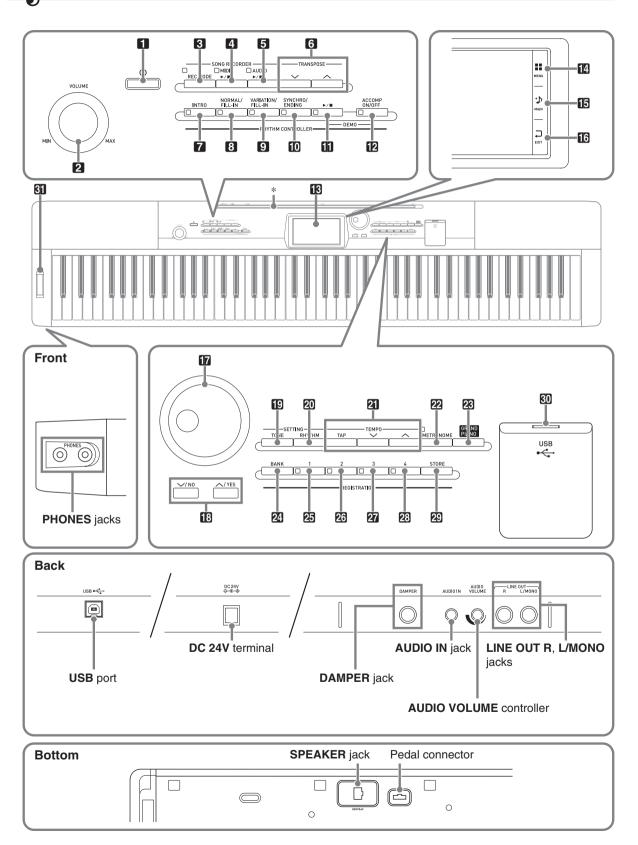

- This manual uses the numbers and names below to refer to buttons and controllers.
- 11 ( (Power) button
- 2 VOLUME controller
- 3 REC MODE button
- 4 MIDI ►/■ button
- **5** AUDIO ▶/■ button
- 6 TRANSPOSE ✓, ∧ button
- **7 INTRO** button
- 8 NORMAL/FILL-IN button
- 9 VARIATION/FILL-IN button
- 10 SYNCHRO/ENDING button
- **11** ►/■ button
- MACCOMP ON/OFF button
- 13 Display
- MENU
- 13 MAIN
- 16 EXIT

- 17 Dial
- 18 V/NO, ^/YES buttons
- 19 TONE button
- 20 RHYTHM button
- **TEMPO** buttons
- **METRONOME** button
- **GRAND PIANO** button
- **BANK** button
- 25 REGISTRATION 1 button
- **26 REGISTRATION 2** button
- 27 REGISTRATION 3 button
- **23 REGISTRATION 4** button
- **29 STORE** button
- 30 USB flash drive port
- 31 PITCH BEND wheel

# Saving Settings and Using Panel Lock

Your Digital Piano lets you save its current settings, and lock its buttons to protect against operation errors. For details, see "Auto Resume" (page EN-46) and "Operation Lock" (page EN-46).

# Returning the Digital Piano to Its Factory Default Settings

Perform the following procedure when you want to return the Digital Piano's stored data and settings to their initial factory defaults.

- 1. Turn off the Digital Piano.
- 2. While holding down the ② TEMPO ✓, ∧ buttons, press the ① button.
  - The Digital Piano will turn on and initialize its internal system. You will be able to use the Digital Piano in a short while.

## NOTE

• See "Turning Power On or Off" (page EN-7) for information about turning power on and off.

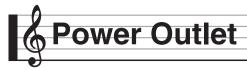

Your Digital Piano runs on standard household power. Be sure to turn off power whenever you are not using the Digital Piano.

# **Using an AC Adaptor**

Use only the AC adaptor (JEITA Standard, with unified polarity plug) that comes with this Digital Piano. Use of a different type of AC adaptor can cause malfunction of the Digital Piano.

#### Specified AC Adaptor: AD-E24250LW

 Use the supplied power cord to connect the AC adaptor as shown in the illustration below.

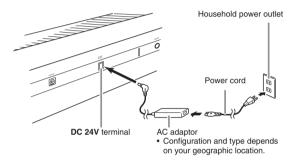

Note the following important precautions to avoid damage to the power cord.

#### **During Use**

- Never pull on the cord with excessive force.
- Never repeatedly pull on the cord.
- Never twist the cord at the base of the plug or connector.

#### **During Movement**

• Before moving the Digital Piano, be sure to unplug the AC adaptor from the power outlet.

#### **During Storage**

• Loop and bundle the power cord, but never wind it around the AC adaptor.

# N IMPORTANT!

- Never connect the AC adaptor (JEITA Standard, with unified polarity plug) that comes with this Digital Piano to any other device besides this Digital Piano. Doing so creates the risk of malfunction.
- Make sure the Digital Piano is turned off before plugging in or unplugging the AC adaptor.
- The AC adaptor will become warm to the touch after very long use. This is normal and does not indicate malfunction.
- Use the AC adaptor so its label surface is pointed downwards. The AC adaptor becomes prone to emitting electromagnetic waves when the label surface is facing upwards.

## **Turning Power On or Off**

- 1. Press the 11  $\circlearrowleft$  button to turn on power.
  - Do not touch the keyboard, pedals, or buttons while the startup screen is on the display. Doing so will cause malfunction.

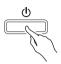

- Use the Digital Piano's **VOLUME** controller (**2**) to adjust the volume.
- 2. To turn off the Digital Piano, hold down the button until the Digital Piano's display goes blank.

#### NOTE

• Pressing the 1 U button to turn off power actually puts the Digital Piano into a standby state. Minute amounts of current continue to flow within the Digital Piano in the standby state. If you do not plan to use the Digital Piano for a long time or if there is a lightning storm in your area, be sure to unplug the AC adaptor from the power outlet.

#### **Auto Power Off**

This Digital Piano is designed to turn off automatically to avoid wasting power after no operation is performed for a preset amount of time. The Auto Power Off trigger time is about four hours.

# NOTE

 You can disable Auto Power Off, if you want. For details, see "Auto Power Off" under "SYSTEM SETTING Screen" (page EN-45).

# Connections

# Connecting Headphones

## **№** IMPORTANT!

- Before connecting headphones, be sure to use the Digital Piano's 2 VOLUME controller to turn the volume down to a low level. After connecting, you can adjust the volume to the level you want.
- While sound output from the speakers is disabled,\*
  the Digital Piano automatically optimizes sound for
  headphones and LINE OUT listening. During
  speaker output, it automatically switches to
  optimization for listening with speakers.
  - \* Plug inserted into the PHONES jack or "Speaker" SYSTEM SETTING Screen (page EN-45) turned off.

#### **Front**

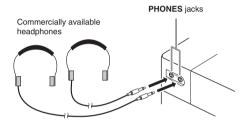

Connect commercially available headphones to the **PHONES** jacks. Connecting headphones to either of the **PHONES** jacks cuts off output to the speakers, which means you can practice even late at night without bothering others. To protect your hearing, make sure that you do not set the volume level too high when using headphones.

## NOTE

- Be sure to push the headphones plug into the PHONES jacks as far as it will go. If you don't, you may hear sound from only one side of the headphones.
- If the plug of the headphones you are using does not match the PHONES jacks, use the applicable commercially available adaptor plug.
- If you are using headphones that require an adaptor plug, make sure you do not leave the adaptor plugged in when you unplug the headphones. If you do, nothing will sound from the speakers when you play.

# Connecting a Pedal

#### **Pedal Connector**

You can connect the supplied 3-Pedal Unit (SP-33) to the pedal connector on the bottom of the Digital Piano. You can then use the pedals for expression that is similar to that available on an acoustic piano.

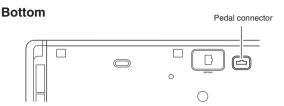

#### DAMPER jack

Connecting the optionally available pedal (SP-3) to the **DAMPER** jack makes it possible to use the pedal as a damper pedal.

Pressing the damper pedal while playing will cause the notes you play to reverberate for a long time.

 When a GRAND PIANO tone is selected as the tone, pressing this pedal will cause notes to reverberate just like the damper pedal on an acoustic grand piano.

#### **Back**

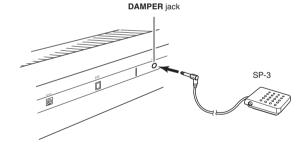

# **Connecting Audio Equipment** or an Amplifier

You can connect audio equipment or a music amplifier to the Digital Piano and then play through external speakers for more powerful volume and better sound quality.

## N IMPORTANT!

- While sound output from the speakers is disabled,\*
  the Digital Piano automatically optimizes sound for
  headphones and LINE OUT listening. During
  speaker output, it automatically switches to
  optimization for listening with speakers.
  - \* Plug inserted into the **PHONES** jack or "Speaker" SYSTEM SETTING Screen (page EN-45) turned off
- Whenever connecting a device to the Digital Piano, first use the VOLUME controller to set the volume to a low level. After connecting, you can adjust the volume to the level you want.
- Whenever you connect any device to the Digital Piano, be sure to read the user documentation that comes with the device.

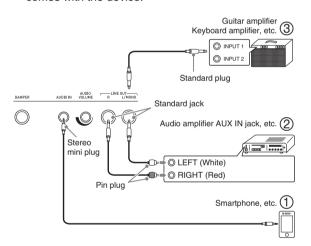

# Using the Digital Piano to Produce Sounds from an External Source (Figure ①)

You can connect a smartphone or other music player to **AUDIO IN**.

Use the **AUDIO VOLUME** knob to adjust the volume level from the music player.

## NOTE

 Digital Piano built-in effects (reverb, chorus, DSP) are not applied to AUDIO IN terminal input.
 AUDIO IN input cannot be recorded with the Audio Recorder.

# Connecting to Audio Equipment (Figure ②)

Use commercially available cables to connect the external audio equipment to the Digital Piano's LINE OUT jacks as shown in Figure ②. LINE OUT R jack output is right channel sound, while LINE OUT L/MONO jack output is left channel sound. It is up to you to purchase connecting cables like the ones shown in the illustration for connection of audio equipment. Normally in this configuration you must set the audio equipment's input selector to the setting that specifies the terminal (such as AUX IN) to which the Digital Piano is connected. Use the Digital Piano's VOLUME controller to adjust the volume level.

# Connecting to a Musical Instrument Amplifier (Figure ③)

Use commercially available cables to connect the amplifier to the Digital Piano's LINE OUT jacks as shown in Figure ③. LINE OUT R jack output is right channel sound, while LINE OUT L/MONO jack output is left channel sound. Connecting to the LINE OUT L/MONO jack only outputs a mixture of both channels. It is up to you to purchase a connecting cable like the one shown in the illustration for connection of the amplifier. Use the Digital Piano's VOLUME controller to adjust the volume level.

#### **N** IMPORTANT!

- When using the LINE OUT jacks, also connect headphones to the PHONES jacks. This will switch the LINE OUT output to appropriate sound quality.
- If you are using the Digital Piano in a stand-alone configuration (not mounted on its stand), be sure to change the "External Speaker" SYSTEM SETTING to Off. For details, see "SYSTEM SETTING Screen" under "Configuring Digital Piano Settings" (pages EN-41 through EN-48).

# Bundled and Optional Accessories

Use only accessories that are specified for use with this Digital Piano.

Use of unauthorized accessories creates the risk of fire, electric shock, and personal injury.

## NOTE

 You can get information about accessories that are sold separately for this product from the CASIO catalog available from your retailer, and from the CASIO website at the following URL. http://world.casio.com/

# **Operations Common to All Modes**

# **Using the Display Screen**

#### Display Screen Layout

When you turn on the Digital Piano, a MENU screen and a MAIN screen (which shows the current setup) appear on the display. You can use these screens to configure a variety of different functions. A quick palette of navigation icons along the right side of the display are for navigating between screens.

#### ■ MENU screen

Touching a menu icon displays a screen for configuring tone, rhythm, and other settings.

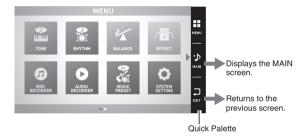

#### ■ MAIN screen

The MAIN screen is for checking and modifying main settings. Current settings are shown along the bottom of the screen.

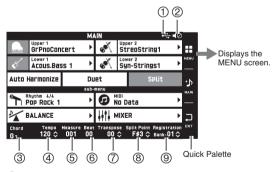

- (1) USB flash drive mounted
- 2 Speakers off
- (3) Chord
- 4 Tempo
- (5) Measure
- (6) Beat
- Transpose
- 8 Split point
- Registration bank

#### ■ Quick Palette

The Quick Palette is always displayed along the right side of the screen. Touch the Quick Palette icons to navigate between screens.

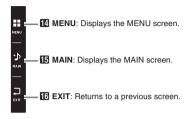

#### **Screen Contents**

You can tell the currently selected items and operation enabled icons by their colors;

Red: Currently selected or turned on

Blue: Operation enabled

Example: "Soft Rock" selected in the Rock group.

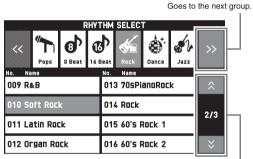

Goes to the previous or next page.

# Performing Operations

### To use the touch panel

Your Digital Piano has a touch panel. You can use the touch panel to configure a variety of different functions.

### MPORTANT!

 Do not perform touch panel operations with a sharp or hard pointed object. Doing so can damage the LCD.

#### Touch

Press the display lightly with your finger.

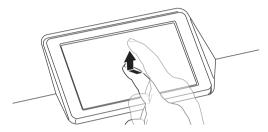

#### Swipe

Swipe the display from left to right with your finger. Swiping a MENU screen changes to another page of menu items.

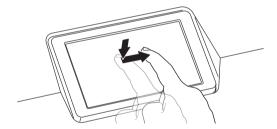

#### To input text characters

You can touch the keys of an on-screen touch keyboard to input data file names. The Digital Piano supports input of alpha characters and symbols.

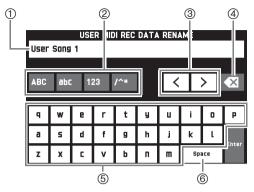

- ① Shows the letters you input.
- ② Selects the character type.
- 3 Moves the cursor forward and back.
- (4) Deletes the letter to the left at the cursor.
- ⑤ Input letters at the cursor position.
- **(6)** Inputs a space at the cursor position.

#### To select an item in a list

An item that can be selected using a list is indicated by the " $\blacktriangleright$ " icon.

 Touch the item whose setting you want to change.

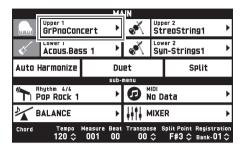

2. On the list that appears, touch the item to which you want to change.

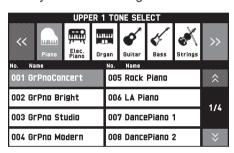

#### To change a setting value

A setting value that can be changed is indicated by a " $\diamondsuit$ " icon.

**1.** Touch the item whose setting you want to change.

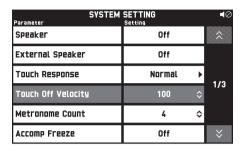

- 2. Use the **17** Dial or the **18**  $\checkmark$ ,  $\land$  buttons to change setting value.
  - Holding down either of the 18 ✓, ∧ buttons scrolls through values at high speed.

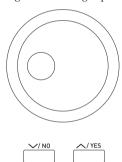

## To toggle a function on or off

To toggle a function between on or off, touch its item or icon.

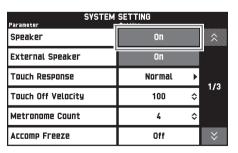

# 6

# Playing with Different Tones

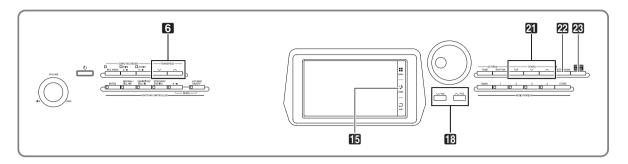

# Selecting and Playing a Tone

Your Digital Piano has 550 tones. Tones are divided into 12 groups.

- For more information, see the "Tone List" (page A-1).
- 1 On the screen, touch 15 MAIN.
  This displays the MAIN screen.
- 2. Touch the "Upper 1" tone. This displays the TONE SELECT screen.

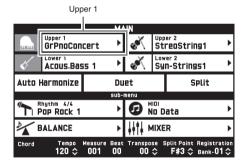

- **3.** Touch the group that contains the tone you want to use.
  - You can navigate between groups by touching "<<" or ">>".

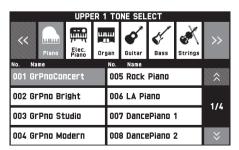

- **4.** Touch the tone you want to use.
  - You can navigate between tone list pages by touching "\( \begin{align\*} '' \text{ or } "\begin{align\*} ''. \end{align\*}

5. On the screen, touch MAIN to return to the MAIN screen.

### NOTE

- Touching the Upper 1 icon to turn it off will deselect the keyboard tone so nothing will sound on the keyboard.
- Pressing the **23 GRAND PIANO** button will switch to the grand piano tone and reconfigure Digital Piano settings so they are optimized for grand piano play. For details about these settings, see "Parameter List" (page A-14).

# Splitting the Keyboard between Two Tones

You can split the keyboard so the left side (lower range) plays one tone and the right side (upper range) plays a different tone.

• On a split keyboard, a tone assigned to the low range is called a "split tone" (Lower 1).

 $\begin{tabular}{ll} \it Example: & When "GM Slap Bass 1" is selected as the split tone \end{tabular}$ 

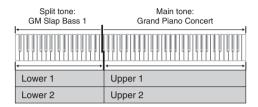

- 1. On the screen, touch 15 MAIN.
  This displays the MAIN screen.
- 2. Select the main tone.
- On the MAIN screen, touch "Split".
   This turns on split.

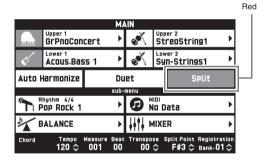

**4.** Touch "Lower 1".

This displays the TONE SELECT screen.

- **5.** Touch the group that contains the tone you want to use as the split tone.
- 6. Touch the tone you want to use as the split tone.
- 7. On the screen, touch **15 MAIN** to return to the MAIN screen.
- 8. To unsplit the keyboard and return it to a single tone, touch "Split" on the MAIN screen. This unsplits the keyboard.

#### NOTE

- You can layer both the main tone and the split tone with another by turning on layer (page EN-16). You can also configure the layer setting after turning on the split.
- Turning off Upper 1, Upper 2, Lower 1, or Lower 2 by touching its icon will mute the applicable tone.
- When tones with DSP are assigned as both the main tone and the split tone, the effect of one of the tones becomes disabled.

#### To move the keyboard split point

You can use the procedure below to specify the location on the keyboard where it splits between the left side and the right side. That location is called the "split point".

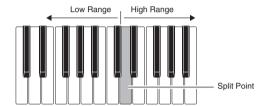

- 1. On the screen, touch 15 MAIN.
  This displays the MAIN screen.
- 2. Touch "Split Point".

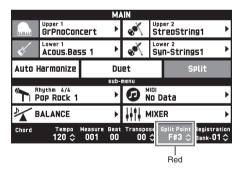

- 3. Use the 18  $\checkmark$ ,  $\land$  buttons to specify the split point, which is the leftmost key of the upper range.
  - You can also specify the split point by touching and holding "Split Point" as you press the desired keyboard key.

## **Layering Two Tones**

You can layer two different tones so they play at the same time when you press a keyboard key.

- The Upper 1 tone is called the "main tone", while the Upper 2 tone is called the "layered tone".
- 1 On the screen, touch 15 MAIN.
  This displays the MAIN screen.
- 2. Select the main tone.
- 3. Touch the Upper 2 icon.

This turns on layer and layers the two tones.

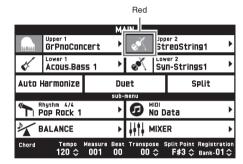

- **4.** Touch the "Upper 2" tone.
  This displays the TONE SELECT screen.
- **5.** Touch the group that contains the tone you want to use as the layer tone.
- Touch the tone you want to use as the layer tone.
- 7. On the screen, touch **15 MAIN** to return to the MAIN screen.
- 8. To unlayer the keyboard and return to a single tone, touch the Upper 2 icon on the MAIN screen.

This unlayers the tones.

# NOTE

- You can adjust the balance between the main tone and layered tone.
  - See "Adjusting the Keyboard Volume Balance" (page EN-17).
- Touching the Upper 1 or Upper 2 icon will turn off the applicable tone so it does not sound.
- When tones with DSP are assigned as both the main tone and the layered tone, the effect of one of the tones becomes disabled.

# Splitting the Keyboard for Duet Play

You can split the keyboard in the center for duet play so the left and right sides have the same ranges. The left outer pedal operates as the left side damper pedal, while the right outer pedal is the right side damper pedal.

The duet play can be used with the teacher showing how to play on the left side as the student plays the same melody on the right side.

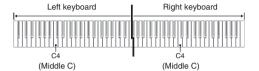

#### **Pedals**

• Using the Provided SP-33 Pedal Unit

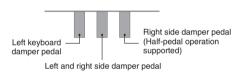

#### • Using the Optional SP-3 Pedal Unit

With this type of pedal, the damper effect is applied to both the left and right keyboards.

1. On the screen, touch 15 MAIN.
This displays the MAIN screen.

#### 2. Touch "Duet".

This turns on duet play.

- Touch "Pan" to turn on Duet Pan. While Duet Pan is enabled (on), the left side keyboard tone is output from the left speaker, while the right side keyboard tone is output from the right speaker. The effects below are not applied.
  - Acoustic Simulator
  - Reverb
  - Delay
  - Chorus
  - DSP

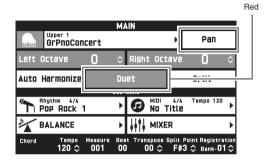

**3.** To turn off duet play, touch "Duet" again.

The returns to the state in effect before you turned on duet play.

# To change the octave of a Duet Mode keyboard (Duet Octave Shift)

You can use the following procedure to change the octave of the left and right Duet Mode keyboards.

- 1 Perform steps 1 and 2 of the procedure under "Splitting the Keyboard for Duet Play".

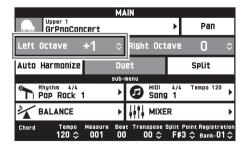

Example: The illustration below shows how changing the left octave shift setting to "+1" affects the left keyboard octave.

Leftmost C key

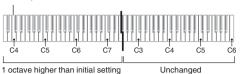

3. Touch "Right Octave" and then use the 18. , ^ buttons to change the octave of the right keyboard.

### NOTE

 Turning off duet play clears octave shift settings and returns the keyboard to its initial default octave settings.

# Adjusting the Keyboard Volume Balance

Use this procedure to adjust the volume balance between the main tone and the layered tone.

- **1.** On the screen, touch **15 MAIN**. This displays the MAIN screen.
- 2. Touch "BALANCE".
- 3. Touch the tone you want to adjust and then use the 13  $\checkmark$ ,  $\land$  buttons to adjust volume.

Upper 1: Main tone

Upper 2: Layered tone

Lower 1: Split (main) tone

Lower 2: Split (layered) tone

**4.** On the screen, touch **15 MAIN** to return to the MAIN screen.

# NOTE

• For other BALANCE screen settings, see "BALANCE Screen" under "Configuring Digital Piano Settings" (pages EN-41 through EN-48).

# **Using the Metronome**

## 1. Press the 22 METRONOME button.

This starts the metronome.

Flashes in time with the beat.

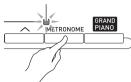

Press the METRONOME button again to stop the metronome.

This stops the metronome.

#### To change the beats per measure

You can specify from 0 to nine beats per measure for the metronome.

Specifying 0 will cause each beat to be indicated by the same sound. This setting lets you practice with a steady beat.

- 1. On the MENU screen, touch "SYSTEM SETTING"
- 2. Touch "Metronome Count".
- 3. Use the **I ○ √**, **∧** buttons to select a beats per measure value.
- **4.** On the screen, touch **15 MAIN**. This returns to the MAIN screen.

# Adjusting the Balance between Metronome and Keyboard Volume (Metronome Volume)

You can use the following procedure to adjust the volume level of the metronome, without affecting the volume of keyboard output.

- 1 On the screen, touch 15 MAIN.
  This displays the MAIN screen.
- 2. Touch "BALANCE".
- 3. Touch "Metronome Volume".
- Use the S, A buttons to adjust the metronome volume setting (0 to 127).
- **5.** On the screen, touch **15 MAIN**. This returns to the MAIN screen.

# **Changing the Tempo Setting**

There are two different methods you can use to change the tempo setting: using the **21** TEMPO **\( \sigma**, \( \sho \) buttons for gradual change, or by tapping a beat with the **21** TEMPO TAP button (tap input).

#### ■ Method 1:

To adjust the tempo setting using the ☑ TEMPO ✓. ∧ buttons

 Use the ☑ TEMPO ∨, ∧ buttons to adjust the tempo setting.

Each press of a button increases or decreases the tempo value (beats per minute) by one.

- Holding down either button changes the value at high speed.
- You can specify a tempo value in the range of 20 to 255.

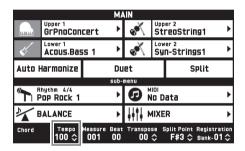

#### ■ Method 2:

To adjust the tempo by tapping a beat (tap input)

- 1 Tap the 21 TEMPO TAP button a number of times at the tempo you want to set.
  - The tempo setting will change to the average value of your taps.

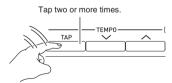

# **Using the Pitch Bend Wheel**

You can use the pitch bend wheel to slide the pitch of notes smoothly upwards and downwards. This capability makes it possible to reproduce saxophone and electric guitar choking effects.

1 While playing a note on the keyboard, rotate the pitch bend wheel on the left of the keyboard upwards or downwards.

The amount the note bends depends on how much you rotate the pitch bend wheel

• Do not touch the pitch bend wheel as you turn on the Digital Piano.

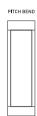

### NOTE

 You also can configure pitch bend wheel operation by specifying the amount of pitch change at maximum rotation in either direction. See "CONTROLLER Screen" (page EN-46) for more information.

# Shifting the Pitch of the Digital Piano in Semitone Units (Transpose)

The transpose feature lets you raise or lower the overall pitch of the Digital Piano in semitone steps. You can use this feature to adjust keyboard tuning to a key that better matches a vocalist, another musical instrument, etc.

- Use the **6** TRANSPOSE ∨, ∧ buttons to change the setting value.
  - You can change the tuning of the keyboard within the range of -12 to 00 to +12.
  - Pressing the **⑤** TRANSPOSE ∨, ∧ buttons at the same time changes the setting to 0.
  - The current transpose setting is shown on the MAIN screen.

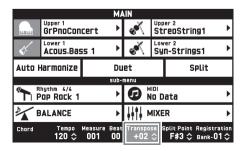

# 6

# **Using Auto Accompaniment**

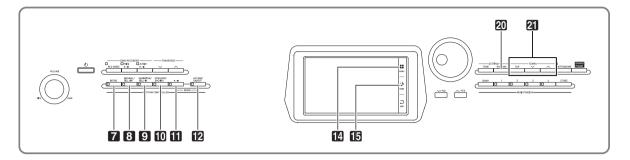

With Auto Accompaniment, simply select the accompaniment rhythm you want and the matching accompaniment (drums, guitar, etc.) will play automatically when you play a chord with your left hand. It's like having your own personal backup group along with you wherever you go.

This Digital Piano has 200 built-in Auto Accompaniment patterns, which are divided into 13 groups. For more information, see the "Rhythm List" (page A-8).

# Playing an Auto Accompaniment

- 1. On the screen, touch 15 MAIN.
  This displays the MAIN screen.
- 2. Touch the "Rhythm" rhythm name.

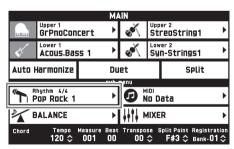

- **3.** Touch the group that contains the rhythm you want to use.
  - You can navigate between groups by touching "<<" or ">>".

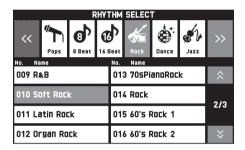

- 4. Touch the rhythm you want to use.
  - You can navigate between rhythm list pages by touching "♠" or "♥".
- Use the ☑ TEMPO ✓, buttons to adjust the tempo setting.
  - For information about the tempo adjustment method, see "Changing the Tempo Setting" (page EN-18).
  - To return a rhythm to its recommended tempo setting, press the ☐ TEMPO ✓, buttons at the same time.

# **6.** Press the **12** ACCOMP ON/OFF button so its lamp is lit.

This turns ACCOMP on, so all accompaniment parts sound.

- Turning ACCOMP off so the ACCOMP lamp is unlit causes only the percussion instrument parts (Drums, Percussion) to sound.
- Each press of the button toggles ACCOMP between on and off.

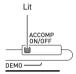

## 7. Press the 10 SYNCHRO/ENDING button.

This puts Auto Accompaniment into "synchro standby". Playing a chord during synchro standby will cause Auto Accompaniment to start to play automatically.

 Pressing the 7 INTRO button while Auto Accompaniment is in synchro standby will enter intro standby. Pressing the 9 VARIATION button will enter variation standby. For details about intro and variation patterns, see "Modifying Auto Accompaniment Patterns" (page EN-23).

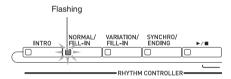

# 8. Play the chord you want on the chord keyboard (left keyboard keys).

Auto Accompaniment will start playing when you play the chord.

Example: To play a C chord

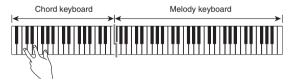

- Play other chords with your left hand as you play the melody with your right hand.
  - You can use "CASIO Chord" or other simplified chord fingering modes to play chords. For details, see "To select a chord fingering mode" in the following section.
  - You can use the NORMAL and VARIATION buttons to modify accompaniment patterns. For details, see "Modifying Auto Accompaniment Patterns" (page EN-23).

## 

Pressing the 10 SYNCHRO/ENDING button instead
of the 11 / button will play an ending pattern
before stopping Auto Accompaniment play. For
details about ending patterns, see "Modifying Auto
Accompaniment Patterns" (page EN-23).

### NOTE

- You can adjust the volume level of the Auto Accompaniment, without affecting the volume of Digital Piano output. For details, see "BALANCE Screen" (page EN-43).
- You can change the size of the chord keyboard by using the split feature to move the split point (page EN-15). The keyboard keys to the left of the split point make up the chord keyboard.

#### To select a chord fingering mode

You can select from among the following five chord fingering modes.

Fingered 1

Fingered 2

Fingered 3

CASIO Chord

Full Range

- 1. On the MENU screen, touch "RHYTHM".
- 2. Touch "Chord Input Type".
- Touch the chord input method you want to use.

This changes to the selected chord input method.

#### **■** Fingered 1, 2, 3

With these three chord fingering modes, you play chords on the chord keyboard using their normal chord fingerings. Some chord forms are abbreviated, and can be fingered with one or two keys. For information about the types of chords you can finger and their fingerings, see the "Fingering Guide" (page A-12).

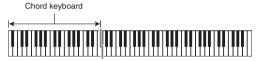

- Fingered 1: Play the component notes of the chord on the keyboard.
- Fingered 2: Unlike Fingered 1, 6th input is not possible with this mode.
- Fingered 3: Unlike Fingered 1, this mode allows input of fraction chords with the lowest keyboard note as the bass note.

#### **■ CASIO CHORD**

With "CASIO Chord", you can use simplified fingerings to play the four types of chords described below.

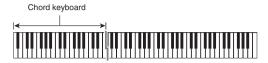

| Chord Type                                                                                                    | Example               |  |
|----------------------------------------------------------------------------------------------------|-----------------------|--|
| Major Chords Press one key, whose note corresponds to the chord name.  • To play C Major, press any C key in the chord keyboard. The octave of the note does not matter. | C (C Major) Note name |  |
| Minor Chords Press the chord keyboard key that corresponds to the major chord, while also pressing one other chord keyboard key to the right.                            | Cm (C minor)          |  |
| Seventh Chords Press the chord keyboard key that corresponds to the major chord, while also pressing two other chord keyboard keys to the right.                         | C7 (C seventh)        |  |
| Minor Seventh Chords Press the chord keyboard key that corresponds to the major chord, while also pressing three other chord keyboard keys to the right.                 | Cm7 (C minor seventh) |  |

When pressing more than one chord keyboard key, makes no difference whether the additional keys are white or black.

#### **■ FULL RANGE CHORD**

With this chord fingering mode, you can use the full range of the keyboard to play chords and the melody. For information about the types of chords you can finger and their fingerings, see the "Fingering Guide" (page A-12).

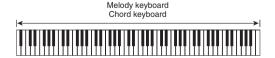

#### **Modifying Auto Accompaniment Patterns**

There are six different Auto Accompaniment patterns, shown below. You can switch between patterns during accompaniment play and even modify patterns. Use buttons 7 through 10 to select the pattern you want.

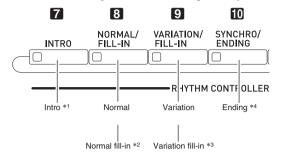

- \*1 Press at the beginning of a song.
  Accompaniment play proceeds with the normal pattern after the intro pattern is complete. Pressing the **9** VARIATION/FILL-IN button before the intro pattern is finished will proceed with the variation pattern after the intro pattern is complete.
- \*2 Press while a normal pattern is playing to insert a fill-in pattern.
- \*3 Press while a variation pattern is playing to insert a fill-in variation pattern.
- \*4 Press at the end of a song.

  This will play an ending pattern and then stop Auto
  Accompaniment.

# Using Recommended Tones and Tempos (One-Touch Presets)

One-Touch Preset gives you one-touch access to tone and tempo settings that go well with the currently selected Auto Accompaniment rhythm pattern.

## 1. On the MENU screen, touch "RHYTHM".

This displays the RHYTHM screen.

• You can also display the RHYTHM screen by pressing the **20 RHYTHM** button.

# 2. Touch "One Touch".

This configures tone, tempo, and other settings to match the currently selected rhythm pattern. At this time, Auto Accompaniment play also will go into synchro standby, which means that Auto Accompaniment will start to play automatically when you finger a chord.

## 3. Play a chord on the keyboard.

This will start Auto Accompaniment play.

# Adding Harmony to Melody Notes (Auto Harmonize)

Auto Harmonize lets you add harmony to melody notes you play with your right hand for more melodic depth. You can select any one of 12 Auto Harmonize types.

- 1 On the screen, touch 15 MAIN.
  This displays the MAIN screen.
- 2. Touch "Auto Harmonize" to turn it on.

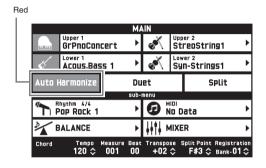

- 3. Touch 14 MENU.
- 4. On the MENU screen, touch "RHYTHM".
- **5.** Touch "Auto Harmonize Type".
- **6.** Touch the Auto Harmonize type you want to use.

| Type Name   | Description                                                                             |
|-------------|-----------------------------------------------------------------------------------------|
| Duet 1      | Adds close (separated by two to four degrees) 1-note harmony below the melody note.     |
| Duet 2      | Adds open (separated by more than 4 to 6 degrees) 1-note harmony below the melody note. |
| Country     | Adds country style harmony.                                                             |
| Octave      | Adds the note from the next lower octave.                                               |
| 5th         | Adds the fifth degree note.                                                             |
| 3-Way Open  | Adds 2-note open harmony, for a total of three notes.                                   |
| 3-Way Close | Adds 2-note close harmony, for a total of three notes.                                  |
| Strings     | Adds harmony that is optimal for strings.                                               |
| 4-Way Open  | Adds 3-note open harmony, for a total of four notes.                                    |
| 4-Way Close | Adds 3-note close harmony, for a total of four notes.                                   |
| Block       | Adds block chord notes.                                                                 |
| Big Band    | Adds big band style harmony.                                                            |

Play chords and the melody on the keyboard. Harmony will be added to your melody notes based on the chords you play.

# & Demo Song

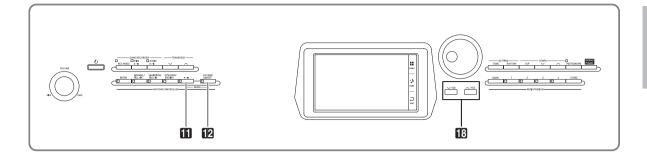

# **Playing the Demo Tunes**

While holding down the ACCOMP ON/ OFF button, press the button.

This will start sequential playback of the demo songs, starting from song 1.

You can use the \( \sum\_{\chi} \rightarrow \), \( \sum\_{\chi} \) buttons to change to another demo song.

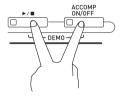

2. Press the **11** ►/■ button.

# NOTE

• Only the operations described above can be performed while demo song playback is in progress.

# Music Presets

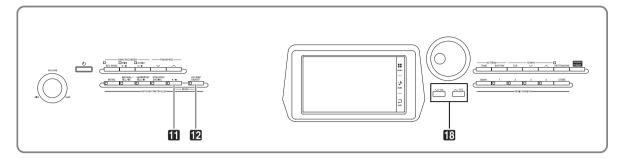

Music Presets provide you with one-touch tone, rhythm, chord, and other settings that are optimized for specific musical genres and songs.

There is a total of 305 built-in music presets, which are divided into nine groups.

• For more information, see the "Music Preset List" (page A-10).

# **Recalling Preset Data**

 On the MENU screen, touch "MUSIC PRESET".

This displays the MUSIC PRESET screen and turns on Auto Chord.

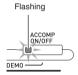

2. Touch the preset name.

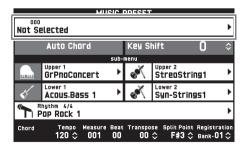

**3.** Touch the group that contains the preset you want to use and then touch the preset name.

This configures the Digital Piano with the settings (tone, rhythm, etc.) of the selected preset.

- **4** Press the **11** ►/■ button to start Auto Accompaniment with the preset chord progression. Play the melody on the keyboard.

  - Touching "Auto Chord" to turn it off turns off the preset chord progression, which enables play of the normal Auto Accompaniment pattern.
  - To change the key of a preset chord progression, touch "Key Shift" and then use the to buttons to make the change.

### NOTE

- To turn off Auto Chord, press the 2 ACCOMP button.
- For details about the settings for a recalled preset, see "Music Preset List" (page A-10).

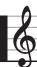

# Registering Tone and Rhythm Setups

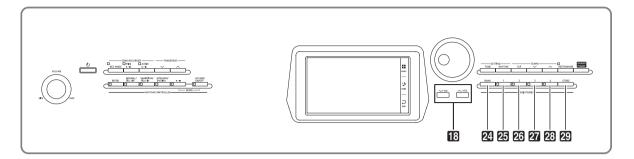

Registration memory lets you store Digital Piano setups (tone, rhythm, etc.) for instant recall whenever you need them. Registration memory simplifies performance of complex pieces that require successive tone and rhythm changes.

You can have up to 96 setups in Registration memory at one time. To select a setup, use the 24 BANK button and REGISTRATION buttons 25 through 23.

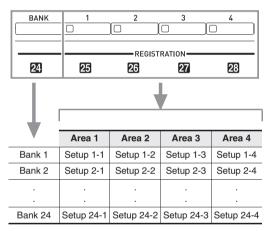

- Press the 24 BANK button and then use the 13 V,
   buttons to change the bank number.
- Pressing a REGISTRATION button (25 through 23) selects the corresponding area in the currently selected bank.

# NOTE

 For details about these settings, see "Parameter List" (page A-14).

#### To save registration data

- 1 Configure the Digital Piano with the tone, rhythm, and other settings you want to save.
- 2. While holding down the STORE button, perform the operation below.

Use the 18  $\checkmark$ ,  $\land$  buttons to select the bank where you want to store the data, and then press a REGISTRATION button (25 through 23) to specify an area

The data will be saved to the bank and area you specify.

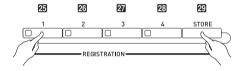

Example: Bank 4, Area 1

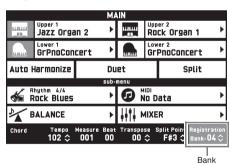

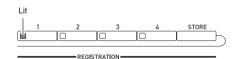

# 1 Press the 24 BANK button to select the bank

- that contains the setup you want to recall.
- The currently selected bank and area numbers are shown on the MAIN screen and button lamps.

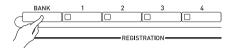

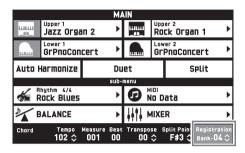

# 2. Use the **REGISTRATION** buttons (25 through 23) to select the area whose setup you want to recall.

This recalls the registration memory setup and automatically configure the Digital Piano settings accordingly.

 $\begin{tabular}{ll} \textit{Example:} When recalling the registration data in Bank 4, \\ Area 1 \end{tabular}$ 

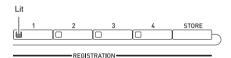

# NOTE

- You can use Accomp Freeze to specify accompaniment settings that should be left unchanged whenever a registration setup is applied. For details, see "SYSTEM SETTING Screen" under "Configuring Digital Piano Settings" (pages EN-41 through EN-48).
- Saving Setup Registration Data to an External Device

See "Connecting to a Computer" (page EN-53).

# Recording and Playback

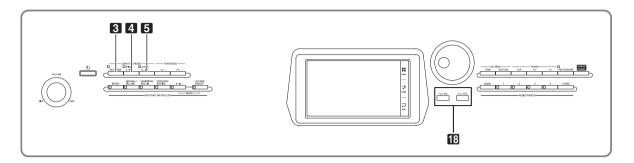

Your Digital Piano can record what you play on the keyboard and play it back when you want. The Digital Piano has two recording functions: a MIDI Recorder and an Audio Recorder. Select the function that suits the needs for the type of recording you want to make.

### **♦** IMPORTANT!

• CASIO COMPUTER CO., LTD. takes no responsibility for any damages, lost profits, or claims by third parties arising from the deletion of recorded data due to malfunction, repair, or for any other reason.

#### ■ Recording Features

# Keyboard performance information is recorded as MIDI data\* to a system track or 16 tracks (storage areas for keyboard performance data) in Digital Piano memory.

MIDI Recorder

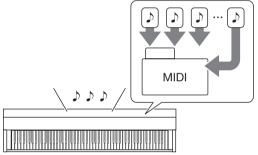

- Keyboard performance information (keyboard keys press/ release, touch pressure, etc.) is recorded as MIDI data.
- The size of MIDI data is much smaller when compared with audio data, making it easier to edit later on a computer, etc.
- Supported recording capacity: 100 songs approximately 50,000 notes per song (total of all tracks)

#### Audio Recorder

Keyboard performance information is recorded to a USB flash drive as audio data.

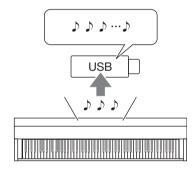

- Like a portable music player or tape recorder, notes are recorded as audio data.
- Audio data files are much larger compared to MIDI data files. The advantage of audio data files is that they can be easily played back on a computer, portable music player, etc.
- Supported recording capacity: Up to 100 files, each file up to a maximum length of 74 minutes

#### ■ Playback Features

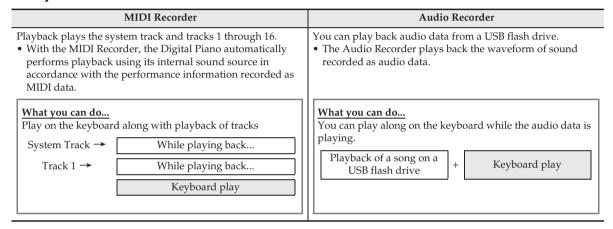

#### \* MIDI

MIDI is short for "Musical Instrument Digital Interface". It is a universal standard that makes it possible for musical instruments, computers, and other devices to exchange performance information (keyboard key press/release, touch pressure, etc.) regardless of manufacturer. Performance data in this case is called "MIDI data".

# Recording to Digital Piano Memory (MIDI Recorder)

Perform the steps below to record your keyboard play to Digital Piano Memory.

- Configure the tone, rhythm, and other settings you want to use.
  - The settings you configure here will be included as part of the recorded MIDI data.
  - For details about what is included in the recorded MIDI data, see "System Track" (page EN-32).
- 2. On the MENU screen, touch "MIDI RECORDER".
- **3.** Touch "●".

This turns on the recorder and enters record mode.

 Each touch of "●" cycles through modes as shown below

#### Playback mode

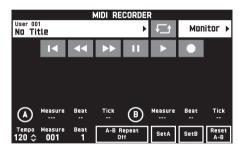

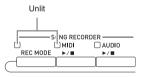

#### Recording mode

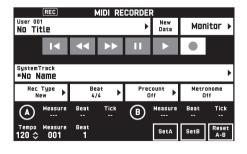

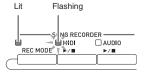

#### 4. Touch "New Data".

This enables recording of new data to the system track.

# 5. Play something on the keyboard.

Recording starts as soon as you play something.

- You can also start recording by touching "▶".
- You also can configure the piano so Auto Accompaniment is included in the recorded data.
- The 4 MIDI ►/■ button is lit while recording is in progress.

# 6. After you finish recording, touch "■".

This causes the **3** REC MODE button and **4** MIDI ►/■ button lamps to become unlit, and enters the playback mode.

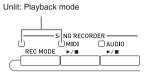

### NOTE

- You can also enter the recording mode by pressing the REC MODE button and then touching "MIDI RECORDER". This method can be used to enter the recording mode only for making a new recording.
- Recording memory capacity is approximately 50,000 notes per song. When remaining capacity is 100 or fewer notes, the 4 MIDI ►/■ button lamp will flash at high speed. Recording will stop automatically when the allowable limit is reached.

## **№** IMPORTANT!

- The Digital Piano has memory for 100 songs.
- If power to the Digital Piano is cut off while recording is in progress, everything you recorded up to that point will be lost. Take care so power is not turned off accidentally during recording operations.

#### To record to a specific track (Part)

You can record specific instruments, the left hand and right hand, or other parts of a song individually, and then combine them into a final song.

#### ■ What is a track?

A "track" is a separate recorded part of a song. The MIDI Recorder of this Digital Piano has a total of 17 tracks, one of which is a system track as described below.

#### System Track

In addition to notes you play on the keyboard and other performance operation data, the system track also includes a wide range of setup information for the song, including layer on/off, split on/off, tempo, Auto Accompaniment settings, reverb type, etc. When you record a single-track song to recorder memory, as shown under "Recording to Digital Piano Memory (MIDI Recorder)" (page EN-31) everything is recorded to the system track.

#### • Tracks 01 through 16

These tracks can be used to record notes, as well as pitch bend wheel and pedal operations, and the keyboard tone setting. These tracks can be combined with the system track and each other to create the final song.

#### ■ Supported Track Data

The following describes the data that can be recorded to each type of track.

#### System Track, Tracks 01 through 16

Keyboard performance\*1, the keyboard tone setting\*1, pedal and pitch bend wheel operation, mixer settings (except for part on/off)

#### System Track only

Rhythm, balance setting, effect setting (reverb, chorus, delay), tempo, Auto Accompaniment performance/ setting, one-touch preset, music preset performance\*2, registration\*2,3

- \*1 Upper 1 only for Tracks 1 through 16
- \*2 Recall only
- \*3 The Auto Accompaniment volume level and transpose setting of the recalled data is not included in the recording.
- 1. Record the first part to the system track.
  - Use the procedure under "Recording to Digital Piano Memory (MIDI Recorder)" (page EN-31) to record to the system track.
- 2. Next, select the tone of the part you want to play and record.
- **3.** On the MENU screen, touch "MIDI RECORDER".
- **4.** Touch "●" to enter the recording mode.
- Touch the track name.

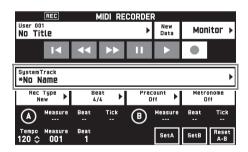

- Touch the track (Solo Track 1 through Solo Track 16) you want to record.
- 7. Start playing something on the keyboard.

  This starts recording along with playback of what you recorded to the system track, so you can play along with system track.

## 8. After you are finished playing, touch "■".

This enters the playback mode. Touch "▶" to play back what you recorded up to this point. To stop playback, touch "■".

- You can use the following procedure to turn specific tracks on (play enabled) and off (play disabled). This allows you to listen only to the track(s) you want when recording a new track.
  - Touch "Monitor".
     This displays the MIDI Recorder playback properties screen.
  - (2) You can select "Mute" or "Solo" for each of the tracks.

Mute: Track is not played.

Solo: Selected track is played alone.

You can mute specific recorded tracks so they do not play as you record a new track.

9. Repeat steps 2 through 8 above as required to record all of the parts you need to complete your song.

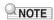

• You can re-record the currently selected track without changing any settings. Simply touch "Rec Type" on the screen that is displayed in the recording mode, and then select "Re-Recording".

# To re-record part of a recorder song (Punch-in Recording)

You can use punch-in recording to re-record a specific part of recorder song that you want to improve or correct.

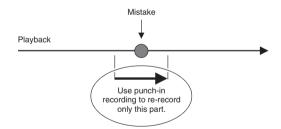

- Enter the MIDI recorder recording mode and then select the track where you want to perform punch-in recording.
  - For information about how to select a track, see steps 4 and 5 under "To record to a specific track (Part)" (page EN-32).
- 2. Touch "Rec Type".
- 3. Touch "Punch In Sync".
  - If you want to delete all of the data in the track following the section you recorded with punch-in recording, touch "Punch Out Erase".

## **4.** Touch "▶".

This will start playback of the selected track.

5. When playback reaches the point you want to re-record, play the desired note(s) on the keyboard.

This starts punch-in recording, so continue to play.

- Performing a pedal or pitch bend wheel operation also will start punch-in recording.
- Besides keyboard play, you can also start punch-in recording by performing the operation below.
   Touch "Punch In"\*1, change the tone, change the rhythm\*2, change the tempo\*2.
  - \*1 Used when you want to start punch-in recording without modifying play or settings.
  - \*2 System track only
- During punch-in playback, you can touch "◄◄" to skip back or "▶>" to skip forward. This lets you jump more quickly to the location you want to record. You can also pause playback by touching "■".
- **6** After you are finished punch-in recording, touch "■".

Anything in the track following the point where you touched "■" will be retained as-is.

 If you want to cancel punch-in recording part way through and retain the original track data, touch "Cancel Punch".

# To re-record a specific range (Auto Punch-in Recording)

You can use the following procedure to specify a particular range for punch-in recording.

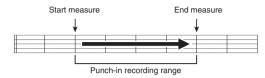

- **1.** Enter the MIDI recorder recording mode and then select the song that contains the section you want to re-record.
- 2. Use "◄◄" and "▶▶" to display the first measure of the section you want to record and then touch "Set A".

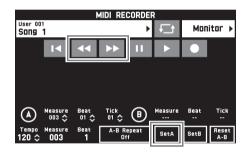

- 3. Use "◄◄" and "▶▶" to display the last measure and then touch "Set B".
- **4** Touch "■◀" to return to the beginning of the song, or use "◀◀" and "▶▶" to adjust the position to start playback.
- **5.** Touch "●". This enters record standby.
- 6. Touch "Rec Type".
- 7. Touch "Punch In A-B".
- **8.** Touch "▶".
  - Punch in recording will start from the start measure and stop with the end measure automatically.

# ■ To re-record an area smaller than one measure

Use the procedure below to specify a punch-in recording area that includes a part of a measure.

Example: To re-record from beat 3 of measure 2 up to beat 1 of measure 4

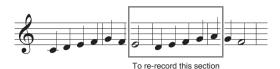

- 1. Use the MIDI Recorder to start playback of the song that contains the section you want to re-record.
- 2. When playback reaches the point where you want to start punch-in recording, touch "Set A".
  - After touching "Measure", "Beat", or "Tick" for Point A, you can then use the 13 ✓, buttons to make fine adjustments to the start point.

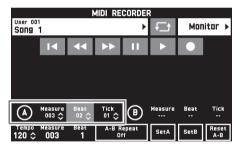

- 3. When playback reaches the point where you want to end punch-in recording, touch "Set B".
  - After touching "Measure", "Beat", or "Tick" for Point B, you can then use the ✓, 
     ★ buttons to make fine adjustments to the end point.

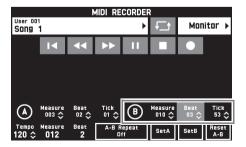

**4.** Touch "■" to stop play back.

- 5. Touch "I◄" to return to the beginning of the song, or use "◄◄" and "▶▶" to adjust the position to start playback.
- 6 Touch "●" to enter the recording mode and select the track where you want to perform punch-in recording.
  - For information about how to select a track, see steps 4 and 5 under "To record to a specific track (Part)" (page EN-32).
- 7. Touch "Rec Type".
- 8. Touch "Punch In A-B".
- **9**₌ Touch "▶".
  - Punch-in recording automatically starts when playback reaches the start point and ends when it reaches the end point you specified in step 3.

### To play MIDI data

You can use the procedure below to perform auto play of MIDI data (MIDI recording data or SMF files) stored in Digital Piano memory or on a USB flash drive, and practice along on the keyboard.

- For information about loading a USB flash drive on the Digital Piano and importing MIDI data to Digital Piano memory, see "Loading Data from a USB Flash Drive to Digital Piano Memory" (page EN-51).
- On the MENU screen, touch "MIDI RECORDER".

This displays a MIDI RECORDER screen.

2. Touch the file name.

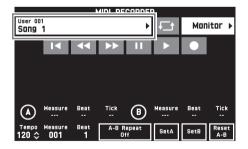

- 3. Touch the "User" tab to play back MIDI data stored in Digital Piano memory or the "Media" tab to play back from a USB flash drive.
- 4. Touch the MIDI data you want to play.

## **5.** Touch "▶".

This starts playback.

- You can also start playback by pressing the 4 MIDI
   ▶/■ button.
- The operations below are supported while MIDI data is playing back, during playback standby, or while playback is paused.

| This icon:      | Does this:                                                                                              |
|-----------------|----------------------------------------------------------------------------------------------------|
| <del></del>     | Performs repeat play.                                                                                   |
| K               | Returns to the beginning of a song.                                                                     |
| 44              | Rewinds. A single touch rewinds one measure, holding down performs continuous rewind.                   |
| <b>&gt;&gt;</b> | Fast forwards. A single touch fast forwards one measure, holding down performs continuous fast forward. |
| II              | Pauses or resumes the currently playing MIDI data. The icon flashes while playback is paused.           |
| ▶/■             | Starts playback MIDI data or stops playback.                                                            |
| •               | Toggles between the recording mode and playback mode.                                                   |

- 6. To stop playback, touch "■".

# To adjust the Balance between Playback and Keyboard Volume (MIDI Volume)

You can change the volume level of the MIDI data auto play only, without affecting the volume of the keyboard. For details, see "BALANCE Screen" under "Configuring Digital Piano Settings" (pages EN-41 through EN-48).

# To repeat playback of a specific section (Repeat)

You can configure the piano to repeat the section of a song you want to practice. You could, for example, specify repeat play from measure 5 to measure 8.

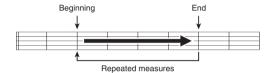

- **1.** Touch "▶". This starts auto play.
- When play reaches the beginning of the section you want to repeat, touch "Set A".

This makes the measure where you touched "Set A" the "start measure".

You can also make fine adjustments to the start point.
 After touching "Measure", "Beat", or "Tick" for Point A, you can then use the 19 \( \sqrt{\chi} \), \( \sqrt{\chi} \) buttons to adjust.

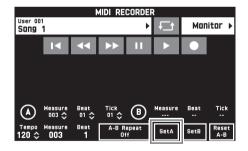

**3.** When play reaches the end of the section you want to repeat, touch "Set B".

This makes the measure where you touched "Set B" the "end measure".

You can also make fine adjustments to the end point.
 After touching "Measure", "Beat", or "Tick" for Point
 B, you can then use the 
 ■ ✓, 
 buttons to adjust.

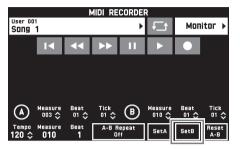

**4.** Touch "A-B Repeat" to enable repeat playback.

This starts repeat playback of the specified section.

**5.** To disable repeat playback, touch "A-B Repeat" again, which will return to normal playback.

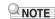

 To clear the start measure and end measure settings, touch "Reset A-B".

## To rename recorded MIDI data

- On the MENU screen, touch "MIDI RECORDER"
- 2. Touch the data name.
- Touch "User Data Edit".
- 4. Touch "Rename".
- **5.** Touch the data you want to rename.
- 6. Input the new name.
- **7.** After you are finished inputting the name, touch "Enter".
- 8. Touch "Yes".
  - To cancel the rename operation, touch "No".

# To copy recorded MIDI data

- 1 On the MENU screen, touch "MIDI RECORDER".
- 2. Touch the data name.
- 3. Touch "User Data Edit".
- 4. Touch "Copy".
- 5. Touch the data you want to copy.
- Touch "Execute".
- 7 Touch "Yes".
  - To cancel the copy operation, touch "No".

## To delete recorded data

- 1 On the MENU screen, touch "MIDI RECORDER"
- 2. Touch the data name.
- 3. Touch "User Data Edit".
- Touch "Delete".
- 5. Touch the data you want to delete.
- 6. Touch "Execute".
- 7. Touch "Yes".

This deletes the MIDI data you selected.

• To cancel the delete operation, touch "No".

### To rename a track

- On the MENU screen, touch "MIDI RECORDER".
- Touch "Monitor".
- 3. Touch "Edit".
- 4. Touch "Rename".
- 5. Touch the track you want to rename.
- **6.** Input the new name.
- 7. After you are finished inputting the name, touch "Execute".
- 8. Touch "Yes".
  - To cancel the rename operation, touch "No".

## To copy one track to another

- On the MENU screen, touch "MIDI RECORDER".
- 2. Touch "Monitor".
- 3. Touch "Edit".
- 4. Touch "Copy".
- **5.** In the "Source" list, touch the track you want to copy.
- 6. In the "Destination" list, touch the destination track.
- 7. Touch "Execute".
- 8. Touch "Yes".
  - To cancel the copy operation, touch "No".

## To clear a track

- On the MENU screen, touch "MIDI RECORDER".
- Touch "Monitor".
- 3. Touch "Edit".
- 4. Touch "Clear".
- 5. Touch the track you want to clear.
- 6. Touch "Execute".
- 7. Touch "Yes".
  - To cancel the delete operation, touch "No".

# Recording to a USB Flash Drive (Audio Recorder)

Anything played on the Digital Piano is recorded to the USB flash drive as audio data (WAV files\*). If you play along on the Digital Piano as you play back data stored in Digital Piano memory, the memory playback and your keyboard play are both recorded to USB flash drive.

- \* Linear PCM, 16bit, 44.1 kHz, Stereo
- Each new recording of audio data to a USB flash drive is automatically assigned a new file name, so existing data is not overwritten.
- Never remove the USB flash drive while Audio Recorder recording or playback is in progress. Doing so can corrupt the data on the USB flash drive and damage the USB flash drive port.

# To record keyboard play to a USB flash drive

### PREPARATION

- Be sure to format the USB flash drive on the Digital Piano before using it. See "USB Flash Drive" on page EN-49 for more information.
- 1. Insert the USB flash drive into the Digital Piano's USB flash drive port.
  - When you perform a USB flash drive operation or turn on the Digital Piano while a USB flash drive is plugged in, the Digital Piano initially needs to perform a "mounting" sequence to prepare for data exchange with the USB flash drive. Digital Piano operations may be momentarily disabled while a mounting sequence is being performed. While the mounting process is in progress, the message "Media Mounting" will be displayed on the display. It may take up to 10 or 20 seconds or even longer for a USB flash drive to be mounted. Do not attempt to perform any operation on the Digital Piano while a mounting sequence is in progress. A USB flash drive needs to be mounted each time it is connected to the Digital Piano.
- 2. On the MENU screen, touch "AUDIO RECORDER".

# **3.** Touch "●".

This turns on the recorder and enters recording mode.

 Each touch of "●" cycles through modes as shown below.

### Playback mode

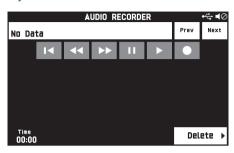

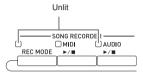

### Recording mode

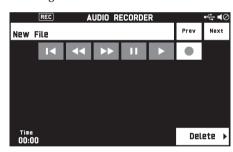

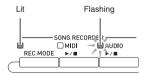

# **4.** Start playing something on the keyboard.

This will cause recording to the USB flash drive to start.

- You can also start recording by touching "▶".
- The 5 AUDIO ►/■ button is lit while recording is in progress.

# NOTE

- Do not remove the USB flash drive from the USB flash drive port while the **5** AUDIO ▶/■ button lamp is lit or flashing. Doing so will interrupt recording and may corrupt data.
- **5** To stop recording, touch "■".

## NOTE

 You can also enter the recording mode by pressing the 3 REC MODE button and then touching "AUDIO RECORDER".

# To record keyboard play with playback from Digital Piano memory

- 1. On the MENU screen, touch "AUDIO RECORDER".
- 2. Touch "•" to enter the recording mode.

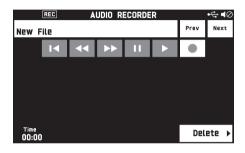

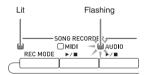

- **3**₌ Touch "▶".
- 4. Press the 4 MIDI ►/■ button.
  - This starts playback of the Digital Piano's memory contents. Play along on the keyboard.
- **5.** To stop recording, touch "■".

# To play along with data recorded on a USB flash drive

- On the MENU screen, touch "AUDIO RECORDER".
  - The above step is not necessary if you are playing back recorded data immediately after recording it (while the AUDIO RECORDER screen is displayed).
- 2. Touch the file name.

This displays the audio file selection screen.

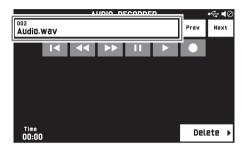

- 3. Touch the song you want to play.
- **4.** Touch "▶".

This starts playback of the selected song.

- You can also start playback by pressing the 5
   AUDIO ►/■ button.
- The **5** AUDIO ▶/■ button is flashing while playback is in progress.
- The operations below are supported while audio data is playing back, during playback standby, or while playback is paused.

Note that rewind (◀◀) and fast forward (▶▶) operations are supported only during playback.

| =                      |                                                                                                    |
|------------------------|----------------------------------------------------------------------------------------------------|
| This icon:             | Does this:                                                                                             |
| PREV                   | Plays the previous audio data.                                                                         |
| NEXT                   | Plays the next audio data.                                                                             |
| H                      | Returns to the beginning of a song.                                                                    |
| 44                     | Rewinds. A single touch rewinds one second, holding down performs continuous rewind.                   |
| <b>&gt;&gt;</b>        | Fast forwards. A single touch fast forwards one second, holding down performs continuous fast forward. |
| II                     | Pauses or resumes the currently playing audio data. The icon flashes while playback is paused.         |
| <b>&gt;</b> / <b>■</b> | Starts playback from the beginning of audio data or stops playback.                                    |
| •                      | Toggles between the recording mode and playback mode.                                                  |

- 5. To stop the song, touch "■".
  - You can also stop playback by pressing the 5
     AUDIO ►/■ button.

# To delete an audio file from a USB flash drive

Files can be deleted one at time.

# **♦** IMPORTANT!

- The procedure below deletes all of the data of the selected song. Note that the delete operation cannot be undone. Check to make sure you really do not need the data in Digital Piano memory before you perform the following steps.
- 1. On the MENU screen, touch "AUDIO RECORDER".
- 2. Touch the file name.
- 3. Touch "Delete".
- **4.** Touch the data you want to delete.
- 5. Touch "Execute".
- 6. Touch "Yes".

This deletes the audio data you selected.

• To cancel the delete operation, touch "No".

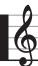

# **Configuring Digital Piano Settings**

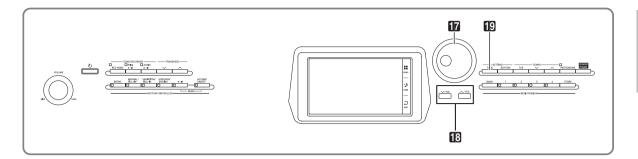

On the MENU screen, you can change the selected tone and rhythm, and also change the keyboard key and touch settings, pedal and MIDI settings, and more. This means you can tailor Digital Piano operation to suit your particular needs.

# **Configuring Digital Piano Settings**

 On the MENU screen, touch the menu for the settings you want to configure.

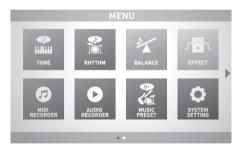

- Touch the item whose setting you want to change.
- 3. Use the **17** Dial or the **13 ∨**, **∧** buttons to change the setting.

## **■ TONE Screen**

Use this screen to configure tone and other keyboard settings.

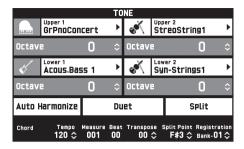

# NOTE

• You can also display the TONE screen by pressing the 19 TONE button.

| Item                                  | Description                                        | Setting      |
|---------------------------------------|----------------------------------------------------|--------------|
| Upper 1, Upper 2,<br>Lower 1, Lower 2 | Turns each part on or off, and specifies its tone. | Off, On      |
| Octave                                | Change the range of each part in octave units.     | -2 to 0 to 2 |
| Auto Harmonize                        | See page EN-24.                                    | Off, On      |
| Duet                                  | See page EN-16.                                    | Off, On      |
| Split                                 | See page EN-15.                                    | Off, On      |

### ■ RHYTHM Screen

Use this screen to configure Auto Accompaniment settings. See "Using Auto Accompaniment" (page EN-20) for more information.

## **■ BALANCE Screen**

Use this screen to adjust volume settings for the keyboard, Auto Accompaniment, etc.

| Parameter        | BAL/<br>Setting | ANCE<br>Parameter | Setting |
|------------------|-----------------|-------------------|---------|
| Upper 1 Volume   |                 | Upper 2 Volume    | 127≎    |
| Lower 1 Volume   | 127≎            | Lower 2 Volume    | 127≎    |
| Keyboard Volume  | 127≎            | Accomp Volume     | 127≎    |
| MIDI Volume      | 127≎            |                   |         |
| Audio Volume     | 127≎            |                   |         |
| Metronome Volume | 100≎            |                   |         |

| Item             | Description                                                                                         | Setting  |
|------------------|----------------------------------------------------------------------------------------------------|----------|
| Upper 1 Volume   | See page EN-17.                                                                                     | 0 to 127 |
| Upper 2 Volume   | See page EN-17.                                                                                     | 0 to 127 |
| Lower 1 Volume   | See page EN-17.                                                                                     | 0 to 127 |
| Lower 2 Volume   | See page EN-17.                                                                                     | 0 to 127 |
| Keyboard Volume  | Adjusts the volume levels of all parts that are controlled by the keyboard.                         | 0 to 127 |
| Accomp Volume    | Adjusts the volume level of the Auto Accompaniment without changing the keyboard tone volume level. | 0 to 127 |
| MIDI Volume      | Adjusts the volume level of the MIDI data without changing the keyboard tone volume level.          | 0 to 127 |
| Audio Volume     | Adjusts the volume level of audio data stored on a USB flash drive.                                 | 0 to 127 |
| Metronome Volume | See page EN-18.                                                                                     | 0 to 127 |

**■ EFFECT Screen** 

Use this screen to apply variety of acoustic effects to notes.

| EFFECT Parameter | Setting  |    |
|------------------|----------|----|
| Brilliance       | 0        | \$ |
| Reverb Type      | Room 1   | •  |
| Chorus Type      | Chorus 1 | •  |
| Delay Type       | Short 1  | Þ  |
|                  |          |    |
|                  |          |    |

| Item        | Description                                 | Setting                                                                                                    |
|-------------|---------------------------------------------|----------------------------------------------------------------------------------------------------|
| Brilliance  | Controls the brilliance of the tone.        | -3 to 0 to +3                                                                                                    |
| Reverb Type | Specifies the type of reverb to be applied. | Room1, Room2, Room3, Hall1, Hall2, Hall3, Plate1, Plate2, Plate3, Delay, Pan Delay, Large Room1, Large Room2, Stadium1, Stadium2, Long Delay1, Long Delay2                             |
| Chorus Type | Specifies the type of chorus to be applied. | Chorus1, Chorus2, Chorus3, Chorus4, FB Chorus, Flanger1, Flanger2, Flanger3, Flanger4, Short Delay1, Short Delay2, Short Delay3, Short Delay4, Soft Chorus, Bright Chorus, Deep Chorus |
| Delay Type  | Selects the delay type.                     | Short 1, Short 2, Echo, Short Tempo, Mid Tempo, Long Tempo                                                                                                    |

### **■ MIDI RECORDER Screen**

Use this screen to record a performance to Digital Piano memory and to play back recordings. For more information, see "Recording to Digital Piano Memory (MIDI Recorder)" (page EN-31).

### ■ AUDIO RECORDER Screen

Use this screen to record a performance on a commercially available USB flash drive, and to play back recorded audio data on the Digital Piano. For more information, see "Recording to a USB Flash Drive (Audio Recorder)" (page EN-38).

## ■ MUSIC PRESET Screen

Music presets provide you with one-touch tone, rhythm, chord, and other settings that are optimized for specific musical genres and songs. For more information, see "Music Presets" (page EN-26).

## ■ SYSTEM SETTING Screen

Use this screen to configure global Digital Piano settings.

| SYSTEM SETTING Parameter Setting |          |     |  |
|----------------------------------|----------|-----|--|
| Speaker                          | On       | \$  |  |
| External Speaker                 | On       | l   |  |
| Touch Response                   | Normal ) | 1/3 |  |
| Touch Off Velocity               | 100 ≎    |     |  |
| Metronome Count                  | 4 \$     |     |  |
| Accomp Freeze                    | Off      | *   |  |

| Item                  | Description                                                                                                    | Setting                                                                                                    |
|-----------------------|----------------------------------------------------------------------------------------------------|----------------------------------------------------------------------------------------------------|
| Speaker               | Specifies whether sound should be output from the Digital Piano speakers (On) or muted (Off).                                                                                                    | Off, On                                                                                                    |
| External Speaker      | Specifies whether or not the timbre of output should be changed to optimize for output from the speakers that are built into the stand that comes with the Digital Piano. Selecting the wrong setting can disable output from the stand's built-in speakers or result in abnormal Digital Piano output.  On: Changes timbre of output to optimize for output from the stand's speakers.  Off: Use this setting when not the stand's built-in speakers. | Off, On                                                                                                    |
| Touch Response        | Adjusts keyboard touch                                                                                                    | Off: Disabled<br>Light: Strong sound even<br>with light pressure<br>Normal: Normal key<br>touch<br>Heavy: Normal sound<br>even with strong pressure                            |
| Touch Off Velocity    | Specifies the velocity value when the Touch Response setting is Off.                                                                                                    | 0 to 127                                                                                                    |
| Metronome Beat        | Specifies the number of metronome beats per measure.                                                                                                    | 0 to 9                                                                                                    |
| Accomp Freeze         | You can use Accomp Freeze to specify accompaniment settings that should be left unchanged whenever a registration setup is applied. For details, see "Parameter List" (page A-14).                                                                                                    | Off, On                                                                                                    |
| Tuning                | Raises or lowers the overall pitch of the Digital Piano from the standard pitch of $A4 = 440 \text{ Hz}$ in $0.1 \text{Hz}$ units.                                                                                                    | 415.5Hz to 440.0Hz to 465.9Hz                                                                                                    |
| Temperament           | Changes the temperament of the keyboard and Auto Accompaniment from the standard equal temperament to another tuning more suitable for playing classics, Arabian music, etc.                                                                                                    | Equal, Pure Major, Pure Minor, Pythagorean, Kirnberger 3, Werckmeister, Mean-Tone, Rast, Bayati, Hijaz, Saba, Dashti, Chahargah, Segah, Gurjari Todi, Chandrakauns, Charukeshi |
| Temperament Base Note | Pressing a keyboard key makes the pressed key the root of the temperament.                                                                                                    | C to B (12 types)                                                                                                    |
| Acmp Temperament      | Turn this setting off to play Auto Accompaniment using standard equal temperament, regardless of the current scale setting selected with the Temperament Base Note parameter above.                                                                                                    | Off, On                                                                                                    |
| Stretch Tuning        | Sharpens high notes and flattens low notes to achieve stretch tuning. This type of tuning is called "stretch tuning".  Turn off this setting to play with normal (non-stretch) tuning.                                                                                                    | Off, On                                                                                                    |
| Brightness            | Use this item to adjust display brightness.                                                                                                    | 1 to 13                                                                                                    |

### **■ CONTROLLER Screen**

Use this to configure pedal and pitch bend wheel settings.

initial factory defaults.

| CONTROLLER Parameter | Setting |
|----------------------|---------|
| Upper 1 Pedal        | ON      |
| Upper 2 Pedal        | ON      |
| Lower 1 Pedal        | ON      |
| Lower 2 Pedal        | ON      |
| Bend Range           | 02 \$   |
|                      |         |

| Item         | Description                                                                                                    | Setting  |
|--------------|----------------------------------------------------------------------------------------------------|----------|
| Upper1 Pedal | Turn on to apply the pedal effect to the main tone when the pedal is depressed.                                                                                                    | Off, On  |
| Upper2 Pedal | Turn on to apply the pedal effect to the layered tone when the pedal is depressed.                                                                                                    | Off, On  |
| Lower1 Pedal | Turn on to apply the pedal effect to the split (main) tone when the pedal is depressed.                                                                                                    | Off, On  |
| Lower2 Pedal | Turn on to apply the pedal effect to the split (layered) tone when the pedal is depressed.                                                                                                   | Off, On  |
| Bend Range   | Specifies (in semitone units) how much the pitch of the keyboard performance parts (Port A parts 1 through 5) changes when the pitch bend wheel is rotated all the way upwards or downwards. | 00 to 24 |

### **■ MIXER Screen**

Use this screen to change the tone of each part, and to adjust its volume and reverb.

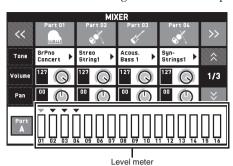

Setting Item Meaning Part A part that is turned on is sounded. Turn off parts you do not want to sound. Off, On Tone Changes the tone. 550 Adjusts the volume. The volume level of each part is shown by an on-screen Volume 0 to 127 level meter. Pan Specifies the stereo pan position of the sound output by the Digital Piano. 0 -64 to 0 to +63 indicates the center, while a smaller values shifts to the left and a larger value shifts to the right. Coarse Tune -24 to 0 to +24 Specifies, in semitone steps, the pitch of the notes of each part. Fine Tune -99 to 0 to +99 Specifies, in cent steps, the pitch of the notes of each part. Bend Range Adjusts, in semitone steps, the bend range of each part. 0 to 24 Reverb Send 0 to 127 Specifies how much reverb is applied to each part. No reverb is applied at all when this setting is 0, while maximum reverb is applied when it is 127. Chorus Send Specifies how much chorus is applied to each part. 0 to 127 No chorus is applied at all when this setting is 0, while maximum chorus is applied when it is 127. Specifies how much delay is applied to each part. Delay Send 0 to 127 No delay is applied at all when this setting is 0, while maximum delay is applied when it is 127. Specifies the port. For information about MIDI channels assigned to each Port A, Port B, Port port, see "Part and MIDI Channel Assignments" (page A-17). Port C.

## ■ MIDI Screen

Use this screen to configure MIDI settings.

For information about MIDI channels assigned to each port, see "Part and MIDI Channel Assignments" (page A-17).

| MIDI<br>Parameter | Setting |           |
|-------------------|---------|-----------|
| Keyboard Channel  | 01      | <b>\$</b> |
| Accomp Out        | Off     |           |
| Chord Judge       | Off     |           |
| Hi-Res Vel Out    | On      |           |
| Local Control     | On      |           |
| MIDI In Port      | С       | <b>•</b>  |

| Item             | Description                                                                                                    | Setting  |
|------------------|----------------------------------------------------------------------------------------------------|----------|
| Keyboard Channel | Selects the channel for sending keyboard play MIDI data to an external device (keyboard channel).                                                | 01 to 16 |
| Accomp Out       | Turn on this setting to send MIDI data corresponding to Auto Accompaniment to an external device.                                                | Off, On  |
| Chord Judge      | Select whether chord input should be performed when a MIDI note on message to the Auto Accompaniment chord keyboard is received.                 | Off, On  |
| Hi-Res Vel Out   | Turns high-resolution velocity MIDI out on or off.                                                                                               | Off, On  |
| Local Control    | Selecting "Off" for Local Control cuts off the Digital Piano's sound source, so no sound is produced by the Digital Piano when keys are pressed. | Off, On  |
| MIDI In Port     | Select the port to be used for input from the MIDI In.                                                                                           | A, B, C  |

### **■ MEDIA Screen**

Use this screen to save data to a USB flash drive inserted in the Digital Piano and to import data from a USB flash drive to Digital Piano memory. For more information, see "USB Flash Drive" (page EN-49).

# USB Flash Drive

Your Digital Piano supports the following USB flash drive operations.

- USB flash drive formatting
- Data storage to a USB flash drive
  - Song data recorded with the Digital Piano's MIDI recorder is stored on a USB flash drive as-is or stored as a MIDI file (SMF format 0).
  - Standard audio data from a computer (WAV files) can also be stored on a USB flash drive and played back on the Digital Piano.
  - Digital Piano play can be recorded directly to a USB flash drive.
    - For details, see "Recording to a USB Flash Drive (Audio Recorder)" (page EN-38).
- USB flash drive data loading to Digital Piano memory
  - MIDI files and CASIO format files stored on a USB flash drive can be loaded into the Digital Piano memory (page EN-35).
- Delete data from a USB flash drive
- Easy play back of song data from a USB flash drive

## ■ Types of Data

|                                              |                                                                                                    | Supported<br>Operations          |                                    |
|----------------------------------------------|----------------------------------------------------------------------------------------------------|----------------------------------|------------------------------------|
| Data Type                                    | Description<br>(File Name Extension)                                                                                                    | Save to<br>USB<br>Flash<br>Drive | Load<br>from USB<br>Flash<br>Drive |
| User MIDI<br>data (pages<br>EN-35,<br>EN-29) | One of the following<br>two types of music data<br>1. Standard MIDI files<br>(MID)<br>SMF Format 0 or<br>Format 1<br>2. MIDI data recorded<br>on this Digital Piano<br>(ZMF) | 0                                | 0                                  |
| Registration<br>(page EN-27)                 | Tone and rhythm setup settings (ZRM)                                                                                                    | 0                                | 0                                  |

# USB Flash Drive and USB Flash Drive Port Handling Precautions

## (N) IMPORTANT!

- Be sure to observe the precautions provided in the documentation that comes with the USB flash drive.
- Avoid using a USB flash drive under the following conditions. Such conditions can corrupt data stored on the USB flash drive.
  - Areas subjected to high temperature, high humidity, or corrosive gas
  - Areas subjected to strong electrostatic charge and digital noise
- Never remove the USB flash drive while data is being written to or loaded from it. Doing so can corrupt the data on the USB flash drive and damage the USB flash drive port.
- Never insert anything besides a USB flash drive into the USB flash drive port. Doing so creates the risk of malfunction.
- A USB flash drive can become warm after very long use. This is normal and does not indicate malfunction.
- Static electricity conducted to the USB flash drive port from your hand or from a USB flash drive can cause malfunction of the Digital Piano. If this happens, turn the Digital Piano off and then back on again.

### Copyrights

You are allowed to use recordings for your own personal use. Any reproduction of an audio or music format file, without the permission of its copyright holder, is strictly prohibited under copyright laws and international treaties. Also, making such files available on the Internet or distributing them to third parties, regardless of whether such activities are conducted with or without compensation, is strictly prohibited under copyright laws and international treaties. CASIO COMPUTER CO., LTD. shall not be held in any way liable for any use of this Digital Piano that is illegal under copyright laws.

# Connecting a USB Flash Drive to and Detaching It from the Digital Piano

## MPORTANT!

- Never plug any other device besides a USB flash drive into the USB flash drive port.
- When you perform a USB flash drive operation or turn on the Digital Piano while a USB flash drive is plugged in, the Digital Piano initially needs to perform a "mounting" sequence to prepare for data exchange with the USB flash drive. Digital Piano operations may be momentarily disabled while a mounting sequence is being performed. While the mounting process is in progress, the message "Media Mounting" will be displayed. It may take up to 10 or 20 seconds or even longer for a USB flash drive to be mounted. Do not attempt to perform any operation on the Digital Piano while a mounting sequence is in progress. A USB flash drive needs to be mounted each time it is connected to the Digital Piano.

### ■ To insert a USB flash drive

- 1. As shown in the illustration below, insert the USB flash drive into the Digital Piano's USB flash drive port.
  - Carefully push the USB flash drive in as far as it will go. Do not use undue force when inserting the USB flash drive.

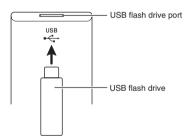

### ■ To remove a USB flash drive

1. Check to confirm that there is no data exchange operation being performed, and then pull the USB flash drive straight out.

# Formatting a USB Flash Drive

## N IMPORTANT!

- Be sure to format a USB flash drive on the Digital Piano before using it for the first time.
- Before formatting a USB flash drive, make sure it does not have any valuable data stored on it.
- The format operation performed by this Digital Piano is a "quick format". If you want to completely delete all of the data in USB flash drive, format it on your computer or some other device.

### Supported USB Flash Drives

This Digital Piano supports USB flash drives formatted to FAT32. If your USB flash drive is formatted to a different file system, use the Windows format function to reformat it to FAT32. Do not use quick format.

- 1. Insert the USB flash drive to be formatted into the Digital Piano's USB flash drive port.
- 2. On the MENU screen, touch "MEDIA".
- **3.** Touch "FORMAT".

  This displays a confirmation message ("Sure?").
- 4. Touch "Yes".
  - The message "Please Wait" remains on the display while the operation is being performed. Do not perform any operation while this message is on the display. "Complete" appears on the display after formatting is complete.
  - To cancel the format operation, touch "No".

# Saving Standard Song Data to a USB Flash Drive

Even when the file format is WAV (general audio data) or SMF (standard MIDI file), the procedure below can be used to save data to USB flash drive and play it back on the Digital Piano.

- Connect the USB flash drive to your computer.
- Move the song data file you want to play back to the MUSICDAT folder on the USB flash drive.
  - For information about playback see "To play along with data recorded on a USB flash drive" (page EN-40).

# Saving Digital Piano Data to a USB Flash Drive

Digital Piano memory data (MIDI recorder songs) can be saved to a USB flash drive.

- MIDI Recorder songs can be converted to standard MIDI (SMF) files and stored on the USB flash drive.
- During recording of an Audio Recorder song, the data is stored directly to the USB flash drive, so the operation below is not required.
- 1. Insert the USB flash drive into the Digital Piano's USB flash drive port.
- 2. On the MENU screen, touch "MEDIA".
- 3. Touch "Save".
- **4.** Touch the data type you want to save.
- 5. Touch the data you want to save.
- 6. Rename the file as required.
- 7. After renaming the file, touch "Enter".

  This displays a confirmation message ("Sure?"). If there already a file with the same name on the USB flash drive, a confirmation message ("Replace?") will appear asking if you want to overwrite it with the new data.
- 8. Touch "Yes".
  - The message "Please Wait" remains on the display while the operation is being performed. Do not perform any operation while this message is on the display. "Complete" appears on the display after data save is complete.
  - To cancel the save operation, touch "No".

# Loading Data from a USB Flash Drive to Digital Piano Memory

You can use the procedure below to load data from a USB flash drive into Digital Piano memory.

## MPORTANT!

- Place the data (file) you want to load into the MUSICDAT folder on the USB flash drive.
- 1. Insert the USB flash drive into the Digital Piano's USB flash drive port.
- 2. On the MENU screen, touch "MEDIA".
- 3. Touch "Load".
- 4. Touch the data type of the data you want to import.
- On the "USB" list, touch the data you want to import.
- **6.** On the "User Area" list, touch the import destination you want.
  - If you are importing MIDI data, you will not be able to specify an import destination.
- 7. Touch "Execute".

This displays an import confirmation message ("Sure?"). If there is already data in the import destination in Digital Piano memory, a message ("Replace?") will appear asking if you want to replace it with the new data.

- 8. Touch "Yes".
  - The message "Please Wait" remains on the display while the operation is being performed. Do not perform any operation while this message is on the display. "Complete" appears on the display after data import is complete.
  - To cancel the import operation, touch "No".

# **Deleting Data from a USB Flash Drive**

Use the following procedure to delete USB flash drive data (files).

- 1. Insert the USB flash drive into the Digital Piano's USB flash drive port.
- 2. On the MENU screen, touch "MEDIA".
- 3. Touch "Delete".
- 4. Touch the data type of the data you want to delete.
- 5. Touch the data you want to delete.
- **6.** Touch "Execute".

  This displays a delete confirmation message ("Sure?").
- 7. Touch "Yes".
  - The message "Please Wait" remains on the display while the operation is being performed. Do not perform any operation while this message is on the display. "Complete" appears on the display after data delete is complete.
  - To cancel the delete operation, touch "No".

# 6

# **Connecting to a Computer**

You can connect the Digital Piano to a computer and exchange MIDI data between them. You can send play data from the Digital Piano to commercially available music software running on your computer, or you can send MIDI data from your computer to the Digital Piano for playback.

# Minimum Computer System Requirements

The following shows the minimum computer system requirements for sending and receiving MIDI data. Check to make sure that your computer complies with these requirements before connecting the Digital Piano to it

### Operating System

Windows Vista® \*1

Windows® 7 \*2

Windows® 8 \*3

Windows® 8.1 \*4

Mac OS® X (10.3.9, 10.4.11, 10.5.X, 10.6.X, 10.7.X, 10.8.X, 10.9.X)

- \*1: Windows Vista (32-bit)
- \*2: Windows 7 (32-bit, 64-bit)
- \*3: Windows 8 (32-bit, 64-bit)
- \*4: Windows 8.1 (32-bit, 64-bit)

### USB port

# **♦** IMPORTANT!

 Never connect to a computer that does not conform to the above requirements. Doing so can cause problems with your computer.

# NOTE

 For the latest news about supported operating systems, visit the website at the URL below. http://world.casio.com/

# To connect the Digital Piano to your computer

## N IMPORTANT!

- Make sure you follow the steps of the procedure below exactly. Connecting incorrectly can make data send and receive impossible.
- Turn off the Digital Piano and then start up your computer.
  - Do not start up the music software on your computer yet!
- 2. After starting up your computer, use a commercially available USB cable to connect it to the Digital Piano.

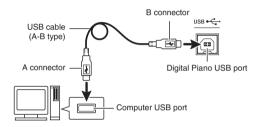

- 3. Turn on the Digital Piano.
  - If this is the first time you are connecting the Digital Piano to your computer, the driver software required to send and receive data will be installed on your computer automatically.
- **4.** Start up commercially available music software on your computer.
- Configure the music software settings to select "CASIO USB-MIDI" as the MIDI device.
  - For information about how to select the MIDI device, see the user documentation that comes with the music software you are using.

# **♦** IMPORTANT!

 Be sure to turn on the Digital Piano first before starting up your computer's music software.

## NOTE

- Once you are able to connect successfully, there is no problem with leaving the USB cable connected when you turn off your computer and/or Digital Piano.
- This Digital Piano conforms to General MIDI Level 1 (GM).
- For detailed specifications and connections that apply to MIDI data send and receive by this Digital Piano, see the latest support information provided by the website at the following URL. http://world.casio.com/

# **Using MIDI**

### What is MIDI?

The letters MIDI stand for Musical Instrument Digital Interface, which is the name of a worldwide standard for digital signals and connectors that makes it possible to exchange musical data between musical instruments and computers (machines) produced by different manufacturers.

For details about the MIDI specifications of this Digital Piano, see the "MIDI Implementation" document at the website located at the URL below.

http://world.casio.com/

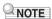

 You can alter the Digital Piano's MIDI setup by changing the MIDI data send channel or other settings. For details, see "MIDI Screen" (page EN-48).

# **Assembling the Stand**

Before assembling the stand, first take a few moments to check that all of the items shown below are present.

• This stand does not include any of the tools required for assembly. It is up to you to prepare a large Philips head (+) screwdriver for assembly.

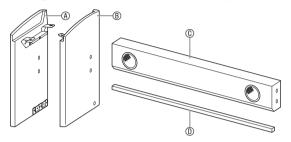

|             | Part     | Qty |
|-------------|----------|-----|
| (E)         | <u> </u> | 4   |
| (F)         |          | 2   |
| (G)         | 9        | 6   |
| $^{\oplus}$ |          | 2   |
| ①           | ()       | 2   |
| <b>J</b>    | JD       | 2   |

• Before starting assembly of the stand, divide the polystyrene foam packing material into four parts.

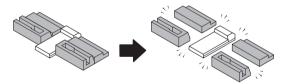

## N IMPORTANT!

- Do not use any screws other than those that come with the stand. Doing so risks damage to the stand and/or Digital Piano.
- You can find the screws in a plastic bag inside of the packing material.
- If anything is missing or damaged, contact your local CASIO service provider.

### **∴** CAUTION

 Assembly of the stand should be performed by at least two people working together. The Digital Piano unit is particularly heavy. When moving it, get at least one other person to help you and handle with care.

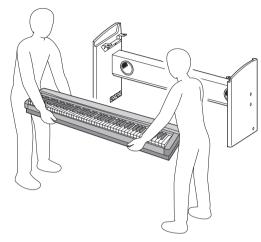

- This stand should be assembled on a flat surface.
- Take care that you do not pinch your fingers between parts when assembling them.
- Be sure to insert felt or other material between the rubber feet and flooring. Do not allow direct contact between them. Some types of flooring material may become discolored or damaged by direct contact with the rubber feet.
- 1 Turn over and place the piano onto a blanket, pillow, or other soft object, insert the support piece ① into the groove along the bottom ★, and secure it in place with two ⑤ screws.

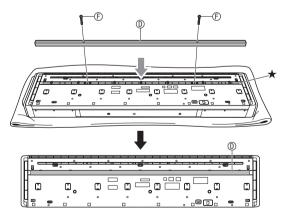

2. Use the four pieces of polystyrene foam to secure side panels (A) and (B) in place.

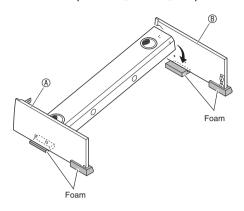

## MPORTANT!

- If you do not have any packing material available, use a magazine or some other thick item.
- 3. Attach side panels (a) and (b) to speaker box (c). Secure the side panels using four screws (c).

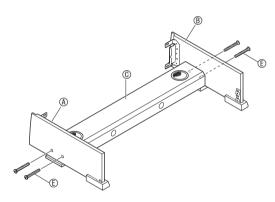

- **4.** After ensuring that all of the screws are fully tightened, remove the packing material and stand up the stand.
  - Cover the screw heads with the caps **(G)**.

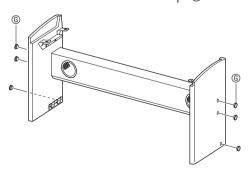

**5.** Place the piano onto the stand.

## MPORTANT!

• In order to ensure you do not get your fingers pinched between the piano and the stand, grasp the piano on its sides (not its ends) at the locations marked with stars (\*) in the illustration.

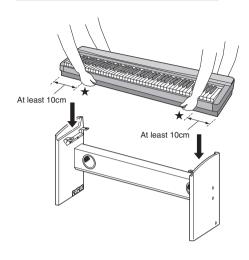

**6.** First, use the two butterfly screws (1) to secure the back of the piano to the stand. Next, use the two screws (1) to secure the front of the piano.

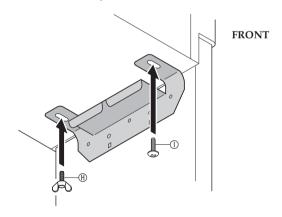

# N IMPORTANT!

 To prevent the chance of the piano unit falling, be sure to securely tighten the butterfly screws (f) and screws (f). Connect the cable to the speaker jack and secure the cable with the clips ①.

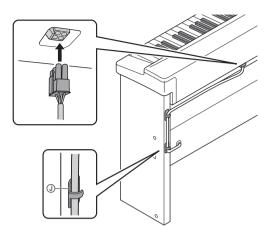

# MPORTANT!

- If you are using the Digital Piano in a stand-alone configuration (not mounted on its stand), be sure to change the "External Speaker" SYSTEM SETTING to Off. For details, see "SYSTEM SETTING Screen" under "Configuring Digital Piano Settings" (pages EN-41 through EN-48).
- Plug the power cord of the AC adaptor that comes with the Digital Piano into a household power outlet as shown in the illustration below.

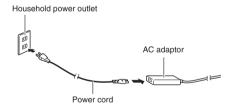

# Using the Anti-tipping Brackets

Use the anti-tipping brackets to protect the stand from tipping over when it is in a location that is not against a wall, etc.

1 Remove the bracket screws from the inside surfaces of the side panels (two screws each panel, four total) and then shift the position of the brackets as shown in the figure.

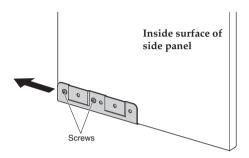

2. Replace the screws you removed in step 1 above and secure the brackets in place.

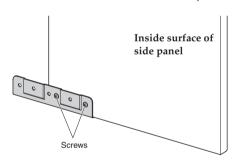

# Removing the Protective Tape from the Keyboard

Protective tape is affixed to the front edges of the keyboard keys to protect them during shipment. Remove the protective tape before using the Digital Piano.

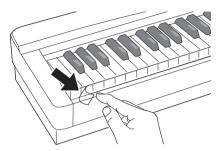

# **Installing the Music Stand**

Insert the bottom of the music stand into the groove on the top of the Digital Piano's console.

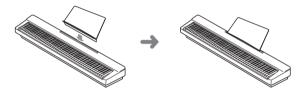

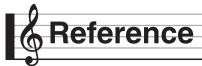

# **Error Messages**

One of the error messages below appears on the display when a problem occurs.

• To clear an error message and return to the normal display, touch **16 EXIT** on the display.

| Display Message | Cause                                                                                  | Action                                                                                                    |
|-----------------|----------------------------------------------------------------------------------------|----------------------------------------------------------------------------------------------------|
| No Media        | The USB flash drive is not connected to the                                            | Correctly plug the USB flash drive into the USB                                                                     |
|                 | Digital Piano's USB flash drive port.                                                  | flash drive port.                                                                                                   |
|                 | 2. The USB flash drive was removed while some                                          | 2. Do not remove the USB flash drive while any                                                                      |
|                 | operation was in progress.                                                             | operation is in progress.                                                                                           |
|                 | 3. The USB flash drive is write-protected.                                             | 3. Unprotect the USB flash drive.                                                                                   |
|                 | 4. The USB flash drive has anti-virus software.                                        | 4. Use a USB flash drive that does not have anti-                                                                   |
| No File         | There is a leadable Classes a placeble Claim the                                       | virus software.                                                                                                    |
| No file         | There is no loadable file or no playable file in the "MUSICDAT" folder.                | Move the file you want to load or play into the appropriate location (pages EN-50, EN-51) in the "MUSICDAT" folder. |
| Read Only       | A read-only file with the same name you are trying                                     | Change the name and then save the new data.                                                                         |
| ,               | to use is already stored on USB flash drive.                                           | Remove the read-only attribute from the existing USB flash drive file and overwrite it with the new data.           |
|                 |                                                                                        | Use a different USB flash drive.                                                                                    |
| Media Full      | There is not enough space available on the USB flash                                   | Delete some of the files on the USB flash drive to                                                                  |
|                 | drive.                                                                                 | make room for new data (page EN-52) or use a different USB flash drive.                                             |
| Too Many Files  | There are too many files on the USB flash drive.                                       | Delete some of the files on the USB flash drive to                                                                  |
| 100 Many Thes   | There are too many mes on the Cob mash arrve.                                          | make room for new data.                                                                                             |
|                 | 2. There is a file named TAKE99.WAV in the "MUSICDAT" folder.                          | 2. Delete the WAV file in the "MUSICDAT" folder.                                                                    |
| Not SMF01       | You are attempting to play back SMF Format 2 song                                      | This Digital Piano supports playback of SMF Format                                                                  |
|                 | data.                                                                                  | 0 or Format 1 only.                                                                                                 |
| Size Over       | The MIDI recording data on the USB flash drive cannot be played because it is too big. | The Digital Piano supports playback of MIDI recording data up to approximately 700KB.                               |
|                 | The SMF file on the USB flash drive cannot be played because it is too big.            | 2. The Digital Piano supports playback of SMF files up to 320 KB.                                                   |
| Wrong Data      | 1. The USB flash drive data is corrupted.                                              | _                                                                                                    |
|                 | USB flash drive contains data that is not supported by this Digital Piano.             |                                                                                                    |
| Memory Full     | There is not enough Digital Piano memory available                                     | Reduce the size of the song data.                                                                                   |
|                 | to convert a MIDI recorder song to SMF data and                                        | Example:                                                                                                    |
|                 | store it on the USB flash drive.                                                       | Delete any tracks that are not required.                                                                            |
| Format Error    | The USB flash drive format is not compatible with this Digital Piano.                  | Format the USB flash drive on the Digital Piano.                                                                    |
|                 | 2. The USB flash drive is corrupted.                                                   | 2. Use a different USB flash drive.                                                                                 |
| Media Error     | The USB flash drive is corrupted.                                                      | Use a different USB flash drive.                                                                                    |
| Measure Limit   | Attempting to input MIDI recording data or music                                       | The Digital Piano supports input of up to 999                                                                       |
|                 | preset that has more than 999 measures.                                                | measures.                                                                                                    |
| Data Full       | Attempting to store data that exceeds the maximum allowable number of data items.      | Delete unneeded data.                                                                                               |

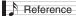

# Troubleshooting

| Problem                                                                                                    | Cause                                                                                                    | Action                                                                                                    | See<br>Page |  |  |
|----------------------------------------------------------------------------------------------------|----------------------------------------------------------------------------------------------------|----------------------------------------------------------------------------------------------------|-------------|--|--|
| No sound is produced when I                                                                                  | The <b>VOLUME</b> controller is set to                                                                                              | Rotate the <b>VOLUME</b> controller more                                                                                                    | rage        |  |  |
| press a keyboard key.                                                                                        | "MIN".                                                                                                    | towards "MAX".                                                                                                    |             |  |  |
|                                                                                                    | Headphones or an adaptor plug is plugged into one of the <b>PHONES</b> jacks.                                                       | Disconnect whatever is connected to the PHONES jack.                                                                                                    | ☞ EN-8      |  |  |
|                                                                                                    | 3. Upper 1 icon is off.                                                                                                    | 3. Touch the Upper 1 icon to turn it on.                                                                                                    | ☞ EN-14     |  |  |
|                                                                                                    | 4. The "Speaker" SYSTEM SETTING is off.                                                                                             | 4. Turn on the "Speaker" SYSTEM SETTING.                                                                                                    | ☞ EN-45     |  |  |
| The pitch of the Digital Piano is off.                                                                       | Digital Piano tuning is incorrect.                                                                                                  | Adjust Digital Piano tuning, or turn the Digital Piano off and then back on again.                                                                                                    | ☞ EN-19     |  |  |
|                                                                                                    | The Digital Piano's key setting is<br>something other than "440.0 Hz".                                                              | Change the key setting to "440.0 Hz", or<br>turn Digital Piano power off and then<br>back on again.                                                                                                    | ☞ EN-45     |  |  |
|                                                                                                    | A non-standard temperament setting is being used.                                                                                   | Change the temperament setting to<br>"Equal", which is the standard modern tuning.                                                                                                    | ☞ EN-45     |  |  |
|                                                                                                    | 4. Octave shift is enabled.                                                                                                    | 4. Change the octave shift setting to 0.                                                                                                    | ☞ EN-42     |  |  |
| Tones and/or effects sound strange. Turning power off and then back on again does not eliminate the problem. | The "Auto Resume" feature is turned on.                                                                                             | Turn off "Auto Resume". Next, turn power off and then back on again.                                                                                                    | ☞ EN-46     |  |  |
| Example: Note intensity does not change even though I alter key pressure.                                    |                                                                                                    |                                                                                                    |             |  |  |
| I cannot transfer data after connecting the Digital Piano to a computer.                                     |                                                                                                    | <ol> <li>Check to make sure that the USB cable is connected to the Digital Piano and computer, and that the correct device is selected with your computer's music software.</li> <li>Turn off the Digital Piano and then exit the music software on your computer. Next, turn the Digital Piano back on and</li> </ol>                                          | ☞ EN-53     |  |  |
|                                                                                                    |                                                                                                    | then restart the music software on your                                                                                                    |             |  |  |
| I cannot record chord accompaniment data on my computer.                                                     | "Accomp Out" is turned off.                                                                                                    | Computer.  Turn on "Accomp Out".                                                                                                    | ☞ EN-48     |  |  |
| I cannot store data to a USB flash drive or load data from a USB flash drive.                                | _                                                                                                    | See "Error Messages".                                                                                                    | ☞ EN-59     |  |  |
| Playback stops part way through while transferring song data from my computer.                               | Digital noise from the USB cable or power cord caused data communication between your computer and Digital Piano to be interrupted. | Stop song playback, disconnect the USB cable from the Digital Piano, and then reconnect it. Next, try playing back the song again.  If this does not solve the problem, quit the MIDI software you are using, disconnect the USB cable from the Digital Piano, and then reconnect it. Next, restart the MIDI software and then try playing back the song again. | ℱ EN-53     |  |  |
| A tone's quality and volume                                                                                  |                                                                                                    | igital sampling process,* and does not indicate                                                                                                    | Э           |  |  |
| sounds slightly different depending where it is played on the keyboard.                                      | original musical instrument. Becaus                                                                                                 | cion.  le digital samples are taken for the low range, middle range, and high range of the all musical instrument. Because of this, there may be a very slight difference in tonal or and volume between sample ranges.                                                                                                    |             |  |  |

| Problem                                                                                                    | Cause                                                                                                    | Action                                                                                                    | See<br>Page |
|----------------------------------------------------------------------------------------------------|----------------------------------------------------------------------------------------------------|----------------------------------------------------------------------------------------------------|-------------|
| When I press a button, the note that is sounding cuts out momentarily or there is a slight change in how effects are applied. |                                                                                                    | laying with the Duet Mode, Auto Accompanime such phenomena when the Digital Piano swate malfunction.                                                                                                    |             |
| Even though I play on different ranges of the keyboard, the notes do not change octaves.                                      | certain low note or high note. With su<br>repeated to the left of the lowest poss<br>right of the highest possible note. This | d, which means that octaves change normally<br>ch a tone, the notes of the lowest octave will to<br>ible note, and the highest octave will be repea<br>is due do limitations in the range of the origina<br>ot indicate malfunction of the Digital Piano. | ted to the  |

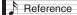

# **Product Specifications**

| Model              | CGP-700                                                                                                    |
|--------------------|----------------------------------------------------------------------------------------------------|
| Keyboard           | Ebony/ivory feel piano keyboard, 88-key piano keyboard  • Velocity resolution: 16,256 maximum  • Layer, Split  • Duet: 4 octaves (-2 to 0 to +2)  • Transpose: 2 octaves (-12 to 0 to +12)  • Octave shift: 4 octaves (-2 to 0 to +2)                                                                                                    |
| Sound Source       | <ul> <li>Number of Tones: 550</li> <li>Maximum polyphony: 128 tones</li> <li>Touch Response (3 sensitivity levels, Off)</li> <li>Tuning: 415.5 Hz to 440.0 Hz to 465.9 Hz (0.1 Hz units)</li> <li>Temperament: Equal temperaments plus 16 other types</li> <li>Stretch Tuning: On, Off</li> </ul>                                                              |
| Display            | 5.3-inch touch panel (5.0-inch 528 × 320-dot TFT color LCD)                                                                                                    |
| Acoustic Simulator | Damper Resonance                                                                                                    |
| Effects            | Reverb (17 types), Chorus (16 types), Delay (6 types), DSP                                                                                                    |
| Auto Accompaniment | Data items: 200 preset                                                                                                    |
| Music Preset       | Data items: 305 preset                                                                                                    |
| Demo Song          | 6                                                                                                    |
| MIDI Recorder      | Functions: Real-time recording, playback Number of Song: 100 Number of Tracks: 17 Capacity: Up to approximately 50,000 notes per song Recorded Data Protection: Built-in flash memory MIDI Recorder Volume Level: Adjustable                                                                                                    |
| Audio Recorder     | Real-time recording and playback to USB flash drive* Linear PCM, 16bit, 44.1 kHz, stereo .WAV format Songs: 100 files Approximately 74 minutes maximum recording per file. Audio Recorder Volume Level: Adjustable                                                                                                    |
| Registration       | 96 (4 setups × 24 banks)                                                                                                    |
| Metronome          | Beats: 0 to 9 Tempo Range: 20 to 255 Metronome Volume Level: Adjustable                                                                                                    |
| Pedals             | Damper (with half-pedal operation), Soft, Sostenuto                                                                                                    |
| Other Functions    | Dedicated piano tone buttons     Balance adjustment     Setting backup     Operation Lock                                                                                                    |
| MIDI               | 16-channel multi-timbre receive                                                                                                    |
| Pitch Bend Wheel   | Pitch Bend Range: 00 to 24 semitones                                                                                                    |
| USB Flash Drive    | <ul> <li>Capacity: 32GB or less recommended</li> <li>SMF direct playback, data storage, data loading, USB flash drive format, audio data playback and storage</li> </ul>                                                                                                    |
| Inputs/Outputs     | PHONES jacks: Stereo mini jacks × 2 DAMPER jack: Standard jack Power: 24V DC LINE OUT R, L/MONO jacks: Standard jacks × 2 Output impedance: 2.3KΩ Output voltage: 1.8V (RMS) MAX  Addio In: Stereo mini jack Input impedance: 9.0KΩ Input voltage: 200mV  USB port: Type B USB flash drive port: Type A Pedal connector (for optional SP-33 only) Speaker jack |

| Speakers           | $\phi$ 12cm × 2 + $\phi$ 5cm × 2, $\phi$ 12cm × 2 (stand built-in speaker) (Output 20W + 20W)                                                  |  |  |
|--------------------|----------------------------------------------------------------------------------------------------|--|--|
| Power Requirements | AC Adaptor: AD-E24250LW  • Auto Power Off: Approximately 4 hours after last operation. Auto Power Off can be disabled.                         |  |  |
| Power Consumption  | 24V 20W                                                                                                    |  |  |
| Dimensions         | Digital Piano and Stand: 132.2 (W) $\times$ 29.3 (D) $\times$ 76.3 (H) cm (52 $^{1}/_{16} \times$ 11 $^{9}/_{16} \times$ 30 $^{1}/_{16}$ inch) |  |  |
| Weight             | Digital Piano and Stand: Approximately 25.7kg (56.7 lbs)                                                                                       |  |  |

<sup>•</sup> Specifications and designs are subject to change without notice.

# **Operating Precautions**

Be sure to read and observe the following operating precautions.

### ■ Location

Avoid the following locations for this product.

- Areas exposed to direct sunlight and high humidity
- Areas subjected to temperature extremes
- Near a radio, TV, video deck, or tuner
- The above devices will not cause malfunction of the product, but the product can cause interference in the audio or video of a nearby device.

### ■ User Maintenance

- Never use benzine, alcohol, thinner, or other chemical agents to clean the product.
- To clean the product or its keyboard, wipe with a soft cloth moistened in a weak solution of water and a mild neutral detergent. Wring all excess moisture from the cloth before wiping.

### ■ Included and Optional Accessories

Use only accessories that are specified for use with this product. Use of unauthorized accessories creates the risk of fire, electric shock, and personal injury.

### **■** Weld Lines

Lines may be visible on the exterior of the product. These are "weld lines" that result from the plastic molding process. They are not cracks or scratches.

### ■ Musical Instrument Etiquette

Always be aware of others around you whenever using this product. Be especially careful when playing late at night to keep the volume at levels that do not disturb others. Other steps you can take when playing late at night are closing windows and using headphones.

- Any reproduction of the contents of this manual, either in part or its entirety, is prohibited. Except for your own, personal use, any other use of the contents of this manual without the consent of CASIO is prohibited under copyright laws.
- IN NO EVENT SHALL CASIO BE LIABLE FOR ANY DAMAGES WHATSOEVER (INCLUDING, WITHOUT LIMITATION, DAMAGES FOR LOSS OF PROFITS, BUSINESS INTERRUPTION, LOSS OF INFORMATION) ARISING OUT OF THE USE OF OR INABILITY TO USE THIS MANUAL OR PRODUCT, EVEN IF CASIO HAS BEEN ADVISED OF THE POSSIBILITY OF SUCH DAMAGES.
- The contents of this manual are subject to change without notice.

## ■ AC Adaptor Handling Precautions

- Use a power outlet that is easily accessible so you can unplug the AC adaptor when a malfunction occurs or whenever else you need to do so.
- The AC adaptor is intended for indoor use only. Do not use it where it might be exposed to splashing or moisture. Do not place any container, such as a flower vase, that contains liquid on the AC adaptor.
- Store the AC adaptor in a dry place.
- Use the AC adaptor in an open, well-ventilated area.
- Never cover the AC adaptor with newspaper, a table cloth, a curtain, or any other similar item.
- Unplug the AC adaptor from the power outlet if you do not plan to use the Digital Piano for a long time.
- Never try to repair the AC adaptor or modify it in any way.
- AC adaptor operating environment Temperature: 0 to 40°C Humidity: 10% to 90% RH

## **AC Adaptor Handling Precautions**

### Model: AD-E24250LW

- 1. Read these instructions.
- 2. Keep these instructions on hand.
- 3. Heed all warnings.
- 4. Follow all instructions.
- 5. Do not use this product near water.
- 6. Clean only with a dry cloth.
- 7. Do not install near radiators, heat registers, stoves, or any other source of heat (including amplifiers).
- 8. Use only attachments and accessories specified by the manufacturer.
- 9. Refer all servicing to qualified service personnel. Servicing is required after any of the following occurs: when the product is damaged, when the power supply cord or plug is damaged, when liquid is spilled into the product, when a foreign object falls into the product, when the product is exposed to rain or moisture, when the product does not operate normally, when the product is dropped.
- 10. Do not allow the product to be exposed to dripping or splashing liquid. Do not place any object containing liquid on the product.
- 11. Do not allow the electrical load output to exceed the label rating.
- 12. Make sure the surrounding area is dry before plugging into a power source.
- 13. Make sure the product is oriented correctly.
- 14. Unplug the product during lightning storms or when you do not plan to use it for a long time.
- 15. Do not allow product ventilation openings to become blocked. Install the product in accordance with the manufacturer's instructions.
- 16. Take care the power cord is located where it will not be stepped upon or bent severely, particularly in locations close to plugs and convenience receptacles, and in locations where it exits from the product.
- 17. The AC adaptor should be plugged into a power outlet as close to the product as possible to allow immediate disconnection of the plug in case of emergency.

The symbol below is an alert indicating un-insulated hazardous voltage inside the product's enclosure, which may be sufficient to constitute the risk of electric shock to users.

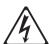

The symbol below is an alert indicating the presence of important operating and maintenance (servicing) instructions in the documentation that accompanies the product.

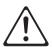

STLport

Copyright 1994 Hewlett-Packard Company

Copyright 1996,97 Silicon Graphics Computer Systems, Inc.

Copyright 1997 Moscow Center for SPARC Technology.

Permission to use, copy, modify, distribute and sell this software and its documentation for any purpose is hereby granted without fee, provided that the above copyright notice appear in all copies and that both that copyright notice and this permission notice appear in supporting documentation. Hewlett-Packard Company makes no representations about the suitability of this software for any purpose. It is provided "as is" without express or implied warranty.

Permission to use, copy, modify, distribute and sell this software and its documentation for any purpose is hereby granted without fee, provided that the above copyright notice appear in all copies and that both that copyright notice and this permission notice appear in supporting documentation. Silicon Graphics makes no representations about the suitability of this software for any purpose. It is provided "as is" without express or implied warranty.

Permission to use, copy, modify, distribute and sell this software and its documentation for any purpose is hereby granted without fee, provided that the above copyright notice appear in all copies and that both that copyright notice and this permission notice appear in supporting documentation. Moscow Center for SPARC Technology makes no representations about the suitability of this software for any purpose. It is provided "as is" without express or implied warranty.

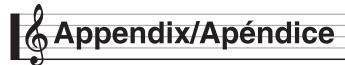

# Tone List/Lista de tonos

| 002 GRAND F<br>003 GRAND F<br>004 GRAND F<br>005 ROCK PI<br>006 LA PIANO | PIANO CONCERT PIANO BRIGHT       | 0 |          |   |
|--------------------------------------------------------------------------|----------------------------------|---|----------|---|
| 002 GRAND F<br>003 GRAND F<br>004 GRAND F<br>005 ROCK PI<br>006 LA PIANO |                                  | 0 |          |   |
| 003 GRAND F<br>004 GRAND F<br>005 ROCK PI<br>006 LA PIANO                | PIANO BRIGHT                     | J | 2        |   |
| 004 GRAND F<br>005 ROCK PL<br>006 LA PIANO                               |                                  | 1 | 2        |   |
| 005 ROCK PIA<br>006 LA PIANO                                             | PIANO STUDIO                     | 0 | 3        | 0 |
| 006 LA PIANO                                                             | PIANO MODERN                     | 0 | 4        | 0 |
|                                                                          |                                  | 1 | 3        | 0 |
| 007 DANCE P                                                              |                                  | 1 | 5        |   |
| 008 DANCE P                                                              |                                  | 1 | 6        | 0 |
| 009 GRAND F                                                              | PIANO MELLOW                     | 0 | 5        | 0 |
| 010 MONO PI                                                              | ANO 1                            | 0 | 6        |   |
| 011 MONO PI                                                              | ANO 2                            | 0 | 7        | 0 |
| 012 TACK PIA                                                             |                                  | 0 | 8        | 0 |
|                                                                          | PIANO CLASSIC                    | 0 | 9        |   |
|                                                                          | PIANO DOLCE                      | 0 | 10       | 0 |
| 015 HONKY-T<br>016 OCTAVE                                                |                                  | 3 | 3        |   |
| 017 STRINGS                                                              |                                  | 0 | 11       | 0 |
|                                                                          | TR.PIANO                         | 0 | 12       |   |
| 019 PIANO PA                                                             |                                  | 0 | 13       |   |
| 020 CHOIR P                                                              | IANO                             | 0 | 14       |   |
| 021 PIANO CI                                                             | HIME                             | 0 | 15       |   |
| 022 ELEC.GR                                                              | AND PIANO                        | 2 | 2        |   |
|                                                                          | I E.G.PIANO                      | 2 | 3        |   |
|                                                                          | E.G.PIANO                        | 2 | 4        | 0 |
|                                                                          | O.HARPSICHORD                    | 6 | 2        | 0 |
| 026 HARPSIC                                                              |                                  | 6 | 3        |   |
|                                                                          | D HARPSICHORD<br>CHORD & STRINGS | 6 | 5        | 0 |
| Elec.Piano                                                               | MORD & STRINGS                   | 0 | 5        |   |
| 001 ELEC.PIA                                                             | NO 1                             | 4 | 2        |   |
| 002 ELEC.PIA                                                             |                                  | 4 | 3        |   |
| 003 ELEC.PIA                                                             | NO 3                             | 4 | 4        |   |
| 004 ELEC.PIA                                                             | ANO 4                            | 4 | 5        | 0 |
| 005 ELEC.PIA                                                             |                                  | 4 | 6        | 0 |
| 006 60'S E.PI.                                                           |                                  | 4 | 7        |   |
| 007 60'S E.Pl.                                                           |                                  | 4 | 8        |   |
| 008 60'S E.Pl.                                                           |                                  | 4 | 9        | 0 |
| 010 ELEC.PIA                                                             |                                  | 4 | 11       |   |
| 011 ELEC.PIA                                                             |                                  | 4 | 12       |   |
| 012 ELEC.PIA                                                             |                                  | 4 | 13       |   |
| 013 ELEC.PIA                                                             | NO 9                             | 4 | 14       |   |
| 014 ELEC.PIA                                                             | NO 10                            | 4 | 15       |   |
| 015 DIGITAL                                                              | E.PIANO 1                        | 5 | 2        |   |
|                                                                          | E.PIANO 2                        | 5 | 3        |   |
|                                                                          | E.PIANO 3                        | 5 | 4        |   |
|                                                                          | E.PIANO 4                        | 5 | 5        |   |
|                                                                          | E.PIANO 5<br>E.PIANO 6           | 5 | 6<br>7   |   |
|                                                                          | E.PIANO 6                        | 5 | 8        |   |
|                                                                          | E.PIANO 8                        | 5 | 9        |   |
|                                                                          | E.PIANO 9                        | 5 | 10       |   |
| 024 DYNO EL                                                              | EC.PIANO 1                       | 4 | 16       |   |
|                                                                          | EC.PIANO 2                       | 4 | 17       | 0 |
|                                                                          | C.PIANO 5                        | 4 | 18       | 0 |
|                                                                          | C.PIANO 6                        | 4 | 19       | 0 |
|                                                                          | E.PIANO 1                        | 4 | 20       |   |
|                                                                          | E.PIANO 2<br>E.PIANO 1           | 4 | 21       | 0 |
|                                                                          | E.PIANO 2                        | 4 | 23       | 0 |
| 032 AMP E.PI                                                             |                                  | 4 | 24       | 0 |
| 033 AMP E.PI                                                             |                                  | 4 | 25       | 0 |
|                                                                          |                                  | 4 |          |   |
| 034 CRUNCH                                                               | E.PIANO                          | 4 | 26       | 0 |
|                                                                          |                                  | 4 | 26<br>27 | 0 |

| Group<br>Number/<br>Número<br>de grupo | Tone Name/<br>Nombre del tono | Program<br>Change/<br>Cambio<br>de<br>programa | Bank<br>Select<br>MSB/<br>MSB de<br>selección | DSP |
|----------------------------------------|-------------------------------|------------------------------------------------|-----------------------------------------------|-----|
| 037                                    | ANALOG E.PIANO 2              | 5                                              | de banco                                      | 0   |
| 038                                    | OFF VELO.CLAVI 1              | 7                                              | 2                                             |     |
| 039                                    | OFF VELO.CLAVI 2              | 7                                              | 3                                             |     |
| 040                                    | CLAVI 1                       | 7                                              | 4                                             |     |
| 041                                    | CLAVI 2                       | 7                                              | 5                                             |     |
| 042                                    | CLAVI 3                       | 7                                              | 6                                             |     |
| 043                                    | CLAVI 4                       | 7                                              | 7                                             |     |
| 044                                    | WAH CLAVI 1<br>WAH CLAVI 2    | 7                                              | 9                                             | 0   |
| 045                                    | CRUNCH CLAVI                  | 7                                              | 10                                            | 0   |
| 047                                    | VIBRAPHONE 1                  | 11                                             | 2                                             | 0   |
| 048                                    | VIBRAPHONE 2                  | 11                                             | 3                                             |     |
| 049                                    | MARIMBA                       | 12                                             | 2                                             |     |
| 050                                    | CELESTA                       | 8                                              | 2                                             |     |
| 051                                    | BRIGHT CELESTA                | 8                                              | 3                                             | 0   |
| 052                                    | GLOCKENSPIEL                  | 9                                              | 2                                             |     |
| 053<br>054                             | MUSIC BOX 1<br>MUSIC BOX 2    | 10                                             | 3                                             | 0   |
| 055                                    | XYLOPHONE                     | 13                                             | 2                                             |     |
| 056                                    | TUBULAR BELL                  | 14                                             | 2                                             |     |
| 057                                    | DULCIMER                      | 15                                             | 2                                             |     |
| Organ                                  |                               |                                                |                                               |     |
| 001                                    | DRAWBAR ORGAN 1               | 16                                             | 2                                             | 0   |
| 002                                    | DRAWBAR ORGAN 2               | 16                                             | 3                                             |     |
| 003                                    | DRAWBAR ORGAN 3               | 16                                             | 4                                             |     |
| 004                                    | JAZZ ORGAN 1                  | 16<br>17                                       | 5                                             |     |
| 006                                    | JAZZ ORGAN 2                  | 17                                             | 3                                             | 0   |
| 007                                    | JAZZ ORGAN 3                  | 17                                             | 4                                             |     |
| 008                                    | PERC.ORGAN 1                  | 17                                             | 5                                             | 0   |
| 009                                    | PERC.ORGAN 2                  | 17                                             | 6                                             | 0   |
| 010                                    | PERC.ORGAN 3                  | 17                                             | 7                                             | 0   |
| 011                                    | ROCK ORGAN 1                  | 18                                             | 2                                             | 0   |
| 012                                    | ROCK ORGAN 2<br>ROCK ORGAN 3  | 18<br>18                                       | 3                                             |     |
| 013                                    | ELEC.ORGAN 1                  | 16                                             | 6                                             | 0   |
| 015                                    | ELEC.ORGAN 2                  | 16                                             | 7                                             | 0   |
| 016                                    | ELEC.ORGAN 3                  | 16                                             | 8                                             |     |
| 017                                    | 70'S ORGAN                    | 17                                             | 8                                             | 0   |
| 018                                    | OVERDRIVE ORGAN 1             | 16                                             | 9                                             | 0   |
| 019                                    | OVERDRIVE ORGAN 2             | 16                                             | 10                                            | 0   |
| 020                                    | TREMOLO ORGAN                 | 16                                             | 11                                            | 0   |
| 021                                    | FULL DRAWBAR ROTARY ORGAN     | 16<br>17                                       | 12<br>9                                       |     |
| 023                                    | CLICK ORGAN                   | 17                                             | 10                                            | 0   |
| 024                                    | SEQUENCE ORGAN                | 17                                             | 11                                            |     |
| 025                                    | GOSPEL ORGAN                  | 17                                             | 12                                            | 0   |
| 026                                    | PIPE ORGAN 1                  | 19                                             | 2                                             | _   |
| 027                                    | PIPE ORGAN 2                  | 19                                             | 3                                             |     |
| 028                                    | CHAPEL ORGAN                  | 19                                             | 4                                             |     |
| 029                                    | THEATER ORGAN REED ORGAN      | 16<br>20                                       | 13                                            |     |
| 030                                    | ACCORDION 1                   | 21                                             | 2                                             |     |
| 031                                    | ACCORDION 2                   | 21                                             | 3                                             |     |
| 033                                    | ACCORDION 3                   | 21                                             | 4                                             |     |
| 034                                    | BANDONEON SOLO                | 23                                             | 4                                             |     |
| 035                                    | BANDONEON 1                   | 23                                             | 2                                             |     |
| 036                                    | BANDONEON 2                   | 23                                             | 3                                             |     |
| 037                                    | HARMONICA 1                   | 22                                             | 2                                             |     |
| 038<br>Guitar                          | HARMONICA 2                   | 22                                             | 3                                             |     |
| 001                                    | NYLON STR.GUITAR 1            | 24                                             | 2                                             |     |
| 001                                    | NYLON STR.GUITAR 2            | 24                                             | 3                                             |     |
| 003                                    | NYLON STR.GUITAR 3            | 24                                             | 4                                             | 0   |
| 004                                    | STEEL STR.GUITAR 1            | 25                                             | 2                                             |     |
| 005                                    | STEEL STR.GUITAR 2            | 25                                             | 3                                             |     |
|                                        |                               |                                                |                                               |     |

| Group<br>Number/<br>Número<br>de grupo | Tone Name/<br>Nombre del tono             | Program<br>Change/<br>Cambio<br>de<br>programa | Bank<br>Select<br>MSB/<br>MSB de<br>selección<br>de banco | DSP |
|----------------------------------------|-------------------------------------------|------------------------------------------------|-----------------------------------------------------------|-----|
| 006                                    | STEEL STR.GUITAR 3                        | 25                                             | 4                                                         |     |
| 007                                    | 12 STR.GUITAR<br>STEEL GT HARMONICS       | 25<br>31                                       | 5                                                         |     |
| 008                                    | JAZZ GUITAR                               | 26                                             | 2                                                         | 0   |
| 010                                    | OCT JAZZ GUITAR                           | 26                                             | 3                                                         | 0   |
| 011                                    | CLEAN GUITAR 1                            | 27                                             | 2                                                         | 0   |
| 012                                    | CLEAN GUITAR 2                            | 27                                             | 3                                                         | 0   |
| 013                                    | CLEAN GUITAR 3                            | 27                                             | 4                                                         | 0   |
| 014                                    | CLEAN GUITAR 4                            | 27                                             | 5                                                         |     |
| 015                                    | CHORUS CLEAN GUITAR 1                     | 27                                             | 6                                                         | 0   |
| 016                                    | CHORUS CLEAN GUITAR 2                     | 27                                             | 7                                                         | 0   |
| 017                                    | CRUNCH ELEC.GUITAR 1 CRUNCH ELEC.GUITAR 2 | 27<br>27                                       | 8                                                         | 0   |
| 019                                    | CRUNCH ELEC.GUITAR 3                      | 27                                             | 10                                                        | 0   |
| 020                                    | CHORUS CRUNCH GUITAR                      | 27                                             | 11                                                        | 0   |
| 021                                    | MUTE GUITAR 1                             | 28                                             | 2                                                         |     |
| 022                                    | MUTE GUITAR 2                             | 28                                             | 3                                                         |     |
| 023                                    | MUTE DIST.GUITAR                          | 28                                             | 4                                                         | 0   |
| 024                                    | OVERDRIVE GUITAR 1                        | 29                                             | 2                                                         | 0   |
| 025                                    | OVERDRIVE GUITAR 2                        | 29                                             | 3                                                         | 0   |
| 026                                    | DISTORTION GT 1                           | 30                                             | 2                                                         | 0   |
| 027                                    | DISTORTION GT 2                           | 30                                             | 3                                                         | 0   |
| 028                                    | DISTORTION GT 3 DISTORTION GT 4           | 30<br>30                                       | 4<br>5                                                    | 0   |
| 030                                    | STEEL GT + STRUM.NOISE M 1                | 25                                             | 32                                                        | 0   |
| 031                                    | STEEL GT + STRUM.NOISE M 2                | 25                                             | 33                                                        |     |
| 032                                    | STEEL GT + STRUM.NOISE M 3                | 25                                             | 34                                                        |     |
| 033                                    | CLEAN GUITAR M                            | 27                                             | 32                                                        |     |
| 034                                    | CRUNCH E.GUITAR M 1                       | 27                                             | 33                                                        |     |
| 035                                    | CRUNCH E.GUITAR M 2                       | 27                                             | 34                                                        |     |
| 036                                    | DISTORTION GT M                           | 30                                             | 32                                                        |     |
| 037                                    | OVERDRIVE GT M 1                          | 29                                             | 32                                                        |     |
| 038                                    | OVERDRIVE GT M 2 MUTE OVERDRIVE GT M 1    | 29<br>28                                       | 33<br>32                                                  |     |
| 039                                    | MUTE OVERDRIVE GT M 2                     | 28                                             | 33                                                        |     |
| Bass                                   | more overibriive or me                    | 20                                             | 55                                                        |     |
| 001                                    | ACOUSTIC BASS 1                           | 32                                             | 2                                                         |     |
| 002                                    | ACOUSTIC BASS 2                           | 32                                             | 3                                                         | 0   |
| 003                                    | RIDE BASS                                 | 32                                             | 4                                                         |     |
| 004                                    | FINGERED BASS 1                           | 33                                             | 2                                                         |     |
| 005                                    | FINGERED BASS 2                           | 33                                             | 3                                                         | 0   |
| 006                                    | FINGERED BASS 3<br>FINGERED BASS 4        | 33<br>33                                       | 5                                                         |     |
| 007                                    | PICKED BASS 1                             | 34                                             | 2                                                         |     |
| 009                                    | PICKED BASS 2                             | 34                                             | 3                                                         |     |
| 010                                    | SYNTH-BASS 1                              | 38                                             | 2                                                         |     |
| 011                                    | SYNTH-BASS 2                              | 38                                             | 3                                                         | 0   |
| 012                                    | SYNTH-BASS 3                              | 38                                             | 4                                                         | 0   |
| 013                                    | SYNTH-BASS 4                              | 39                                             | 2                                                         |     |
| 014                                    | SYNTH-BASS 5                              | 39                                             | 3                                                         | 0   |
| 015                                    | SYNTH-BASS 6 TRANCE BASS                  | 39                                             | 5                                                         | 0   |
| 016                                    | ORGAN BASS                                | 39                                             | 5                                                         |     |
| 017                                    | FINGERED BASS M 1                         | 33                                             | 32                                                        |     |
| 019                                    | FINGERED BASS M 2                         | 33                                             | 33                                                        |     |
| 020                                    | SAW SYNTH-BASS M                          | 39                                             | 32                                                        |     |
| 021                                    | SYNTH-BASS M 1                            | 38                                             | 32                                                        |     |
| 022                                    | SYNTH-BASS M 2                            | 38                                             | 33                                                        |     |
| Strings                                |                                           |                                                |                                                           |     |
| 001                                    | STEREO STRINGS 1                          | 49                                             | 2                                                         |     |
| 002                                    | STEREO STRINGS 2<br>STEREO STRINGS 3      | 48                                             | 3                                                         |     |
| 003                                    | WIDE STRINGS                              | 48                                             | 4                                                         |     |
| 005                                    | STRINGS                                   | 48                                             | 5                                                         |     |
| 006                                    | STRING ENSEMBLE 1                         | 48                                             | 6                                                         |     |
| 007                                    | STRING ENSEMBLE 2                         | 48                                             | 7                                                         |     |
| 800                                    | SLOW STRINGS                              | 49                                             | 3                                                         |     |
| 009                                    | BRIGHT STRINGS                            | 48                                             | 8                                                         | 0   |
| 010                                    | WARM STRINGS                              | 48                                             | 9                                                         |     |
| 011                                    | PIZZICATO STRINGS                         | 45                                             | 2                                                         |     |
| 012                                    | CHAMBER OCTAVE STRINGS                    | 48<br>48                                       | 10                                                        |     |
| 013                                    | ORCHESTRA PAD                             | 48                                             | 12                                                        |     |
|                                        | 1                                         |                                                |                                                           |     |

| Group<br>Number/<br>Número<br>de grupo | Tone Name/<br>Nombre del tono    | Program<br>Change/<br>Cambio<br>de<br>programa | Bank<br>Select<br>MSB/<br>MSB de<br>selección<br>de banco | DSP |
|----------------------------------------|----------------------------------|------------------------------------------------|-----------------------------------------------------------|-----|
| 015                                    | SYNTH-STRINGS 1                  | 50                                             | 2                                                         | 0   |
| 016                                    | SYNTH-STRINGS 2                  | 50                                             | 3                                                         |     |
| 017                                    | SYNTH-STRINGS 3 70'S SYNTH-STR.  | 51<br>50                                       | 4                                                         |     |
| 019                                    | 80'S SYNTH-STR.                  | 50                                             | 5                                                         |     |
| 020                                    | FAST SYNTH-STRINGS               | 50                                             | 6                                                         |     |
| 021                                    | SLOW SYNTH-STRINGS               | 50                                             | 7                                                         |     |
| 022                                    | PHASER SYNTH-STRINGS             | 50                                             | 8                                                         | 0   |
| 023                                    | OCTAVE SYNTH-STRINGS             | 51                                             | 3                                                         |     |
| 024                                    | VIOLIN<br>SLOW VIOLIN            | 40                                             | 2                                                         |     |
| 026                                    | VIOLA                            | 41                                             | 2                                                         |     |
| 027                                    | CELLO                            | 42                                             | 2                                                         |     |
| 028                                    | SLOW CELLO                       | 42                                             | 3                                                         |     |
| 029                                    | CONTRABASS                       | 43                                             | 2                                                         |     |
| 030                                    | HARP                             | 46                                             | 2                                                         |     |
| 031                                    | VIOLIN SECTION<br>HARP & STRINGS | 48<br>49                                       | 13<br>4                                                   |     |
| 032                                    | CHOIR AAHS                       | 52                                             | 2                                                         |     |
| 034                                    | CHOIR STRINGS                    | 52                                             | 3                                                         |     |
| 035                                    | STRINGS VOICE                    | 52                                             | 4                                                         |     |
| 036                                    | SLOW CHOIR                       | 52                                             | 5                                                         |     |
| 037                                    | WAH CHOIR                        | 52                                             | 6                                                         | 0   |
| 038                                    | VOICE DOO                        | 53                                             | 2                                                         |     |
| 039                                    | SYNTH-VOICE 1<br>SYNTH-VOICE 2   | 54<br>54                                       | 2                                                         |     |
| 040                                    | VOICE ENSEMBLE                   | 54                                             | 4                                                         |     |
| 042                                    | SYNTH-VOICE PAD                  | 54                                             | 5                                                         |     |
| 043                                    | CHORUS SYNTH-VOICE               | 54                                             | 6                                                         | 0   |
| 044                                    | ORCHESTRA HIT 1                  | 55                                             | 2                                                         |     |
| 045                                    | ORCHESTRA HIT 2                  | 55                                             | 3                                                         | 0   |
| Brass<br>001                           | STEREO BRASS                     | 61                                             | 2                                                         | 0   |
| 002                                    | BRASS                            | 61                                             | 3                                                         | 0   |
| 003                                    | BRASS SECTION 1                  | 61                                             | 4                                                         |     |
| 004                                    | BRASS SECTION 2                  | 61                                             | 5                                                         |     |
| 005                                    | HARD BRASS                       | 61                                             | 6                                                         |     |
| 006                                    | BRASS SFZ                        | 61                                             | 7                                                         |     |
| 007                                    | BRASS & SAX<br>SYNTH-BRASS 1     | 61<br>62                                       | 8 2                                                       |     |
| 009                                    | SYNTH-BRASS 2                    | 63                                             | 2                                                         |     |
| 010                                    | SYNTH-BRASS 3                    | 62                                             | 3                                                         |     |
| 011                                    | WARM SYNTH-BRASS                 | 62                                             | 4                                                         |     |
| 012                                    | ANALOG SYNTH-BRASS               | 62                                             | 5                                                         |     |
| 013                                    | 80'S SYNTH-BRASS                 | 62                                             | 6                                                         |     |
| 014                                    | TRANCE BRASS CHORUS SYNTH-BRASS  | 63<br>62                                       | 7                                                         | 0   |
| 016                                    | SYNTH-BRASS PAD                  | 63                                             | 4                                                         | 0   |
| 017                                    | TRUMPET 1                        | 56                                             | 2                                                         | 0   |
| 018                                    | TRUMPET 2                        | 56                                             | 3                                                         |     |
| 019                                    | MELLOW TRUMPET                   | 56                                             | 4                                                         |     |
| 020                                    | VELO.TRUMPET                     | 56                                             | 5                                                         |     |
| 021                                    | MUTE TRUMPET                     | 59                                             | 2                                                         |     |
| 022                                    | TROMBONE VELO.TROMBONE           | 57<br>57                                       | 2                                                         |     |
| 023                                    | JAZZ TROMBONE                    | 57                                             | 4                                                         |     |
| 025                                    | FRENCH HORN                      | 60                                             | 2                                                         |     |
| 026                                    | FRENCH HORN SECTION              | 60                                             | 3                                                         |     |
| 027                                    | TUBA                             | 58                                             | 2                                                         |     |
| Reed                                   | ALTO CAV                         | 65                                             | 0                                                         |     |
| 001                                    | BREATHY ALTO SAX                 | 65<br>65                                       | 3                                                         | 0   |
| 002                                    | TENOR SAX                        | 66                                             | 2                                                         | 0   |
| 003                                    | BREATHY TENOR SAX                | 66                                             | 3                                                         | 0   |
| 005                                    | SOPRANO SAX                      | 64                                             | 2                                                         |     |
| 006                                    | BREATHY S.SAX                    | 64                                             | 3                                                         |     |
| 007                                    | BARITONE SAX                     | 67                                             | 2                                                         |     |
| 800                                    | HARD A.SAX                       | 65                                             | 4                                                         |     |
| 009                                    | SOFT T.SAX                       | 66                                             | 4                                                         |     |
| 010                                    | T.SAXYS<br>CLARINET              | 66<br>71                                       | 5                                                         |     |
| 012                                    | VELO.CLARINET                    | 71                                             | 3                                                         |     |
| 013                                    | OBOE                             | 68                                             | 2                                                         |     |
|                                        |                                  |                                                |                                                           |     |

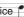

| Group<br>Number/<br>Número<br>de grupo | Tone Name/<br>Nombre del tono    | Program<br>Change/<br>Cambio<br>de<br>programa | Bank<br>Select<br>MSB/<br>MSB de<br>selección<br>de banco | DSP |
|----------------------------------------|----------------------------------|------------------------------------------------|-----------------------------------------------------------|-----|
| 014                                    | ENGLISH HORN                     | 69                                             | 2                                                         |     |
| 015                                    | BASSOON<br>FLUTE 1               | 70<br>73                                       | 2                                                         |     |
| 017                                    | FLUTE 2                          | 73                                             | 3                                                         | 0   |
| 018                                    | JAZZ FLUTE                       | 73                                             | 4                                                         |     |
| 019                                    | PICCOLO                          | 72                                             | 2                                                         |     |
| 020                                    | RECORDER                         | 74                                             | 2                                                         |     |
| 021                                    | PAN FLUTE                        | 75                                             | 2                                                         |     |
| 022                                    | BOTTLE BLOW<br>WHISTLE           | 76<br>78                                       | 2                                                         |     |
| 023                                    | OCARINA                          | 79                                             | 2                                                         |     |
| 025                                    | SHAKUHACHI                       | 77                                             | 2                                                         |     |
| Synth                                  |                                  |                                                |                                                           |     |
| 001                                    | SAW LEAD 1                       | 81                                             | 2                                                         | 0   |
| 002                                    | SAW LEAD 2<br>SAW LEAD 3         | 81<br>81                                       | 3                                                         | 0   |
| 004                                    | MELLOW SAW LEAD                  | 81                                             | 5                                                         |     |
| 005                                    | SLOW SAW LEAD                    | 81                                             | 6                                                         |     |
| 006                                    | PULSE SAW LEAD                   | 81                                             | 7                                                         |     |
| 007                                    | TRANCE LEAD                      | 81                                             | 8                                                         |     |
| 008                                    | SS LEAD<br>SQUARE LEAD 1         | 81<br>80                                       | 9                                                         |     |
| 010                                    | SQUARE LEAD 2                    | 80                                             | 3                                                         |     |
| 011                                    | SQUARE LEAD 3                    | 80                                             | 4                                                         | 0   |
| 012                                    | SLOW SQUARE LEAD                 | 80                                             | 5                                                         |     |
| 013                                    | PHASER SQUARE LEAD               | 80                                             | 6                                                         | 0   |
| 014                                    | PULSE LEAD 1                     | 80                                             | 7                                                         |     |
| 015                                    | PULSE LEAD 2<br>SINE LEAD        | 80<br>80                                       | 8                                                         |     |
| 017                                    | VELO.SINE LEAD                   | 80                                             | 10                                                        |     |
| 018                                    | SQUARE PULSE LEAD                | 80                                             | 11                                                        |     |
| 019                                    | VA SYNTH 1                       | 80                                             | 12                                                        |     |
| 020                                    | VA SYNTH 2                       | 80<br>80                                       | 13<br>14                                                  |     |
| 021                                    | VA SYNTH 3<br>VA SYNTH 4         | 80                                             | 15                                                        |     |
| 023                                    | VA SYNTH 5                       | 80                                             | 16                                                        |     |
| 024                                    | VA SYNTH SEQ-BASS 1              | 81                                             | 10                                                        |     |
| 025                                    | VA SYNTH SEQ-BASS 2              | 81                                             | 11                                                        | 0   |
| 026                                    | SEQUENCE SAW                     | 81                                             | 12                                                        |     |
| 027                                    | SAW ARPEGGIO CALLIOPE            | 81<br>82                                       | 13                                                        |     |
| 029                                    | VENT LEAD                        | 82                                             | 3                                                         |     |
| 030                                    | PIPE LEAD                        | 82                                             | 4                                                         |     |
| 031                                    | CHIFF LEAD                       | 83                                             | 2                                                         |     |
| 032                                    | VOICE LEAD                       | 85                                             | 2                                                         |     |
| 033                                    | VOX LEAD<br>CHARANG              | 85<br>84                                       | 2                                                         |     |
| 035                                    | PLUCK LEAD                       | 84                                             | 3                                                         |     |
| 036                                    | GT SYNTH-LEAD                    | 84                                             | 4                                                         |     |
| 037                                    | CHURCH LEAD                      | 85                                             | 4                                                         |     |
| 038                                    | DOUBLE VOICE LEAD                | 85                                             | 5                                                         |     |
| 039                                    | SYNTH-VOICE LEAD<br>FIFTH LEAD   | 85<br>86                                       | 6                                                         |     |
| 041                                    | FIFTH SAW LEAD                   | 86                                             | 3                                                         |     |
| 042                                    | FIFTH SQUARE LEAD                | 86                                             | 4                                                         |     |
| 043                                    | FOURTH LEAD                      | 86                                             | 5                                                         |     |
| 044                                    | SEVENTH SEQUENCE                 | 86                                             | 6                                                         |     |
| 045                                    | BASS+LEAD<br>SYNTH-BASS+LEAD     | 87<br>87                                       | 3                                                         |     |
| 047                                    | REED LEAD                        | 87                                             | 4                                                         |     |
| 048                                    | FANTASY 1                        | 88                                             | 2                                                         |     |
| 049                                    | FANTASY 2                        | 88                                             | 3                                                         | 0   |
| 050                                    | NEW AGE                          | 88                                             | 4                                                         |     |
| 051                                    | WARM VOX WARM PAD                | 89<br>89                                       | 3                                                         |     |
| 052                                    | HORN PAD                         | 89                                             | 4                                                         |     |
| 054                                    | POLYSYNTH                        | 90                                             | 2                                                         |     |
| 055                                    | POLYSYNTH PAD                    | 90                                             | 3                                                         | 0   |
| 056                                    | SYNTH-PAD                        | 90                                             | 4                                                         |     |
| 057                                    | VA SYNTH-PAD 1<br>VA SYNTH-PAD 2 | 90                                             | 7                                                         | 0   |
| 058<br>059                             | VA SYNTH-PAD 3                   | 90                                             | 8                                                         | 0   |
| 060                                    | POLY SAW                         | 90                                             | 9                                                         |     |
| _                                      |                                  | _                                              | _                                                         |     |

| Group<br>Number/<br>Número<br>de grupo | Tone Name/<br>Nombre del tono   | Program<br>Change/<br>Cambio<br>de<br>programa | Bank<br>Select<br>MSB/<br>MSB de<br>selección<br>de banco | DSP |
|----------------------------------------|---------------------------------|------------------------------------------------|-----------------------------------------------------------|-----|
| 061                                    | BRIGHT SAW PAD 1                | 90                                             | 10                                                        |     |
| 062                                    | BRIGHT SAW PAD 2<br>SPACE CHOIR | 90                                             | 11                                                        |     |
| 063                                    | STAR VOICE                      | 91<br>91                                       | 3                                                         | 0   |
| 065                                    | GLASS PAD                       | 92                                             | 2                                                         |     |
| 066                                    | BOTTLE PAD                      | 92                                             | 3                                                         |     |
| 067                                    | ETHNIC PAD                      | 93                                             | 2                                                         |     |
| 068                                    | METAL PAD                       | 93                                             | 3                                                         |     |
| 069                                    | HALO PAD                        | 94                                             | 2                                                         |     |
| 070                                    | SWEEP PAD                       | 95                                             | 2                                                         |     |
| 071                                    | RAIN DROP<br>WOOD PAD           | 96<br>96                                       | 3                                                         |     |
| 072                                    | SOUND TRACK                     | 97                                             | 2                                                         |     |
| 074                                    | CRYSTAL                         | 98                                             | 2                                                         |     |
| 075                                    | VIBRAPHONE BELL                 | 98                                             | 3                                                         |     |
| 076                                    | ATMOSPHERE                      | 99                                             | 2                                                         |     |
| 077                                    | ATMOSPHERE PAD                  | 99                                             | 3                                                         |     |
| 078                                    | STEEL PAD<br>BRIGHTNESS         | 99                                             | 4                                                         |     |
| 080                                    | ECHO VOICE                      | 102                                            | 2                                                         |     |
| 081                                    | ECHO PAD                        | 102                                            | 3                                                         |     |
| 082                                    | POLY DROP                       | 102                                            | 4                                                         |     |
| 083                                    | STAR THEME                      | 103                                            | 2                                                         |     |
| 084                                    | SPACE PAD                       | 103                                            | 3                                                         |     |
| Ethnic<br>001                          | SITAR 1                         | 104                                            | 2                                                         |     |
| 002                                    | SITAR 2                         | 104                                            | 3                                                         |     |
| 003                                    | TANPURA 1                       | 104                                            | 4                                                         |     |
| 004                                    | TANPURA 2                       | 104                                            | 5                                                         |     |
| 005                                    | HARMONIUM 1                     | 20                                             | 3                                                         |     |
| 006                                    | HARMONIUM 2<br>SAROD            | 20<br>105                                      | 4                                                         |     |
| 007                                    | SHANAI                          | 111                                            | 3                                                         |     |
| 009                                    | TABLA                           | 116                                            | 16                                                        |     |
| 010                                    | ER HU 1                         | 110                                            | 16                                                        |     |
| 011                                    | ER HU 2                         | 110                                            | 17                                                        |     |
| 012                                    | ER HU 3                         | 110                                            | 18                                                        |     |
| 013                                    | YANG QIN 1<br>YANG QIN 2        | 15<br>15                                       | 3                                                         |     |
| 015                                    | PI PA 1                         | 105                                            | 5                                                         |     |
| 016                                    | PI PA 2                         | 105                                            | 6                                                         |     |
| 017                                    | DI ZI 1                         | 72                                             | 3                                                         |     |
| 018                                    | DI ZI 2                         | 72                                             | 4                                                         |     |
| 019                                    | ZHENG 1<br>ZHENG 2              | 107<br>107                                     | 3                                                         |     |
| 020                                    | XIAO                            | 77                                             | 5                                                         |     |
| 022                                    | SHENG                           | 109                                            | 3                                                         |     |
| 023                                    | SUO NA                          | 111                                            | 4                                                         |     |
| 024                                    | CHINESE HARP                    | 46                                             | 3                                                         |     |
| 025                                    | OUD 1                           | 105                                            | 7                                                         |     |
| 026<br>027                             | OUD 2<br>NEY                    | 105<br>72                                      | - 8<br>- 5                                                |     |
| 028                                    | ARABIC ORGAN                    | 16                                             | 14                                                        |     |
| 029                                    | ARABIC STRINGS                  | 48                                             | 14                                                        |     |
| 030                                    | SAZ                             | 15                                             | 5                                                         |     |
| 031                                    | KANUN                           | 15                                             | 6                                                         |     |
| 032                                    | BANJO<br>MUTE BANJO             | 105                                            | 2                                                         |     |
| 033                                    | THUMB PIANO                     | 105                                            | 3                                                         |     |
| 035                                    | STEEL DRUMS                     | 114                                            | 2                                                         |     |
| 036                                    | RABAB                           | 105                                            | 9                                                         |     |
| 037                                    | SHAMISEN                        | 106                                            | 2                                                         |     |
| 038                                    | КОТО                            | 107                                            | 2                                                         |     |
| GM<br>001                              | GM PIANO 1                      | 0                                              | 0                                                         |     |
| 001                                    | GM PIANO 2                      | 1                                              | 0                                                         |     |
| 003                                    | GM ELEC.GRAND PIANO             | 2                                              | 0                                                         |     |
| 004                                    | GM HONKY-TONK                   | 3                                              | 0                                                         |     |
| 005                                    | GM E.PIANO 1                    | 4                                              | 0                                                         |     |
| 006                                    | GM E.PIANO 2<br>GM HARPSICHORD  | 5<br>6                                         | 0                                                         |     |
| 007                                    | GM CLAVI                        | 7                                              | 0                                                         |     |
| 009                                    | GM CELESTA                      | 8                                              | 0                                                         |     |
|                                        |                                 |                                                |                                                           |     |

|                    |                                  |                    | P l.                   |     |
|--------------------|----------------------------------|--------------------|------------------------|-----|
| Group<br>Number/   | Tone Name/                       | Program<br>Change/ | Bank<br>Select<br>MSB/ |     |
| Número<br>de grupo | Nombre del tono                  | Cambio<br>de       | MSB de<br>selección    | DSP |
|                    |                                  | programa           | de banco               |     |
| 010                | GM GLOCKENSPIEL GM MUSIC BOX     | 9                  | 0                      |     |
| 012                | GM VIBRAPHONE                    | 11                 | 0                      |     |
| 013                | GM MARIMBA                       | 12                 | 0                      |     |
| 014                | GM XYLOPHONE<br>GM TUBULAR BELL  | 13<br>14           | 0                      |     |
| 016                | GM DULCIMER                      | 15                 | 0                      |     |
| 017                | GM ORGAN 1                       | 16                 | 0                      |     |
| 018                | GM ORGAN 2<br>GM ORGAN 3         | 17<br>18           | 0                      |     |
| 020                | GM PIPE ORGAN                    | 19                 | 0                      |     |
| 021                | GM REED ORGAN                    | 20                 | 0                      |     |
| 022                | GM ACCORDION GM HARMONICA        | 21                 | 0                      |     |
| 024                | GM BANDONEON                     | 23                 | 0                      |     |
| 025                | GM NYLON STR.GUITAR              | 24                 | 0                      |     |
| 026                | GM STEEL STR.GUITAR              | 25                 | 0                      |     |
| 027                | GM JAZZ GUITAR GM CLEAN GUITAR   | 26<br>27           | 0                      |     |
| 029                | GM MUTE GUITAR                   | 28                 | 0                      |     |
| 030                | GM OVERDRIVE GT                  | 29                 | 0                      |     |
| 031                | GM DISTORTION GT                 | 30                 | 0                      |     |
| 032                | GM GT HARMONICS GM ACOUSTIC BASS | 31<br>32           | 0                      |     |
| 034                | GM FINGERED BASS                 | 33                 | 0                      |     |
| 035                | GM PICKED BASS                   | 34                 | 0                      |     |
| 036                | GM FRETLESS BASS                 | 35                 | 0                      |     |
| 037                | GM SLAP BASS 1<br>GM SLAP BASS 2 | 36<br>37           | 0                      |     |
| 039                | GM SYNTH-BASS 1                  | 38                 | 0                      |     |
| 040                | GM SYNTH-BASS 2                  | 39                 | 0                      |     |
| 041                | GM VIOLIN                        | 40                 | 0                      |     |
| 042                | GM VIOLA<br>GM CELLO             | 41<br>42           | 0                      |     |
| 044                | GM CONTRABASS                    | 43                 | 0                      |     |
| 045                | GM TREMOLO STRINGS               | 44                 | 0                      |     |
| 046                | GM PIZZICATO                     | 45                 | 0                      |     |
| 047                | GM HARP<br>GM TIMPANI            | 46<br>47           | 0                      |     |
| 049                | GM STRINGS 1                     | 48                 | 0                      |     |
| 050                | GM STRINGS 2                     | 49                 | 0                      |     |
| 051                | GM SYNTH-STRINGS 1               | 50                 | 0                      |     |
| 052<br>053         | GM SYNTH-STRINGS 2 GM CHOIR AAHS | 51<br>52           | 0                      |     |
| 054                | GM VOICE DOO                     | 53                 | 0                      |     |
| 055                | GM SYNTH-VOICE                   | 54                 | 0                      |     |
| 056                | GM ORCHESTRA HIT                 | 55                 | 0                      |     |
| 057                | GM TRUMPET GM TROMBONE           | 56<br>57           | 0                      |     |
| 059                | GM TUBA                          | 58                 | 0                      |     |
| 060                | GM MUTE TRUMPET                  | 59                 | 0                      |     |
| 061                | GM FRENCH HORN                   | 60                 | 0                      |     |
| 062<br>063         | GM BRASS GM SYNTH-BRASS 1        | 61<br>62           | 0                      |     |
| 064                | GM SYNTH-BRASS 2                 | 63                 | 0                      |     |
| 065                | GM SOPRANO SAX                   | 64                 | 0                      |     |
| 066                | GM ALTO SAX                      | 65                 | 0                      |     |
| 067                | GM TENOR SAX GM BARITONE SAX     | 66<br>67           | 0                      |     |
| 069                | GM OBOE                          | 68                 | 0                      |     |
| 070                | GM ENGLISH HORN                  | 69                 | 0                      |     |
| 071                | GM BASSOON                       | 70                 | 0                      |     |
| 072                | GM CLARINET GM PICCOLO           | 71<br>72           | 0                      |     |
| 074                | GM FLUTE                         | 73                 | 0                      |     |
| 075                | GM RECORDER                      | 74                 | 0                      |     |
| 076                | GM PAN FLUTE                     | 75                 | 0                      |     |
| 077                | GM BOTTLE BLOW GM SHAKUHACHI     | 76<br>77           | 0                      |     |
| 079                | GM WHISTLE                       | 78                 | 0                      |     |
| 080                | GM OCARINA                       | 79                 | 0                      |     |
| 081                | GM SQUARE LEAD                   | 80                 | 0                      |     |
| 082                | GM SAW LEAD                      | 81                 | 0                      | L   |

| Group<br>Number/<br>Número<br>de grupo | Tone Name/<br>Nombre del tono | Program<br>Change/<br>Cambio<br>de<br>programa | Bank<br>Select<br>MSB/<br>MSB de<br>selección<br>de banco | DSP |
|----------------------------------------|-------------------------------|------------------------------------------------|-----------------------------------------------------------|-----|
| 083                                    | GM CALLIOPE                   | 82                                             | 0                                                         |     |
| 084                                    | GM CHIFF LEAD                 | 83                                             | 0                                                         |     |
| 085                                    | GM CHARANG                    | 84                                             | 0                                                         |     |
| 086                                    | GM VOICE LEAD                 | 85                                             | 0                                                         |     |
| 087                                    | GM FIFTH LEAD GM BASS+LEAD    | 86<br>87                                       | 0                                                         |     |
| 089                                    | GM FANTASY                    | 88                                             | 0                                                         |     |
| 090                                    | GM WARM PAD                   | 89                                             | 0                                                         |     |
| 091                                    | GM POLYSYNTH                  | 90                                             | 0                                                         |     |
| 092                                    | GM SPACE CHOIR                | 91                                             | 0                                                         |     |
| 093                                    | GM BOWED GLASS                | 92                                             | 0                                                         |     |
| 094                                    | GM METAL PAD                  | 93                                             | 0                                                         |     |
| 095                                    | GM HALO PAD                   | 94                                             | 0                                                         |     |
| 096<br>097                             | GM SWEEP PAD GM RAIN DROP     | 95                                             | 0                                                         |     |
| 097                                    | GM SOUND TRACK                | 96<br>97                                       | 0                                                         |     |
| 099                                    | GM CRYSTAL                    | 98                                             | 0                                                         |     |
| 100                                    | GM ATMOSPHERE                 | 99                                             | 0                                                         |     |
| 101                                    | GM BRIGHTNESS                 | 100                                            | 0                                                         |     |
| 102                                    | GM GOBLINS                    | 101                                            | 0                                                         |     |
| 103                                    | GM ECHOES                     | 102                                            | 0                                                         |     |
| 104                                    | GM SF                         | 103                                            | 0                                                         |     |
| 105                                    | GM SITAR                      | 104                                            | 0                                                         |     |
| 106                                    | GM BANJO                      | 105                                            | 0                                                         |     |
| 107                                    | GM SHAMISEN GM KOTO           | 106<br>107                                     | 0                                                         |     |
| 109                                    | GM THUMB PIANO                | 107                                            | 0                                                         |     |
| 110                                    | GM BAGPIPE                    | 109                                            | 0                                                         |     |
| 111                                    | GM FIDDLE                     | 110                                            | 0                                                         |     |
| 112                                    | GM SHANAI                     | 111                                            | 0                                                         |     |
| 113                                    | GM TINKLE BELL                | 112                                            | 0                                                         |     |
| 114                                    | GM AGOGO                      | 113                                            | 0                                                         |     |
| 115                                    | GM STEEL DRUMS                | 114                                            | 0                                                         |     |
| 116                                    | GM WOOD BLOCK                 | 115                                            | 0                                                         |     |
| 117                                    | GM TAIKO GM MELODIC TOM       | 116<br>117                                     | 0                                                         |     |
| 119                                    | GM SYNTH-DRUM                 | 118                                            | 0                                                         |     |
| 120                                    | GM REVERSE CYMBAL             | 119                                            | 0                                                         |     |
| 121                                    | GM GT FRET NOISE              | 120                                            | 0                                                         |     |
| 122                                    | GM BREATH NOISE               | 121                                            | 0                                                         |     |
| 123                                    | GM SEASHORE                   | 122                                            | 0                                                         |     |
| 124                                    | GM BIRD                       | 123                                            | 0                                                         |     |
| 125                                    | GM TELEPHONE                  | 124                                            | 0                                                         |     |
| 126                                    | GM HELICOPTER                 | 125                                            | 0                                                         |     |
| 127                                    | GM APPLAUSE<br>GM GUNSHOT     | 126<br>127                                     | 0                                                         |     |
| Drums                                  | aw dollor                     | 127                                            |                                                           |     |
| 001                                    | STANDARD SET 1                | 0                                              | 120                                                       |     |
| 002                                    | STANDARD SET 2                | 1                                              | 120                                                       |     |
| 003                                    | STANDARD SET 3                | 2                                              | 120                                                       |     |
| 004                                    | STANDARD SET 4                | 3                                              | 120                                                       |     |
| 005                                    | DANCE SET                     | 29                                             | 120                                                       |     |
| 006                                    | TRANCE SET                    | 31                                             | 120                                                       |     |
| 007                                    | HIP-HOP SET                   | 9                                              | 120<br>120                                                |     |
| 008                                    | ROOM SET POWER SET            | 8<br>16                                        | 120                                                       |     |
| 010                                    | ROCK SET                      | 17                                             | 120                                                       |     |
| 011                                    | ELECTRONIC SET                | 24                                             | 120                                                       |     |
| 012                                    | SYNTH SET 1                   | 25                                             | 120                                                       |     |
| 013                                    | SYNTH SET 2                   | 30                                             | 120                                                       |     |
| 014                                    | JAZZ SET                      | 32                                             | 120                                                       |     |
| 015                                    | BRUSH SET                     | 40                                             | 120                                                       |     |
| 016                                    | ORCHESTRA SET                 | 48                                             | 120                                                       |     |
| 017                                    | ETHNIC SET 1                  | 49                                             | 120                                                       |     |
| 018                                    | ETHNIC SET 2                  | 50                                             | 120                                                       |     |

## NOTE

- With some guitar tones, playing in the lowest range (far left) or highest range (far right) may result in strum noise, harmonics, or other characteristic playing sounds being included with the notes.
- See the "Drum Assignment List" on page A-6 for information about the percussion instruments assigned to each keyboard key when a drum set is selected.

# NOTA

- Con algunos tonos de guitarra, si toca en el rango más bajo (extremo izquierdo) o más alto (extremo derecho), podrían escucharse sonidos de rasgueo, de armónicos, u otros sonidos de ejecución característicos incluidos en las notas.
- Consulte "Lista de asignación de batería" de la página A-6 para obtener información acerca de los instrumentos de percusión asignados a cada tecla cuando se selecciona un ajuste de batería.

# Drum Assignment List/Lista de asignación de batería

| ETHNIC SET 2                                | ****                                                                                                    | <b>+++++</b>                                                                               | ***                                                                                                    | · • • • • • • • • • • • • • • • • • • •                                                                                                    | ***                                                                                                    | Tableh 1 Tableh 1 Tableh 2 Tableh 3 Daf 1 Daf 1 Daf 2 Riq 1 Riq 2 Riq 3 Dawul 1 Dawul 2 Zill 2 Zill 2 Zill 3 Zill 3 Zill 3 Zill 3 Zill 3 Zill 3 Zill 3 Zill 3 Zill 3 Zill 3 Zill 3 Zill 3 Zill 3 Xill 1 Zill 3 Xill 1 Xill 1 Xill  |
|---------------------------------------------|----------------------------------------------------------------------------------------------------|--------------------------------------------------------------------------------------------|----------------------------------------------------------------------------------------------------|----------------------------------------------------------------------------------------------------|----------------------------------------------------------------------------------------------------|----------------------------------------------------------------------------------------------------|
| ETHNIC SET 1                                | ****                                                                                                    | <b>+++++</b>                                                                               | ***                                                                                                    | · • • • • • • • • • • • • • • • • • • •                                                                                                    | ***                                                                                                    | ++++++++++++++++++++++++++++++++++++++                                                                                                    |
| ORCHESTRA<br>SET                            | <b>***</b>                                                                                                    | Closed Hi-Hat Pedal Hi-Hat Open Hi-Hat Ride Cymbal 1  +                                    | Jazz Kök 1 Concert BD Castanets Concert SD Castanets Concert SD Timpani F Timpani F#                                                                                                    | Timpani G<br>Timpani A<br>Timpani B<br>Timpani B<br>Timpani c<br>Timpani d<br>Timpani d                                                                  |                                                                                                    | *****                                                                                                    |
| BRUSH SET                                   | ****                                                                                                    | ***                                                                                        | Jazz Kick 2 Brush Kick Brush Side Stok Brush Share 1 Brush Share 2                                                                                                    | + + + + + + + + + + + + + + + + + + +                                                                                                    | Brush Tambourine Brush Splash Cymbal Cell Brush Cymbal 2 Cell Brush Ride Cymbal 2 Cell Cymbal 2 Cell Cymbal 2 Cell Cymbal 3 Cell Cymbal 3 Cell Cymbal 3 Cell Cymbal 4 Cell Cymbal 5 Cell Cymbal 5 Cell | *****                                                                                                    |
| JAZZ SET                                    | ****                                                                                                    | ****                                                                                       | Jazz Kick 2 Jazz Kick 1  4 Jazz Kick 1  4 Lazz Snare 1  4 Jazz Snare 2  4                                                                                                    |                                                                                                    | ****                                                                                                    | *****                                                                                                    |
| SYNTH SET 2                                 | ****                                                                                                    | ****                                                                                       | Synth2 Kick 2 Synth2 Kick 1 Synth1 Rim Shot Synth2 Share 1    Synth2 Share 2 Synth2 Com Tom 2 Synth2 Low Tom 2 Synth2 Low Tom 2                                                                                                    | 00000040444                                                                                                    | + ← ← ← ← ← ← ← ← ← ← ← ← ← ← ← ← ← ← ←                                                                                                    | + + + + + + + + + + + + + + + + + + +                                                                                                    |
| SYNTH SET 1                                 | <b></b>                                                                                                    | <b>+++++</b>                                                                               | Synth Kick 2 Synth Kick 1 Synth Rin Shot Synth Share 1 Synth Share 1 Synth Share 2 Synth Low Tom 2 Synth Low Tom 2 Synth Low Tom 2                                                                                                    | Synth Closed H-Hat<br>Synth Open H-Hat<br>Synth Open H-Hat<br>Synth Gord Con<br>Synth Hgh Tom 2<br>Synth Hgh Tom 2<br>Synth Hgh Tom 1<br>Synth Hgh Tom 1 | Synth Tambourine Synth Cowbell F F F F Synth Cowbell Synth Low Bongo Synth Low Bongo Synth Low Bongo Synth Conga Synth Conga F F F F F F F F F F F F F F F F F F F                                                                                                    | Synth I Maracas Synth I Claves C C C C C C C C C C C C C C C C C C C                                                                                                    |
| ELECTRONIC<br>SET                           | ****                                                                                                    | <b>+++++</b>                                                                               | Elec. Kick 1  Elec. Kick 1  Elec. Snare 1  Elec. Snare 2  Elec. Low Tom 2  Elec. Low Tom 7                                                                                                    | € Elec. Md form 2<br>€ Elec. Md form 1<br>Elec. Md form 1<br>Elec. Hgh Torn 2<br>Elec. Hgh Torn 1<br>Elec. Hgh Torn 1<br>€ Feverse Cymbal                | ***                                                                                                    | ****                                                                                                    |
| ROCK SET                                    | ****                                                                                                    | <b>44444</b>                                                                               | Rock Klok 2 Rock Klok 1 Rock Side Stick Flock Sare 1  C Rock Snare 2  Rock Snare 2  Rock Closed Hi-Hatt                                                                                                    | Rock Pedal H-Hatle<br>Rock Open Hi-Hatle<br>C<br>Rock Crash Cymbal<br>Rock Ride Cymbal<br>C<br>C<br>C<br>C<br>C<br>C<br>C<br>C<br>C<br>C<br>C<br>C<br>C  | ト<br>Fook Splash Oymbal<br>ト<br>ト<br>ト<br>ト<br>ト<br>ト<br>ト<br>ト<br>ト<br>ト<br>ト<br>ト<br>ト<br>ト<br>ト<br>ト<br>ト<br>ト<br>ト                                                                                                    | ***                                                                                                    |
| POWER SET                                   | <b>***</b>                                                                                                    | <b>444444</b>                                                                              | Power Kick 2  Power Kick 1  Charles Share 1  Power Share 2  Power Share 2  Room Low Tom 2                                                                                                    | From Loan Town 2  From Mid Town 2  From High Town 1  From High Town 1  From High Town 1                                                                  | ***                                                                                                    | ***                                                                                                    |
| ROOM SET                                    | 444444444444                                                                                                    | <b>+++++</b>                                                                               | Room Kick 2 Floom Kick 1 Floom Snare 1 Floom Snare 2 Floom Snare 2 Floom Low Tom 2 Floom Low Tom 1                                                                                                    | Mid Tom 2<br>Mid Tom 1<br>High Tom 1                                                                                                    | <b>**</b>                                                                                                    | ****                                                                                                    |
| HIP-HOP SET                                 | <b>***</b>                                                                                                    | <b>**</b>                                                                                  | Hop Kick 2<br>Hop Kick 1<br>Hop Side Sick<br>Hop Share 1<br>Hop Hand Clap<br>Hop Share 2                                                                                                    | Hop Pedal III-Hat                                                                                                    | <b>↓↓↓↓↓↓↓↓↓↓↓</b>                                                                                                    | ****                                                                                                    |
| TRANCE SET                                  | ***                                                                                                    | <b>444444</b>                                                                              | Trance Kick 2 Trance Kick 1 Trance Side Side Trance Share 1 Trance Share 2                                                                                                    | 8 8                                                                                                    | Transce Tambourine                                                                                                    | ***                                                                                                    |
| DANCE SET                                   | Dimone locks 1 Dimone locks 2 Dimone locks 3 Dimone locks 3 Dimone locks 4 Dimone locks 4 Dimone    | Hp-Hop Scratch 1 Hp-Hop Scratch 2  + + + + + + + + + + + + + + + + + +                     | Synth2 Kick 2 Synth2 Kick 1                                                                                                    | 3 t 3                                                                                                    | + + + + + + + + + + + + + + + + + + +                                                                                                    | Synth Physics Synth Physics Synth Physics Synth Mid Tom 2 Synth Mid Tom 1 Synth Mid Tom 1 Synth Mid Tom 1 Synth Mid Tom 2 Synth Mid Tom 2 Synth Mid Synth Mid Synth Mid Synth 1 Tambourne Synth 1 Tambourne Synth 1 Tambourne Synth 1 Course Synth 1 Course Synth 1 C |
| STANDARD<br>SET 4                           | <b>***</b>                                                                                                    | <b>**</b>                                                                                  | Standard3 Kick 2 Standard3 Kick 1  K  Standard3 Share 1  C  Standard3 Share 2  C  C  C  C  C  C  C  C  C  C  C  C  C                                                                                                    |                                                                                                    | <b>↓↓↓↓↓↓↓↓↓↓↓</b>                                                                                                    | ***                                                                                                    |
| STANDARD<br>SET 3                           | <b>***</b>                                                                                                    | <b>44444</b>                                                                               | Standard3 Kick 2 Standard3 Kick 1   Standard3 Share 1   Standard3 Share 2   Standard3 Share 2   Standard3 Share 2                                                                                                    | Sandard3 Pedal H-Hat  A Sandard3 Open Hi-Hat  A  A  A  A  A  A  A  A  A  A  A  A  A                                                                      | ***                                                                                                    | ***                                                                                                    |
| STANDARD<br>SET 2                           | ****                                                                                                    | <b>**</b>                                                                                  | Standardz Kick z<br>Standardz Kick 1<br><del>C</del> Standardz Snare 1<br><del>C</del> Standardz Snare 2<br>Standardz Snare 2<br>Standardz Low Tom 2<br>Standardz Low Tom 2                                                                                                    |                                                                                                    | Sanctard2 Splash Opmbal Sanctard2 Splash Opmbal 2 Sanctard2 Risis Opmbal 2  4  4  4  4  4  4  4  4  4  4  4  4  4                                                                                                    | <b>***</b>                                                                                                    |
| STANDARD<br>SET 1                           | This is de-<br>libria for a libria for a libria | High Q<br>Sap<br>Soratch Push<br>Scratch Pull<br>Slicks<br>Square Click<br>Matronone Click | Standardt Kick 2 Standardt Kick 1 Side Stilok Side Stilok Hand Clap Standardt Share 1 Standardt Share 2 Clow Tom 2 Standardt Share 2 Standardt Share 2 Standardt Share 2 Standardt Share 2 Standardt Share 2 Standardt Share 2 Standardt Share 2 Standardt Share 3 Standardt Share 3 Standardt Share 3 Standardt Share 3 Standardt Share 3 Standardt Share 3 | t<br>t<br>bal 1<br>mbal                                                                                                    | mbal mbal 2  nbal 2  o Conga (Conga Conga alle                                                                                                    | Whistle<br>histle<br>30ck<br>kock<br>le                                                                                                    |
| Key/Note Number<br>Número de clave/<br>nota | Cit   Cit       | E'1 28<br>F'1 31<br>A'1 33                                                                 |                                                                                                    | A'2 45<br>B'2 47<br>C'3 50<br>E'3 52                                                                                                    | (35 56 A73 57<br>A3 58 B3 59<br>B3 60 B13 59<br>C4 61 C4 62<br>D4 63 E4 64<br>F4 66 F74 67<br>G4 68                                                                                                    | A4 70<br>B4 72<br>B4 72<br>B4 72<br>B5 73<br>C5 73<br>C5 74<br>D5 75<br>E6 77<br>F5 78<br>F5 78<br>F5 78<br>A5 82<br>A5 81<br>B5 84<br>B5 84                                                                                                    |

| ETHNIC SET 2                                | Xiao Bo         | Low Tang Gu    | Mid Tang Gu      | High Tang Gu  | ,<br>,           |                |                        |                     |                |                      |                |   |                     |                |               |               |                |               |             |  |           |               |           |          |              |           |             |              |           |            | Ψ                | 4         | 1             |   | <b>.</b> | ı           | <b>+</b>       | 1        | . 1       | , .        | <b>+</b>   | <b>+</b>          | . 7             | L.       | <b>+</b> | <b>+</b>    | 1   | ١. | <b>+</b> | <b>+</b> | . 4    |   | L .         | <b>+</b>    |  |
|---------------------------------------------|-----------------|----------------|------------------|---------------|------------------|----------------|------------------------|---------------------|----------------|----------------------|----------------|---|---------------------|----------------|---------------|---------------|----------------|---------------|-------------|--|-----------|---------------|-----------|----------|--------------|-----------|-------------|--------------|-----------|------------|------------------|-----------|---------------|---|----------|-------------|----------------|----------|-----------|------------|------------|-------------------|-----------------|----------|----------|-------------|-----|----|----------|----------|--------|---|-------------|-------------|--|
| ETHNIC SET 1 ETHNIC SET                     | Mridangam Dhom  | Mridangam Dhi  | Mridangam Dhin   | Mridangam Num | ,                |                |                        |                     |                |                      |                |   |                     |                |               |               |                |               |             |  |           |               |           |          |              |           |             |              |           |            | Ψ                | 4         | . 1           |   | <b>.</b> | ı           | <b>+</b>       | 1        | . 1       | , .        | <b>+</b>   | <b>+</b>          | . 1             | <b>.</b> | <b>+</b> | <b>+</b>    | 1   | ١. | <b>+</b> | <b>+</b> | . 4    |   | ι.          | <b>+</b>    |  |
| ORCHESTRA<br>SET                            | <b>+</b>        | Ψ              | Ψ                | 4             | ¥                |                |                        |                     |                |                      |                |   |                     |                |               |               |                |               |             |  |           |               |           |          |              |           |             |              |           |            | Ψ                | 4         | . 1           |   |          | ı           | Ψ              | 4        | . 1       | , .        | <b>+</b>   | <b>+</b>          | . 7             | <b>L</b> | Ψ        | <b>+</b>    | . 1 | ١. | Ψ        | <b>+</b> | . 4    |   | ι.          | <b>+</b>    |  |
| BRUSH SET                                   | 4               | Ψ              | Ψ                | 4             | ¥                |                |                        |                     |                |                      |                |   |                     |                |               |               |                |               |             |  |           |               |           |          |              |           |             |              |           |            | Ψ                | 4         | . 1           |   | L ·      | ı           | Ψ              | 4        | . 1       | , .        | <b>+</b>   | <b>+</b>          | . 7             | <b>L</b> | <b>+</b> | <b>+</b>    | 7   | ١. | <b>+</b> | <b>+</b> |        |   | ι.          | <b>+</b>    |  |
| JAZZ SET                                    | <b>+</b>        | Ψ.             | 4                | 4             | 4                |                |                        |                     |                |                      |                |   |                     |                |               |               |                |               |             |  |           |               |           |          |              |           |             |              |           |            | Ψ                | 4         | . 1           |   |          | ı           | <b>+</b>       | 4        | . 7       | ١.         | <b>+</b>   | •                 | . 4             |          | Ψ        | 4           | . 1 | ١. | <b>+</b> | 4        | . 4    |   |             | <b>.</b>    |  |
| SYNTH SET 2                                 | <b>+</b>        | 4              | <b>+</b>         | <b>+</b>      |                  |                |                        |                     |                |                      |                |   |                     |                |               |               |                |               |             |  |           |               |           |          |              |           |             |              |           |            | <b>+</b>         | 4         | . 1           |   |          | ı           | <b>→</b>       | 4        | 7         | , .        | ↓          | <b>+</b>          | 7               | L .      | Ψ.       | <b>+</b>    | 7   |    | Ψ        | <b>+</b> |        |   |             | <b>.</b>    |  |
| SYNTH SET 1                                 | _               | Ψ              | _                | _             | _                | . 4            |                        |                     |                |                      |                |   |                     |                |               |               |                |               |             |  |           |               |           |          |              |           |             |              |           |            |                  |           |               |   |          |             |                |          |           |            |            |                   |                 |          |          |             |     |    |          |          |        |   |             |             |  |
| ELECTRONIC SET                              |                 | <u>_</u>       |                  |               |                  |                |                        |                     |                |                      |                |   |                     |                |               |               |                |               |             |  |           |               |           |          |              |           |             |              |           |            |                  |           |               |   |          |             |                |          |           |            |            |                   |                 |          |          |             |     |    |          |          |        |   |             |             |  |
| ROCK SET F                                  |                 | <b>+</b>       |                  |               |                  |                |                        |                     |                |                      |                | l |                     |                |               |               |                |               |             |  |           |               |           |          |              |           | l           |              |           |            |                  |           |               |   |          |             |                |          |           |            |            |                   |                 |          |          |             |     |    |          |          |        |   |             |             |  |
| POWER SET                                   |                 |                |                  |               |                  |                |                        |                     |                |                      |                | l |                     |                |               |               |                |               |             |  | _         |               |           |          |              |           | l           |              |           |            |                  |           |               |   |          |             |                |          |           |            |            |                   |                 |          |          |             |     |    |          |          |        |   |             |             |  |
| ROOM SET   F                                |                 | Ψ              |                  |               |                  |                |                        |                     |                |                      |                |   |                     | _              |               |               |                |               | _           |  |           |               |           |          |              | _         | l           |              |           |            |                  |           |               |   |          |             |                |          |           |            |            |                   |                 |          |          |             |     |    |          |          |        |   |             |             |  |
| HIP-HOP SET                                 |                 | Ψ              |                  |               |                  |                |                        |                     |                | _                    |                |   |                     | _              |               |               |                | _             | _           |  |           |               |           |          |              | _         |             |              |           |            |                  |           |               |   |          |             |                |          |           |            |            |                   |                 |          |          |             |     |    |          |          | . 4    |   |             |             |  |
| TRANCE SET H                                | •               | Ψ              | •                | 4             | 4                | . 4            |                        |                     |                |                      |                |   |                     | _              |               |               |                |               | _           |  |           |               |           |          |              | _         |             |              |           |            | Ψ                | 1         | . 1           |   | ١.       | <u> </u>    | <u> </u>       | 4        | 7         |            | <u>+</u>   | _                 | 7               | <u> </u> | Ψ.       |             | 7   |    | Ψ        | •        | . 1    |   |             | -           |  |
| DANCE SET TI                                | Hp-Hop Kick 3 ← | Dance Kick 6 ← | Dance Snare 10 ← | Hand Clap 3 ← | Dance Spare 11 ← | Flec Low Tom 2 | Ule Hon Closed III Hos | ip-rop crosed nimar | Elec Low Iom 1 | Hip-Hop Pedal Hi-Hat | Flec Mid Tom 2 |   | IBH-III IIAO ODHAII | Elec Mid Tom 1 | Flac Hi Tom 2 | Tooboo Cumbal | ecilio cyllodi | Elec Hi Tom 1 | Techno Ride |  | Low Tom 2 | Closed Hi-Hat | our Tom 1 | OW IOH I | Pedal Hi-Hat | Mid Tom 2 | Onen Hi-Hat | permitted at | Mid Iom 1 | ligh Tom 2 | Crash Cymbal 1 ← | loh Tom 1 | Bide Cymhal 1 | Ī | Ī        | lambourne 2 | Tambourine 3 ← | Cabasa 2 | Maraone 2 | Maided 2 2 | Claves 2 ← | Mute Triangle 2 ← | Onen Telenole 0 | Ī        |          | Hand Clap ← | Ī   | Ī  | <u> </u> | <b>*</b> | . 4    | - | ٠.          | ₽<br>       |  |
| STANDARD<br>SET 4                           |                 | _              |                  |               |                  |                |                        |                     |                | _                    |                |   |                     | _              |               |               |                | _             | _           |  | _         |               |           |          | _            | _         |             |              |           | _          |                  |           |               |   |          |             |                |          |           |            |            |                   |                 |          |          |             |     |    | <b>+</b> | <b>*</b> |        |   |             | <b>-</b>    |  |
| STANDARD<br>SET 3                           |                 | <b>.</b>       |                  |               |                  |                |                        |                     |                |                      |                |   |                     |                |               |               |                |               |             |  |           |               |           |          |              |           |             |              |           |            |                  |           |               |   |          |             |                |          |           |            |            |                   |                 |          |          |             |     |    |          |          |        |   |             |             |  |
| STANDARD<br>SET 2                           |                 | 4              |                  |               |                  |                |                        |                     |                |                      |                |   |                     |                |               |               |                |               |             |  |           |               |           |          |              |           |             |              |           |            | <b>+</b>         | +         |               |   |          |             |                | 1        |           |            |            |                   |                 |          |          | <b>+</b>    |     |    | <b>+</b> | <b>+</b> |        |   |             | <b> </b>    |  |
| STANDARD<br>SET 1                           | Bell Tree       | Castanets      | Mute Surdo       | Open Surdo    | Ī                |                | Ī                      |                     |                |                      |                |   |                     |                |               |               |                |               |             |  |           |               |           |          |              |           |             |              |           |            | Tablah 1         | Tablah 2  |               | Ī |          |             |                | Bin 2    |           |            |            | Davu12            |                 |          |          | Ban Gu      | 91  | 2  | Xiao Luo | Xiao Bo  | i Gii  | Ī | Mid lang Gu | Hgh Tang Gu |  |
| Key/Note Number<br>Número de clave/<br>nota | B B             | Cf6 86         | D6 87            | E>6 88        | Г                |                | H6 90                  | 2                   |                | A 93                 |                | 5 |                     | B6 96          |               | 0/ 3/ 0/2     | ò              | D7 99         | E>7 100     |  | F7 103    |               |           | 5        |              | A7 106    |             |              | 200       | ٦          | Ci8 110          | D8 111    | E)8 112       | I |          | ٦           | F:8 115        | G8 116   | A 14 147  | 7110       | ٦          | By8 119           | Γ               |          | ٦        | Cf9 122     | Γ   | 3  | E>9 124  | _        | E0 400 | 1 |             | 071         |  |

 $\bullet$  "  $\bullet$  " indicates a key is assigned the same tones as it is for STANDARD SET 1.

"←" indica una clave asignada a los mismos tonos que para STANDARD SET 1.

# Rhythm List/Lista de ritmos

| Group                |                                  |
|----------------------|----------------------------------|
| Number/<br>Número de | Rhythm name/<br>Nombre del ritmo |
| grupo                | Nomble del Italio                |
| Pops                 |                                  |
| 001                  | POP ROCK 1                       |
| 002                  | POP                              |
| 003                  | ELECTROPOP                       |
| 004                  | FUNK 8 BEAT  UK BEAT             |
| 005                  | 6/8 POP                          |
| 007                  | ACOUSTIC GUITAR POP              |
| 008                  | POP ROCK 2                       |
| 009                  | SLOW SOUL                        |
| 010                  | FAST SOUL                        |
| 011                  | 60's SOUL                        |
| 012                  | OLDIES SOUL                      |
| 013                  | 60's POP                         |
| 014                  | 60's SHUFFLE                     |
| 015                  | POP SHUFFLE                      |
| 8 Beat               |                                  |
| 001                  | STRAIGHT 8 BEAT                  |
| 002                  | MELLOW 8 BEAT                    |
| 003                  | GUITAR 8 BEAT                    |
| 004                  | FAST 8 BEAT                      |
|                      |                                  |
| 006                  | OLDIES 8 BEAT  60's 8 BEAT       |
| 16 Beat              | OUS O BEAT                       |
| 001                  | 16 BEAT                          |
| 002                  | FUNK 16 BEAT                     |
| 003                  | 16 BEAT SHUFFLE                  |
| 004                  | FUNK SHUFFLE                     |
| 005                  | LATIN FUSION                     |
| Rock                 |                                  |
| 001                  | STRAIGHT ROCK                    |
| 002                  | SHUFFLE ROCK                     |
| 003                  | 6/8 ROCK                         |
| 004                  | SHUFFLE BLUES SLOW BLUES         |
| 005                  | ROCK BLUES                       |
| 007                  | 6/8 BLUES                        |
| 008                  | EP BLUES                         |
| 009                  | R&B                              |
| 010                  | SOFT ROCK                        |
| 011                  | LATIN ROCK                       |
| 012                  | ORGAN ROCK                       |
| 013                  | 70's PIANO ROCK                  |
| 014                  | ROCK                             |
| 015                  | 60's ROCK 1                      |
| 016                  | 60's ROCK 2                      |
| 017                  | OLDIES ROCK                      |
| 018                  | SLOW ROCK ROCK & ROLL            |
| 020                  | 50's PIANO ROCK                  |
| 021                  | 50's ROCK                        |
| 022                  | NEW ORLNS R&R                    |
| Dance                |                                  |
| 001                  | PIANO HIP-HOP                    |
| 002                  | HIP-HOP                          |
| 003                  | DANCE POP                        |
| 004                  | DISCO POP                        |
| 005                  | TECHNO POP                       |
| 006                  | TRANCE                           |
|                      |                                  |

| Group                |                                  |
|----------------------|----------------------------------|
| Number/<br>Número de | Rhythm name/<br>Nombre del ritmo |
| grupo                | Nomble del Ittino                |
| 007                  | MODERN R&B                       |
| 008                  | MODERN DANCE                     |
| 009                  | DISCO SOUL                       |
| Jazz                 | OLOW PIO DAND                    |
| 001                  | SLOW BIG BAND MIDDLE BIG BAND    |
| 002                  | FAST BIG BAND                    |
| 004                  | ORCHESTRA SWING                  |
| 005                  | SWING                            |
| 006                  | SLOW SWING                       |
| 007                  | JAZZ WALTZ                       |
| 008                  | FOX TROT                         |
| 009                  | QUICKSTEP                        |
| 010                  | JAZZ COMBO 1                     |
| European             | COLUMNOED                        |
| 001                  | SCHLAGER<br>POLKA                |
| 003                  | WALTZ 1                          |
| 004                  | WALTZ 2                          |
| 005                  | SLOW WALTZ                       |
| 006                  | VIENNESE WALTZ                   |
| 007                  | FRENCH WALTZ                     |
| 008                  | SERENADE                         |
| 009                  | TANGO                            |
| 010                  | MARCH 1                          |
| 011                  | MARCH 2                          |
| Latin 001            | BOSSA NOVA                       |
| 002                  | SLOW BOSSA NOVA                  |
| 003                  | BEGUINE                          |
| 004                  | SAMBA 1                          |
| 005                  | SAMBA 2                          |
| 006                  | MAMBO                            |
| 007                  | RHUMBA                           |
| 008                  | CHA-CHA-CHA                      |
| 009                  | MERENGUE<br>BOLERO               |
| 010                  | SALSA 1                          |
| 012                  | SALSA 2                          |
| 013                  | REGGAE                           |
| 014                  | POP REGGAE                       |
| 015                  | SKA                              |
| 016                  | REGGAETON 1                      |
| 017                  | REGGAETON 2                      |
| 018                  | CUMBIA                           |
| 019                  | CALYPSO FORRO                    |
| 020                  | PAGODE                           |
| 022                  | BANDA                            |
| 023                  | PASILLO                          |
| 024                  | ARGENTINE CUMBIA                 |
| 025                  | PUNTA                            |
| 026                  | BACHATA                          |
| World                |                                  |
| American             | Lower                            |
| 001                  | DIXIE                            |
| 002                  | TEX-MEX FAST GOSPEL              |
| 003                  | SLOW GOSPEL                      |
| 005                  | HAWAIIAN                         |
|                      |                                  |

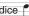

| Group              |                                     |
|--------------------|-------------------------------------|
| Number/            | Rhythm name/                        |
| Número de<br>grupo | Nombre del ritmo                    |
| Spanish/Eastern    | Furonean                            |
| 006                | PASODOBLE                           |
| 007                | CAUCASIAN                           |
| 008                | RUSSIAN CHANSON 1                   |
| 009                | RUSSIAN CHANSON 2                   |
| 010                | POLISH WALTZ                        |
| Arabic/Oriental    |                                     |
| 011                | MALFOUF                             |
| 012                | BALADI                              |
| 013                | KHALIJI                             |
| 014                | ADANI                               |
| 015                | MUS                                 |
| 016                | SIRTAKI                             |
| Indian             |                                     |
| 017                | BHANGRA                             |
| 018                | DADRA                               |
| 019                | GARBA                               |
| 020                | KEHARWA                             |
| 021                | DANDIYA                             |
| 022                | TEEN TAAL                           |
| 023                | BHAJAN                              |
| Chinese            | OUMIODONIO                          |
| 024                | GUANGDONG  JIANGNAN                 |
| 025                | BEIJING                             |
| 027                | DONGBEIYANGGE                       |
| 028                | JINGJU                              |
| 029                | HUANGMEIXI                          |
| 030                | QINQIANG                            |
| 031                | YUJU                                |
| 032                | YAOZU                               |
| 033                | DAIZU                               |
| 034                | MIAOZU                              |
| 035                | MENGGU                              |
| 036                | XINJIANG                            |
| 037                | ZANGZU                              |
| 038                | CHINESE POP                         |
| Southeast Asian    |                                     |
| 039                | KRONCONG                            |
| 040                | DANGDUT                             |
| Japanese           |                                     |
| 041                | ENKA                                |
| Country            |                                     |
| 001                | MODERN COUNTRY                      |
| 002                | COUNTRY 8 BEAT                      |
| 003                | COUNTRY 16 BEAT                     |
| 004                | COUNTRY BALLAD                      |
| 005                | COUNTRY SHUFFLE 1 COUNTRY SHUFFLE 2 |
| 006                | FINGER PICKING COUNTRY              |
| 007                | COUNTRY WALTZ                       |
| 008                | BLUEGRASS                           |
| Various            |                                     |
| 001                | CHRISTMAS SONG                      |
| 002                | CHRISTMAS WALTZ                     |
| 003                | SCREEN SWING                        |
| 004                | SYMPHONY                            |
| 005                | STR QUARTET                         |
| Ballad             |                                     |
| 001                | PIANO ROCK BALLAD                   |
| 002                | 90's BALLAD                         |
| 003                | MODERN BALLAD                       |
| 004                | ELECTRIC BALLAD                     |
| 005                | SLOW BALLAD 1                       |

| Group<br>Number/<br>Número de | Rhythm name/<br>Nombre del ritmo |
|-------------------------------|----------------------------------|
| grupo                         | OLOW PALLAD O                    |
| 006                           | SLOW BALLAD 2                    |
| 007                           | R&B BALLAD                       |
| 008                           | 16 BEAT BALLAD                   |
| 009                           | BRUSH BALLAD                     |
| 010                           | POP BALLAD                       |
| 011                           | PIANO WALTZ BALLAD               |
| 012                           | 90's 6/8 BALLAD                  |
| 013                           | 6/8 BALLAD 1                     |
| 014                           | 6/8 BALLAD 2                     |
| 015                           | EASY LISTENING BALLAD            |
| 016                           | UNPLUGGED BALLAD                 |
| 017                           | ROCK BALLAD 1                    |
| 018                           | ROCK BALLAD 2                    |
| 019                           | 6/8 ROCK BALLAD                  |
| 020                           | OLDIES BALLAD                    |
| Piano Rhythms                 |                                  |
| 001                           | PIANO 8 BEAT                     |
| 002                           | PIANO BALLAD 1                   |
| 003                           | PIANO BALLAD 2                   |
| 004                           | EP BALLAD 1                      |
| 005                           | EP BALLAD 2                      |
| 006                           | BLUES BALLAD                     |
| 007                           | JAZZ COMBO 2                     |
| 800                           | JAZZ COMBO 3                     |
| 009                           | RAGTIME                          |
| 010                           | BOOGIE-WOOGIE                    |
| 011                           | PIANO ROCK & ROLL                |
| 012                           | ARPEGGIO 1                       |
| 013                           | ARPEGGIO 2                       |
| 014                           | ARPEGGIO 3                       |
| 015                           | PIANO MARCH 1                    |
| 016                           | PIANO MARCH 2                    |
| 017                           | STRIDE PIANO                     |
| 018                           | WALTZ 3                          |
| 019                           | WALTZ 4                          |
| 020                           | WALTZ 5                          |
|                               |                                  |

• The rhythms of Piano Rhythms 011 to 020 do not sound unless a chord is being played.

### NOTA

• Los ritmos de piano 011 a 020 no suenan a menos que se toque un acorde.

## Music Preset List/Lista de preajustes musicales

| Group         |                            |
|---------------|----------------------------|
| Number/       | Preset Name/               |
| Número de     | Nombre de preajuste        |
| grupo<br>Pops |                            |
| 001           | Soft Pop                   |
| 002           | Winter Pop Oldies Pop      |
| 004           | Alpine Flora               |
| 005           | Gypsy                      |
| 006           | Rain Pop Movie Waltz       |
| 008           | Funky Pop                  |
| 009           | Love Pop                   |
| 010           | 60's Pop                   |
| 011           | Rising Sun Pop Ska         |
| 013           | Weep Blues                 |
| 014           | Cartoon                    |
| 015<br>016    | Carol My Life              |
| 017           | Blue Love                  |
| 018           | Xmas Pop                   |
| 019           | Shuffle Pop1 Shuffle Pop2  |
| 021           | 70's Soul                  |
| 022           | 70's Pop                   |
| 023           | West Coast<br>Bossa Pop    |
| 024           | Radio Pop                  |
| 026           | Crazy Roll                 |
| 027           | 80's Pop 1                 |
| 028<br>029    | 80's Pop 2<br>UK Pop 1     |
| 030           | UK Pop 2                   |
| 031           | A Feeling                  |
| 032           | Calling<br>80's EuroPop    |
| 034           | The World                  |
| 035           | Mexican Pop                |
| 036           | Guitar Pop<br>90's Pop     |
| 037           | Wonder                     |
| 039           | Modern Pop 1               |
| 040<br>041    | Modern Pop 2 MdmPopRock    |
| 041           | Basic 1                    |
| 043           | Basic 2                    |
| 044<br>045    | Basic 3 Basic 4            |
| 046           | Basic 5                    |
| Dance         |                            |
| 001<br>002    | Funky Disco                |
| 002           | Funky Clavi Disco Soul     |
| 004           | 70's Disco                 |
| 005           | Disco Lady                 |
| 006           | Staying Up&Down            |
| 008           | 80's Disco                 |
| 009           | 80'sDancePop               |
| 010           | Bb Girl Blv Disco          |
| 012           | Lady Jam                   |
| 013           | Into Your H                |
| 014           | Euro Pop Modern Dance      |
| 016           | Trance                     |
| 017           | ShuffleDance               |
| Rock          | FOL Desire                 |
| 001<br>002    | 50's Rock 1<br>50's Rock 2 |
| 003           | Heartache                  |
| 004           | EP R&R                     |
| 005<br>006    | Pop R&B<br>60's Rock 1     |
| 007           | 60's Rock 2                |
| 008           | 60's Rock 3                |
| 009           | 60's Rock 4<br>60's Rock 5 |
| 011           | Get Rock                   |
|               |                            |

| Group        |                            |
|--------------|----------------------------|
| Number/      | Preset Name/               |
| Número de    | Nombre de preajuste        |
| grupo<br>012 | Honky Rock                 |
| 013          | Wild Rock                  |
| 014          | Alligator                  |
| 015          | Movie Rock                 |
| 016<br>017   | Pop Rock 16Bt Shuffle      |
| 018          | Heat Up                    |
| 019          | Hard Rock                  |
| 020          | Grunge Rock                |
| 021          | Modern Rock                |
| 022          | R&R                        |
| 023<br>024   | Piano R&R<br>Blues         |
| 025          | 8 Bars Blues               |
| 026          | Riff Rock 1                |
| 027          | Riff Rock 2                |
| 028          | Riff Rock 3                |
| Jazz         | Mr. Curina                 |
| 001          | My Swing Your Things       |
| 003          | Angel                      |
| 004          | Time Passes                |
| 005          | Piano Trio                 |
| 006          | Goodbye                    |
| 007          | Marine Dance Vine Days     |
| 009          | TraneChanges               |
| 010          | RhythmChange               |
| 011          | Swing Mood                 |
| 012          | The Big Mood               |
| 013          | Brown Jug Jazz Club        |
| 014          | All Day Long               |
| 016          | Avenue                     |
| 017          | Big Band 1                 |
| 018          | Big Band 2                 |
| 019          | Jazz Waltz 1               |
| 020<br>021   | Jazz Waltz 2 Jazz Waltz 3  |
| 022          | Mode Jazz                  |
| 023          | Tea Time                   |
| 024          | Welcome Home               |
| 025          | Jazz Opera                 |
| 026<br>027   | NY City Soul & Jazz        |
| 027          | Loneliness                 |
| 029          | Foggy                      |
| 030          | Moon Swing                 |
| 031          | Jazz Ballad1               |
| 032<br>033   | Jazz Ballad2               |
| 033          | Jazz Ballad3 PatheticTrip  |
| 035          | Night Sky                  |
| 036          | Twilight                   |
| 037          | Blues in F                 |
| 038          | Blues in Bb                |
| 039          | Blues in C                 |
| 041          | -V-                        |
| 042          | Minor Blues                |
| Classic      |                            |
| 001          | Canon                      |
| 002          | Air G String Je Te Veux    |
| 004          | Adagio                     |
| 005          | Spring                     |
| 006          | Ave Maria                  |
| 007          | JesusBleibet               |
| 008          | Symphony 25<br>Symphony 40 |
| 010          | HungriaDance               |
| 011          | Eine Kleine                |
| 012          | Pathetique                 |
| 013          | Moonlight                  |
| 014          | PstlSymphony Ode To Joy    |
| 016          | Ode To Joy<br>Le Cygne     |
| - 10         |                            |

| lice | • |
|------|---|
|      |   |

| Group                                                                                   | Burnet Named                                                                                                    |
|-----------------------------------------------------------------------------------------|----------------------------------------------------------------------------------------------------|
| Number/<br>Número de                                                                    | Preset Name/                                                                                                    |
|                                                                                         | Nombre de preajuste                                                                                                    |
| grupo<br>017                                                                            | Swan Lake                                                                                                    |
| 018                                                                                     | Valse Fleurs                                                                                                    |
| 019                                                                                     | Habanera                                                                                                    |
| 020                                                                                     | Nocturne                                                                                                    |
| 021                                                                                     | Etude                                                                                                    |
| 022                                                                                     | FrenchCancan                                                                                                    |
| 023                                                                                     | FantaisieImp                                                                                                    |
| 024<br>025                                                                              | Humoresque                                                                                                    |
| 026                                                                                     | Pavane Hope & Glory                                                                                                    |
| 027                                                                                     | Moldau                                                                                                    |
| 028                                                                                     | FromNewWorld                                                                                                    |
| 029                                                                                     | Reverie                                                                                                    |
| 030                                                                                     | Nutcracker                                                                                                    |
| 031                                                                                     | Liebestraume                                                                                                    |
| 032                                                                                     | Gymnopedies                                                                                                    |
| 033                                                                                     | Jupiter Entertainer                                                                                                    |
| 035                                                                                     | MapleLeafRag                                                                                                    |
| Trad                                                                                    | Mapicecaniag                                                                                                    |
| 001                                                                                     | Michael Row                                                                                                    |
| 002                                                                                     | GrndpasClock                                                                                                    |
| 003                                                                                     | Troika                                                                                                    |
| 004                                                                                     | AuldLangSyne                                                                                                    |
| 005                                                                                     | Aloha Oe                                                                                                    |
| 006<br>007                                                                              | O Sole Mio<br>Furusato                                                                                                    |
| 008                                                                                     | SzlaDziweczk                                                                                                    |
| 009                                                                                     | Battle Hymn                                                                                                    |
| 010                                                                                     | Condor                                                                                                    |
| 011                                                                                     | ScarboroFair                                                                                                    |
| 012                                                                                     | Danny Boy                                                                                                    |
| 013                                                                                     | Greensleeves                                                                                                    |
| 014                                                                                     | Annie Laurie                                                                                                    |
| 015<br>016                                                                              | AmazingGrace WeWishU Xmas                                                                                                    |
| 017                                                                                     | Silent Night                                                                                                    |
| 018                                                                                     | Joy To World                                                                                                    |
| 019                                                                                     | YankeeDoodle                                                                                                    |
| 020                                                                                     | Clarnt Polka                                                                                                    |
| 021                                                                                     | TaRaRaBoom                                                                                                    |
| 022                                                                                     | Double Eagle                                                                                                    |
| 023                                                                                     | Blauen Donau Yellow Rose                                                                                                    |
| 024<br>025                                                                              | BeautDreamer                                                                                                    |
| Latin                                                                                   |                                                                                                    |
| 001                                                                                     | Satellite                                                                                                    |
| 002                                                                                     | Rio                                                                                                    |
| 003                                                                                     | Aqua                                                                                                    |
| 004                                                                                     | Single Sea Shore                                                                                                    |
| 006                                                                                     | Poor Pitch                                                                                                    |
| 007                                                                                     | Mountain                                                                                                    |
| 008                                                                                     | Heartless                                                                                                    |
| 009                                                                                     | Carnival                                                                                                    |
| 010                                                                                     | Mythology                                                                                                    |
| 011                                                                                     | Tico-Tico                                                                                                    |
| 012                                                                                     | Beguine                                                                                                    |
| 013<br>014                                                                              | Amapola La Paloma                                                                                                    |
| 015                                                                                     | Banana Boat                                                                                                    |
|                                                                                         |                                                                                                    |
| 016                                                                                     | Peanut                                                                                                    |
| 016<br>017                                                                              | Peanut A Cup Of                                                                                                    |
| 017<br>018                                                                              | A Cup Of<br>Jamaica                                                                                                    |
| 017<br>018<br>019                                                                       | A Cup Of<br>Jamaica<br>60's Movie 1                                                                                                    |
| 017<br>018<br>019<br>020                                                                | A Cup Of<br>Jamaica<br>60's Movie 1<br>60's Movie 2                                                                                                    |
| 017<br>018<br>019<br>020<br>021                                                         | A Cup Of Jamaica 60's Movie 1 60's Movie 2 The No.5                                                                                                    |
| 017<br>018<br>019<br>020                                                                | A Cup Of<br>Jamaica<br>60's Movie 1<br>60's Movie 2                                                                                                    |
| 017<br>018<br>019<br>020<br>021                                                         | A Cup Of Jamaica 60's Movie 1 60's Movie 2 The No.5 Everyday                                                                                                    |
| 017<br>018<br>019<br>020<br>021<br>022<br>023<br>024<br>025                             | A Cup Of Jamaica 60's Movie 1 60's Movie 2 The No.5 Everyday Kiss Me                                                                                                    |
| 017<br>018<br>019<br>020<br>021<br>022<br>023<br>024<br>025                             | A Cup Of Jamaica 60's Movie 1 60's Movie 2 The No.5 Everyday Kiss Me El Tango El Choclo Reggae 1                                                                                     |
| 017<br>018<br>019<br>020<br>021<br>022<br>023<br>024<br>025<br>026<br>027               | A Cup Of Jamaica 60's Movie 1 60's Movie 2 The No.5 Everyday Kiss Me El Tango El Choclo Reggae 1 Reggae 2                                                                            |
| 017<br>018<br>019<br>020<br>021<br>022<br>023<br>024<br>025<br>026<br>027               | A Cup Of Jamaica 60's Movie 1 60's Movie 2 The No.5 Everyday Kliss Me EI Tango EI Choclo Reggae 1 Reggae 2 Pop Reggae 1                                                              |
| 017<br>018<br>019<br>020<br>021<br>022<br>023<br>024<br>025<br>026<br>027<br>028        | A Cup Of Jamaica 60's Movie 1 60's Movie 2 The No.5 Everyday Kiss Me EI Tango EI Choclo Reggae 1 Reggae 2 Pop Reggae 1 Pop Reggae 2                                                  |
| 017<br>018<br>019<br>020<br>021<br>022<br>023<br>024<br>025<br>026<br>027<br>028<br>029 | A Cup Of Jamaica 60's Movie 1 60's Movie 2 The No.5 Everyday Kiss Me El Tango El Choclo Reggae 1 Reggae 2 Pop Reggae 1 Pop Reggae 2 Latin Rock 1                                     |
| 017<br>018<br>019<br>020<br>021<br>022<br>023<br>024<br>025<br>026<br>027<br>028        | A Cup Of Jamaica 60's Movie 1 60's Movie 2 The No.5 Everyday Kiss Me El Tango El Choclo Reggae 1 Reggae 2 Pop Reggae 2 Latin Rock 1 Latin Rock 2                                     |
| 017 018 019 020 021 022 023 024 025 026 027 028 029 030 031                             | A Cup Of Jamaica 60's Movie 1 60's Movie 2 The No.5 Everyday Kiss Me El Tango El Choclo Reggae 1 Reggae 2 Pop Reggae 1 Pop Reggae 2 Latin Rock 1                                     |
| 017 018 019 020 021 022 023 024 025 026 027 028 029 030 031 032 Country                 | A Cup Of Jamaica 60's Movie 1 60's Movie 2 The No.5 Everyday Kiss Me El Tango El Choclo Reggae 1 Reggae 2 Pop Reggae 1 Pop Reggae 2 Latin Rock 1 Latin Rock 2 Modern Latin US Folk 1 |
| 017 018 019 020 021 022 023 024 025 026 027 028 029 030 031 032 Country                 | A Cup Of Jamaica 60's Movie 1 60's Movie 2 The No.5 Everyday Kiss Me EI Tango EI Choclo Reggae 1 Reggae 2 Pop Reggae 2 Pop Reggae 2 Latin Rock 1 Latin Rock 2 Modern Latin           |

| Group<br>Number/<br>Número de | Preset Name/<br>Nombre de preajuste |
|-------------------------------|-------------------------------------|
| grupo<br>004                  | 70's Country                        |
| 005                           | 60's Folk                           |
| 006                           | Tree                                |
| 007                           | A Friend                            |
| 008                           | Cowboy Country Bld1                 |
| 010                           | Country Bid2                        |
| 011                           | Country Bld3                        |
| 012                           | CountryWaltz                        |
| 013<br>Ballad                 | Mdrn Country                        |
| 001                           | Love Ballad                         |
| 002                           | R&B Ballad                          |
| 003                           | Soul Ballad                         |
| 004                           | Blues Ballad MovieBallad1           |
| 006                           | MovieBallad2                        |
| 007                           | MovieBallad3                        |
| 008                           | Xmas Ballad                         |
| 009                           | Love Me                             |
| 010<br>011                    | Oldies Bld 1 Oldies Bld 2           |
| 012                           | Oldies Bld 3                        |
| 013                           | Oldies Bld 4                        |
| 014                           | E World                             |
| 015<br>016                    | Guitar Bld 1 Guitar Bld 2           |
| 017                           | Moon Waltz                          |
| 018                           | Theme                               |
| 019                           | Paradise                            |
| 020<br>021                    | 60's Ballad1<br>60's Ballad2        |
| 022                           | Baroque Bld                         |
| 023                           | FrenchBallad                        |
| 024                           | Everywhere                          |
| 025                           | Wonderful                           |
| 026<br>027                    | 70's Ballad1<br>70's Ballad2        |
| 028                           | 70's Ballad3                        |
| 029                           | My Song                             |
| 030                           | Peace<br>Without                    |
| 031                           | Soundtrack                          |
| 033                           | Soft Ballad                         |
| 034                           | Memories                            |
| 035                           | Minor Ballad                        |
| 036                           | Pop Ballad 1 Pop Ballad 2           |
| 038                           | PianoBallad1                        |
| 039                           | PianoBallad2                        |
| 040                           | Musical Bld                         |
| 041<br>042                    | R Ballad Love Song                  |
| 043                           | 80's Ballad1                        |
| 044                           | 80's Ballad2                        |
| 045                           | 80's Ballad3                        |
| 046<br>047                    | 80's Ballad4 Friends                |
| 048                           | Rock Ballad1                        |
| 049                           | Rock Ballad2                        |
| 050                           | Two Flames                          |
| 051<br>052                    | 90's Ballad1<br>90's Ballad2        |
| 053                           | 90's Ballad3                        |
| 054                           | 90's SoulBld                        |
| 055                           | I Always                            |
| 056<br>057                    | 6/8 Ballad<br>Wind Ballad           |
| 058                           | 90's 6/8 Bld                        |
| 059                           | My Ballad                           |
| 060                           | MdrnSoulBid1                        |
| 061                           | MdrnSoulBld2 Mdrn Pf Bld            |
| 062<br>063                    | Rap Ballad                          |
| 064                           | Dance Ballad                        |
| 065                           | MdrnRock Bld                        |
| 066<br>067                    | Slow Ballad 90's R&B Bld            |
| 007                           | ooonas sia                          |

### Fingering Guide/Guía de digitación

### Fingered 1, Fingered 2 Chords/Acordes Fingered 1, Fingered 2

| С                     | <b>C6</b> *1 *3                                                                    |  |
|-----------------------|------------------------------------------------------------------------------------|--|
| Cm                    | Cm6 *2 *3                                                                          |  |
| Cdim                  | Cadd9                                                                              |  |
| Caug *3               | Cmadd9                                                                             |  |
| <b>C</b> ♭5           | <b>C69</b> *3                                                                      |  |
| Csus4 *3              | Cm69 *3                                                                            |  |
| Csus2 *3              | C7 (þ9)                                                                            |  |
| С7                    | C7 (9)                                                                             |  |
| Cm7 *3                | C7 (#9)                                                                            |  |
| CM7                   | C7 (#11)                                                                           |  |
| CmM7                  | C7 (þ13)                                                                           |  |
| Cdim7 *3              | C7 (13)                                                                            |  |
| CdimM7                | Cm7 <sup>(9)</sup>                                                                 |  |
| <b>C7</b> 5 *3        | Cm7 (11) *3                                                                        |  |
| Cm7 <sub>5</sub> 5 *3 | CM7 (9)                                                                            |  |
| CM7♭5                 | CmM7 <sup>(9)</sup>                                                                |  |
| Caug7                 | C5 (Root and 5th only) *4<br>(La raíz y la 5ta. solamente) *4                      |  |
| CaugM7                | (Root only, or root plus octave) *4 (La raíz solamente o la raíz más la octava) *4 |  |
| C7sus4                |                                                                                    |  |

<sup>\*1</sup> With Fingered 2, interpreted as Am7.

<sup>\*2</sup> With Fingered 2, interpreted as Am $7^{\circ}$ 5.

<sup>\*3</sup> Inverted form not supported in some cases.

<sup>\*4</sup> Full Range Chord not supported.

<sup>\*1</sup> Con Fingered 2, se interpreta como Am7.

<sup>\*2</sup> Con Fingered 2, se interpreta como Am7<sup>b5</sup>.

<sup>\*3</sup> En algunos casos no se puede usar de forma invertida.

<sup>\*4</sup> No es compatible con Full Range Chord.

### Fingered 3, Full Range Chords/ Acordes Fingered 3, Full Range

In addition to the chords that can be fingered with Fingered 1 and Fingered 2, the following chords also are recognized.

Además de los acordes que se pueden digitar con Fingered 1 y Fingered 2, también se pueden reconocer los siguientes acordes.

### NOTE

- With Fingered 3, the lowest note fingered is interpreted as the base note. Inverted forms are not supported.
- With Full Range Chord, when the lowest fingered is a certain distance from the neighboring note, the chord is interpreted as a fraction chord.
- Unlike Fingered 1, 2, and 3, Full Range Chord requires pressing of at least three keys to form a chord.

### NOTA

- Con Fingered 3, la nota más baja digitada se interpreta como nota base. No se pueden usar formas invertidas.
- Con Full Range Chord, cuando la nota digitada más baja se encuentre a cierta distancia de la nota adyacente, el acorde se interpreta como un acorde bitonal.
- A diferencia de Fingered 1, 2, y 3, Full Range Chord requiere la pulsación de tres teclas como mínimo para formar un acorde.

### Parameter List/Lista de parámetros

| To check this setting item:/Para comprobar este elemento de ajuste:                                                                                                    | Refer to this column in the table below:/<br>Vea esta columna de la siguiente tabla: |
|----------------------------------------------------------------------------------------------------|--------------------------------------------------------------------------------------|
| Setting items that are always saved when power is turned off/<br>Elementos de ajuste que se almacenan siempre al cortar la alimentación                                                                                                    | 0                                                                                    |
| When "On" is selected for the "Auto Resume" setting (page EN-46), setting items that are restored to those in effect the last time power was turned off/ Cuando se selecciona "On" para el ajuste "Auto Resume" (página ES-46), los elementos de ajuste se restablecen a los que estaban en efecto la última vez que se desconectó la alimentación | <b>©</b>                                                                             |
| Setting items stored by Registration (page EN-27)./<br>Elementos de ajuste que se almacenan mediante Registro (página ES-27).                                                                                                    | 3                                                                                    |
| Setting items changed by One Touch Preset (page EN-23)./ Elementos de ajuste que se modifican mediante Preajuste de un toque (página ES-23).                                                                                                    | (4)                                                                                  |
| Setting items changed when a Grand Piano tone is selected (page EN-14)./<br>Elementos de ajuste que se modifican cuando se seleccionan tonos de piano de cola (página ES-14).                                                                                                    | (5)                                                                                  |
| Setting items changed by Music Preset (page EN-26)./<br>Elementos de ajuste que se modifican mediante Preajuste musical (página ES-26).                                                                                                    | 6                                                                                    |

| Setting Item/<br>Elemento de ajuste                       | 1 | 2 | 3 | 4       | 5 | 6   |
|-----------------------------------------------------------|---|---|---|---------|---|-----|
| System Setting                                            |   |   |   |         |   |     |
| Speaker                                                   |   | 0 |   |         |   |     |
| External Speaker                                          | 0 |   |   |         |   |     |
| Touch Response                                            |   | 0 | 0 |         |   |     |
| Touch Off Velocity                                        |   | 0 | 0 |         |   |     |
| Metronome Count                                           |   | 0 |   |         |   |     |
| Accomp Freeze                                             |   | 0 |   |         |   |     |
| Tuning                                                    |   | 0 |   |         |   |     |
| Temperament                                               |   | 0 |   |         |   |     |
| Temperament Base Note                                     |   | 0 |   |         |   |     |
| Accomp Temperament                                        |   | 0 |   |         |   |     |
| Stretch Tuning                                            |   | 0 |   |         |   |     |
| Brightness                                                | 0 |   |   |         |   |     |
| Operation Lock                                            |   | 0 |   |         |   |     |
| Auto Resume                                               | 0 |   |   |         |   |     |
| N.Gate Thrash                                             |   | 0 |   |         |   |     |
| Duet                                                      |   |   |   |         |   |     |
| On/Off                                                    |   | 0 | 0 | 0       | 0 | ○*3 |
| Octave                                                    |   | 0 | 0 |         |   |     |
| Duet Pan                                                  |   | 0 | 0 |         |   |     |
| Controller                                                |   |   |   |         |   |     |
| Upper 1 Pedal                                             |   | 0 | 0 |         |   |     |
| Upper 2 Pedal                                             |   | 0 | 0 |         |   |     |
| Lower 1 Pedal                                             |   | 0 | 0 |         |   |     |
| Lower 2 Pedal                                             |   | 0 | 0 |         |   |     |
| Bend Range                                                |   | 0 | 0 |         |   |     |
| MIDI                                                      |   |   |   |         |   |     |
| Keyboard Channel                                          |   | 0 |   |         |   |     |
| Accomp Out                                                |   | 0 |   |         |   |     |
| Chord Judge                                               |   | 0 |   |         |   |     |
| Hi-Res Vel Out                                            |   | 0 |   |         |   |     |
| Local Control                                             |   |   |   |         |   |     |
| MIDI In Port                                              |   | 0 |   |         |   |     |
| Main/Tone Setting                                         |   |   |   |         |   |     |
| Split Point                                               |   | 0 | 0 |         |   |     |
| Transpose                                                 |   | 0 | 0 |         |   |     |
| Part On/Off                                               |   | 0 | 0 | 0       | 0 | 0   |
| Part Octave                                               |   | 0 | 0 | 0       | 0 | 0   |
| Mixer (Mixer setting for Pa<br>Ajuste del mezclador de la |   |   |   | erto A) |   |     |
| Tone                                                      |   | 0 | 0 | 0       | 0 | 0   |
| Volume                                                    |   | 0 | 0 | 0       | 0 | 0   |
| Pan                                                       |   | 0 | 0 | 0       | 0 | 0   |
| Coarse Tune                                               |   | 0 | 0 | 0       | 0 | 0   |

| Setting Item/<br>Elemento de ajuste | 1 | 2 | 3     | 4 | ⑤ | 6   |
|-------------------------------------|---|---|-------|---|---|-----|
| Fine Tune                           |   | 0 | 0     | 0 | 0 | 0   |
| Bend Range                          |   | 0 | 0     | 0 | 0 | 0   |
| Reverb Send                         |   | 0 | 0     | 0 | 0 | 0   |
| Chorus Send                         |   | 0 | 0     | 0 | 0 | 0   |
| Delay Send                          |   | 0 | 0     | 0 | 0 | 0   |
| Part On/Off                         |   |   |       |   |   |     |
| Effect                              |   |   |       |   |   |     |
| Brilliance                          |   | 0 | 0     | 0 | 0 | 0   |
| Reverb Type                         |   | 0 | 0     | 0 | 0 | 0   |
| Chorus Type                         |   | 0 | 0     | 0 | 0 | 0   |
| Delay Type                          |   | 0 | 0     | 0 | 0 | 0   |
| Rhythm                              |   |   |       |   |   |     |
| Rhythm No                           |   | 0 | O*1   |   | 0 | 0   |
| Accomp On/Off                       |   | 0 | O*1   | 0 | 0 |     |
| Chord input Type                    |   | 0 | O*1   |   | 0 |     |
| Synchro state                       |   |   | O*1   | 0 | 0 | 0   |
| Tempo                               |   | 0 | O*1   | 0 | 0 | 0   |
| Accomp Part on/off                  |   | 0 | O*1   |   | 0 | 0   |
| Harmonize on/off                    |   | 0 | 0     |   | 0 | 0   |
| Harmonize Type                      |   | 0 | 0     |   | 0 | 0   |
| Auto Chord                          |   | 0 | O*1   | 0 | 0 |     |
| Music Preset Key Shift              |   | 0 | O*1   |   |   |     |
| Music Preset                        |   |   | O*1*2 |   |   | O*2 |
| Balance                             |   |   |       |   |   |     |
| Accomp Volume                       |   | 0 | O*1   |   |   |     |
| MIDI Volume                         |   | 0 |       |   |   |     |
| Keyboard Volume                     |   | 0 |       |   |   |     |
| Audio Volume                        |   | 0 |       |   |   |     |
| Metronome Volume                    |   | 0 |       |   |   |     |
| Other                               |   |   |       |   |   |     |
| Registration Bank                   |   | 0 |       |   |   |     |
| <del></del>                         |   |   |       |   |   |     |

- \*1 Not changed when Accomp Freeze is enabled.
- st2 Recalls chord progression stored to the applicable number.
- \*3 Selecting a Music Preset exits the Duet Mode.
- \*1 No se modifica con "Accomp Freeze" (Acompañamiento congelado) habilitado.
- \*2 Llama la progresión de acordes correspondiente al número aplicable.
- \*3 Si se selecciona un preajuste musical se sale del modo dúo.

| des      |
|----------|
| ord      |
| e ac     |
| ŏ        |
| SOI      |
| dWi      |
| eje      |
| de       |
| sta      |
| /Lis     |
| List     |
| <u> </u> |
| xamp     |
| Ш        |
| ord      |
| 돗        |

| В                     |   |   | •   |     |    |      |      |   |    |    |     |      |       |     | 0                | 0                |      |       | 0     |
|-----------------------|---|---|-----|-----|----|------|------|---|----|----|-----|------|-------|-----|------------------|------------------|------|-------|-------|
| (A#)/Bb               |   |   |     |     |    |      |      |   |    |    |     |      |       |     |                  | 0                |      |       |       |
| A                     |   |   |     |     |    | •    |      | 0 | 0  |    |     |      |       |     |                  |                  |      |       |       |
| <sup>4</sup> V/(#S)   |   |   |     |     |    |      |      |   |    |    |     |      | 0     |     |                  |                  |      |       |       |
| g                     |   |   |     |     |    |      |      |   |    |    |     |      |       |     |                  |                  |      |       |       |
| F♯/(G♭)               |   |   |     |     |    |      |      |   |    |    |     |      |       |     |                  |                  |      |       | •     |
| ш                     |   |   |     |     |    |      |      |   |    |    |     |      |       |     |                  |                  |      |       |       |
| ш                     |   | • |     |     |    |      |      |   | •  |    |     |      |       |     |                  |                  |      |       |       |
| (D#)/E                |   |   |     |     |    |      |      |   |    |    |     |      |       |     |                  |                  |      |       |       |
| ٥                     |   |   |     |     |    |      |      |   |    |    |     |      |       |     |                  |                  |      |       |       |
| C‡/(D♭)               |   |   |     |     |    |      |      |   |    |    |     |      |       |     |                  |                  |      |       |       |
| O                     |   |   |     |     |    |      |      |   |    |    |     |      |       |     |                  |                  |      |       |       |
| Root<br>Chord<br>Type | Σ | ш | dim | ang | þ2 | sus4 | sus2 | 7 | m7 | M7 | ZMm | dim7 | dimM7 | 242 | m7 <sup>þ5</sup> | M7 <sup>65</sup> | aug7 | augM7 | 7sus4 |

|                       |   |    |      |       |       |     |        |       |        |         |         |        |        |         |        |                    |   |    | _ |
|-----------------------|---|----|------|-------|-------|-----|--------|-------|--------|---------|---------|--------|--------|---------|--------|--------------------|---|----|---|
| В                     |   |    |      |       |       |     |        |       |        |         |         |        |        |         |        |                    |   |    |   |
| (A#)/B♭               |   |    |      |       |       |     |        |       |        |         |         |        |        |         | 0      |                    |   |    |   |
| A                     |   |    |      |       |       | 0   |        |       | 0      |         | 0       |        |        |         |        |                    |   |    |   |
| (G#)/A <sup>♭</sup>   |   |    |      |       |       |     |        |       |        |         |         |        |        |         |        |                    |   |    |   |
| 5                     |   |    | •    |       | 0     | 0 0 |        | 0     |        |         | •       | 0      | 0      | 0       |        |                    |   |    |   |
| F#/(G♭)               |   |    |      |       |       |     |        |       |        |         |         |        |        |         |        |                    |   |    |   |
| ш                     | • |    |      |       | 0 0 0 | •   |        |       |        |         |         |        |        |         | 0      |                    |   |    |   |
| ш                     |   |    |      |       |       |     |        |       |        |         |         |        |        | 0       |        |                    |   |    |   |
| (D♯)/E♭               |   |    |      |       |       |     |        |       |        |         |         |        |        |         |        |                    |   |    |   |
| O                     |   |    |      |       |       | •   |        |       |        |         |         |        | 0      | 0       |        |                    |   |    |   |
| C‡/(D♭)               |   |    |      |       |       |     |        |       |        |         |         |        |        |         |        |                    |   |    |   |
| O                     | • |    |      |       |       |     |        |       |        |         |         |        |        |         |        |                    |   |    |   |
| Root<br>Chord<br>Type | 9 | m6 | add9 | madd9 | 69    | 69m | (64) 2 | (6) 2 | (6#) 2 | 7 (#11) | 7 (613) | 7 (13) | (6) Zm | m7 (11) | (6) ZW | mM7 <sup>(9)</sup> | Ŋ | 80 |   |

• Since the chord input range is limited, this model may not support some of the chords shown above.

<sup>•</sup> Debido a que el rango de entrada de acordes es limitado, es posible que este modelo no admita algunos de los acordes mostrados arriba.

### се

### Part and MIDI Channel Assignments/ Asignaciones de las partes y de los canales MIDI

■ Port A: Keyboard, Auto Accompaniment play, other/

Puerto A: Teclado, reproducción del acompañamiento automático, otros

| Part No./<br>N° de la<br>parte | MIDI Channel/<br>Canal MIDI *1 | Function/Función     |
|--------------------------------|--------------------------------|----------------------|
| 1                              | In:1 Out:01 *2                 | Upper1               |
| 2                              | In:2 Out:02                    | Upper2               |
| 3                              | In:3 Out:03                    | Lower1               |
| 4                              | In:4 Out:04                    | Lower2               |
| 5                              | In:5 Out:05                    | Auto Harmonize       |
| 6                              | In:6                           | -                    |
| 7                              | In:7                           | -                    |
| 8                              | In:8                           | Metronome            |
| 9                              | In:9 Out:9                     | Accomp Percussion *3 |
| 10                             | In:10 Out:10                   | Accomp Drum *3       |
| 11                             | In:11 Out:11                   | Accomp Bass *3       |
| 12                             | In:12 Out:12                   | Accomp Chord1 *3     |
| 13                             | In:13 Out:13                   | Accomp Chord2 *3     |
| 14                             | In:14 Out:14                   | Accomp Chord3 *3     |
| 15                             | In:15 Out:15                   | Accomp Chord4 *3     |
| 16                             | In:16 Out:16                   | Accomp Chord5 *3     |

■ Port B: MIDI Recorder system track playback/

Puerto B: Reproducción de la pista del sistema del grabador MIDI

| Part No./<br>N° de la<br>parte | MIDI Channel/<br>Canal MIDI *1 | Function/Función                             |
|--------------------------------|--------------------------------|----------------------------------------------|
| 1                              | In:1                           | MIDI Recorder System Track Upper1            |
| 2                              | In:2                           | MIDI Recorder System Track Upper2            |
| 3                              | In:3                           | MIDI Recorder System Track Lower1            |
| 4                              | In:4                           | MIDI Recorder System Track Lower2            |
| 5                              | In:5                           | MIDI Recorder System Track Auto<br>Harmonize |
| 6                              | In:6                           | _                                            |
| 7                              | In:7                           | -                                            |
| 8                              | In:8                           | _                                            |
| 9                              | In:9                           | -                                            |
| 10                             | In:10                          | -                                            |
| 11                             | In:11                          | -                                            |
| 12                             | In:12                          | -                                            |
| 13                             | In:13                          | -                                            |
| 14                             | In:14                          | _                                            |
| 15                             | In:15                          | -                                            |
| 16                             | In:16                          | -                                            |

### Port C: MIDI Recorder solo track playback/ Puerto C: Reproducción de solo pista del grabador MIDI

| Part No./<br>Nº de la<br>parte | MIDI Channel/<br>Canal MIDI *1 | Function/Función            |
|--------------------------------|--------------------------------|-----------------------------|
| 1                              | In:1                           | MIDI Recorder Solo Track 1  |
| 2                              | In:2                           | MIDI Recorder Solo Track 2  |
| 3                              | In:3                           | MIDI Recorder Solo Track 3  |
| 4                              | In:4                           | MIDI Recorder Solo Track 4  |
| 5                              | In:5                           | MIDI Recorder Solo Track 5  |
| 6                              | In:6                           | MIDI Recorder Solo Track 6  |
| 7                              | In:7                           | MIDI Recorder Solo Track 7  |
| 8                              | In:8                           | MIDI Recorder Solo Track 8  |
| 9                              | In:9                           | MIDI Recorder Solo Track 9  |
| 10                             | In:10                          | MIDI Recorder Solo Track 10 |
| 11                             | In:11                          | MIDI Recorder Solo Track 11 |
| 12                             | In:12                          | MIDI Recorder Solo Track 12 |
| 13                             | In:13                          | MIDI Recorder Solo Track 13 |
| 14                             | In:14                          | MIDI Recorder Solo Track 14 |
| 15                             | In:15                          | MIDI Recorder Solo Track 15 |
| 16                             | In:16                          | MIDI Recorder Solo Track 16 |

- \*1 The port that accepts MIDI In messages depends on the MIDI In port setting.
- \*2 The MIDI Out channel number of Port A Part 1 depends on the keyboard channel setting.
- \*3 Also used for Auto Accompaniment play by MIDI Recorder system track playback.
- \*1 El puerto que acepta los mensajes de entrada MIDI depende del ajuste del puerto de entrada MIDI.
- \*2 El número del canal de salida MIDI del Puerto A Parte 1 depende del ajuste del canal del teclado.
- \*3 También se utiliza para la ejecución del acompañamiento automático mediante la reproducción de la pista del sistema del grabador MIDI.

Cut this page along the dashed line so you can have it on hand as you read the contents of the manual.
 Recorde esta página por la línea de puntos para tenerla a mano mientras continúa leyendo este manual.

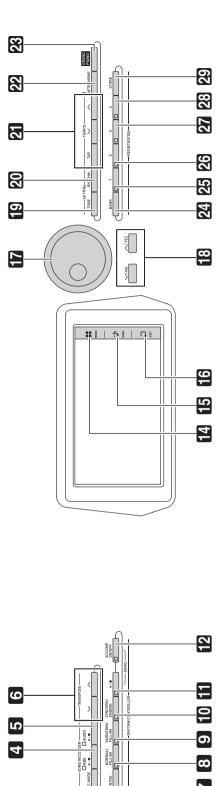

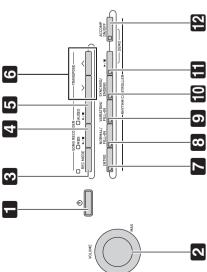

Model CGP-700

# **MIDI Implementation Chart**

Version: 1.0

| Fun               | Function                                           | Transmitted                       | Recognized                                  | Remarks                                                                                                    |
|-------------------|----------------------------------------------------|-----------------------------------|---------------------------------------------|----------------------------------------------------------------------------------------------------|
| Basic<br>Channel  | Default<br>Changed                                 | 1 - 16<br>1 - 16                  | 1 - 16<br>1 - 16                            |                                                                                                    |
| Mode              | Default<br>Messages<br>Altered                     | Mode 3<br>X<br>****               | Mode 3<br>X<br>*****                        |                                                                                                    |
| Note<br>Number    | True voice                                         | 0 - 127<br>******                 | 0 - 127<br>0 - 127*1                        |                                                                                                    |
| Velocity          | Note ON<br>Note OFF                                | O 9nH v = 1 - 127<br>X 8nH v = 64 | O 9nH v = 1 - 127<br>X 9nH v = 0, 8nH v =** | ** : no relation<br>** : sin relación                                                                                                    |
| After<br>Touch    | Key's<br>Ch's                                      | ××                                | ×o                                          |                                                                                                    |
| Pitch Bender      |                                                    | 0                                 | 0                                           |                                                                                                    |
| Control<br>Change | 6, 6, 8, 8, 9, 9, 9, 9, 9, 9, 9, 9, 9, 9, 9, 9, 9, | 0××00×××××0×0                     | 000000000000000000000000000000000000000     | Bank select Modulation Modulation Modulation Modulation Per an entry LSB, MSB*2 Volume Parameter 02 DSP Parameter 12 DSP Parameter 12 DSP Parameter 12 DSP Parameter 12 DSP Parameter 12 DSP Parameter 12 DSP Parameter 13 DSP Parameter 13 DSP Para |

|                                                                                                    | Program<br>Change :True # | System Exclusive | System : Song Pos<br>Common : Tune | System : Clock Real Time : Commands | Aux : All sound off : Reset all contro : Local ON/OFF   Messages : All notes OFF : Active Sense : Reset | Remarks                                                                                                    | Mode 1: OMNI ON, POLY  |
|----------------------------------------------------------------------------------------------------|---------------------------|------------------|------------------------------------|-------------------------------------|----------------------------------------------------------------------------------------------------|----------------------------------------------------------------------------------------------------|------------------------|
| 67<br>77<br>77<br>77<br>77<br>88<br>88<br>88<br>88<br>88<br>88<br>88<br>88<br>88                                                                                                    |                           |                  | so,                                | ands                                | All sound off<br>Reset all controller<br>Local ON/OFF<br>All notes OFF<br>Active Sense<br>Reset         |                                                                                                    | _<br>                  |
| 0×××××××00000                                                                                                    | *****<br>O ***            | 0                | ×××                                | 00                                  | 00×0××                                                                                                  | *1 : Depends on tone *2 : For details, see MIDI Implementation at http://world.casio.com/. *3 : Note on only *1 : Depende del tono *2 : Si desea más información, vea Implementación MIDI en http://w *3 : Nota activada solamente           | Mode 2 : OMNI ON, MONO |
| 00000000000000                                                                                                    | O<br>0 - 127              | 0                | ×××                                | ××                                  | 00×00×                                                                                                  | *1: Depends on tone *2: For details, see MIDI Implementation at http://world.casio.com/. *3: Note on only *1: Depende del tono *2: Si desea más información, vea Implementación MIDI en http://world.casio.com/. *3: Nota activada solamente |                        |
| Soft pedal Vibrato rate Vibrato dept Vibrato dept Vibrato dept DSP Parameter\$72 DSP Parameter\$72 DSP Parameter\$72 DSP Parameter\$72 Portamento Control High resolution velocity prefix*3 Reverb send Delay send RPN LSB, MSB*2 |                           | ₹*               |                                    |                                     |                                                                                                    | d.casio.com/.                                                                                                    | »: O >                 |

### **CASIO**<sub>®</sub>

C MA1503-A Printed in China

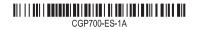

© 2015 CASIO COMPUTER CO., LTD.

Free Manuals Download Website

http://myh66.com

http://usermanuals.us

http://www.somanuals.com

http://www.4manuals.cc

http://www.manual-lib.com

http://www.404manual.com

http://www.luxmanual.com

http://aubethermostatmanual.com

Golf course search by state

http://golfingnear.com

Email search by domain

http://emailbydomain.com

Auto manuals search

http://auto.somanuals.com

TV manuals search

http://tv.somanuals.com